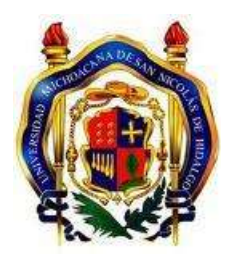

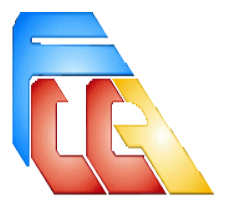

# **FACULTAD DE CONTADURÍA Y CIENCIAS ADMINISTRATIVAS**

# **CASO PRÁCTICO**

# **PROPUESTA PARA LA CREACIÓN DE AULAS VIRTUALES A TRAVÉS DEL SOFTWARE CHAMILO EN EL COLEGIO DE ESTUDIOS CIENTÍFICOS Y TECNOLÓGICOS DEL ESTADO DE OAXACA (CECYTEO) EMSAD 31 SANTO DOMINGO YOSOÑAMA"**

# **PARA OBTENER EL TITULO DE: LICENCIADO EN INFORMATICA ADMINISTRATIVA**

# **PRESENTA: MICAELA ANTONIO CHAVEZ**

# **ASESOR: M.A. SALVADOR A. CASANOVA VALENCIA**

**Morelia, Michoacan Octubre 2012**

# **INDICE**

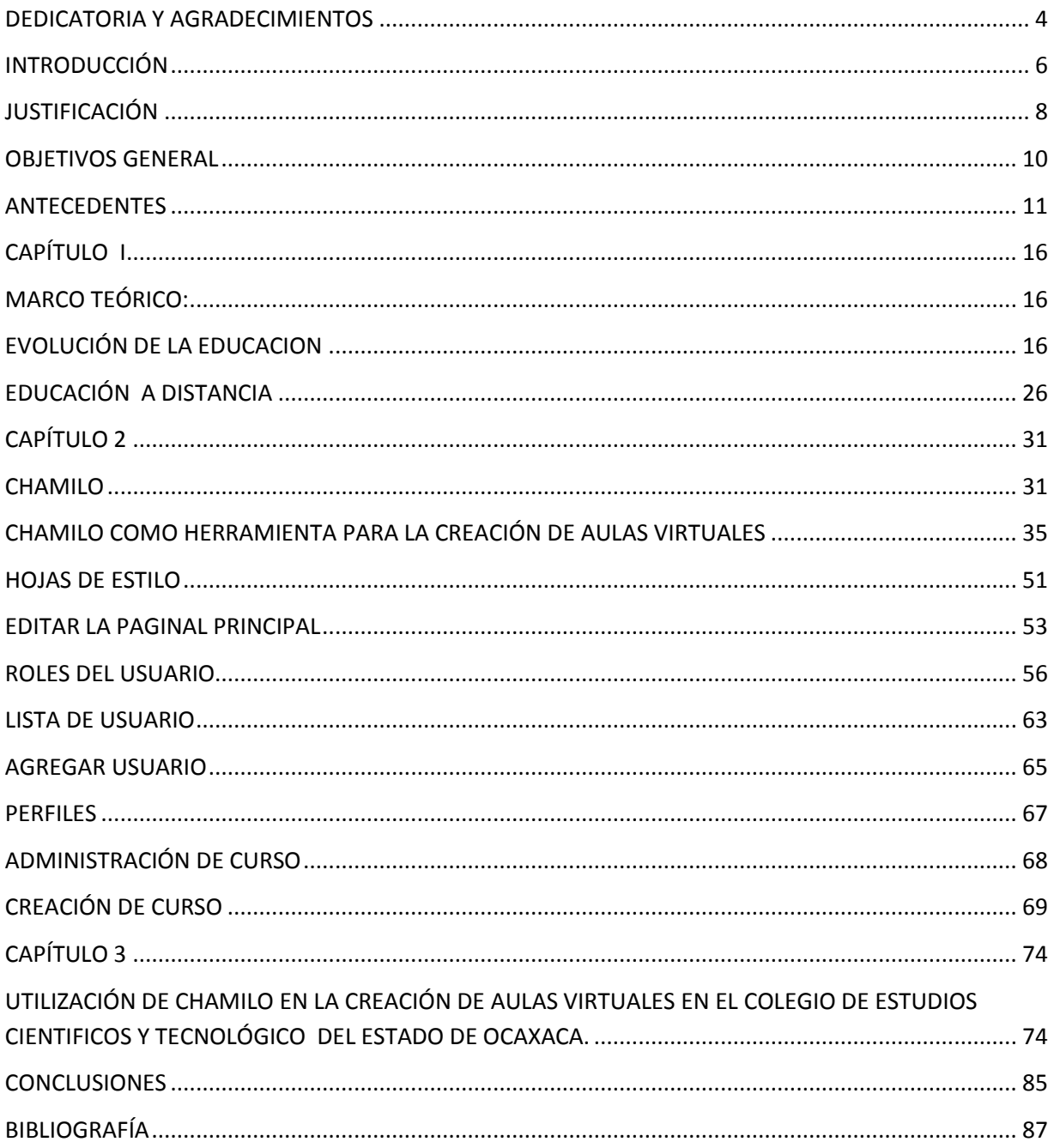

# **DEDICATORIA Y AGRADECIMIENTOS**

Son tantas personas a las cuales debo parte de este triunfo, de logro alcanzado mi culminación académica, la cual es el anhelo de todos los que así lo desean.

En primer lugar quiero agradecer a Dios, mi guía, mi padre, mi consuelo, mi protector, mi proveedor, mi alentador; que ha sido mi posición firme de alcanzar esta meta, esta alegría muchas gracias mi Dios a usted le debo todo no tengo palabras para agradecerle todo lo que soy.

A mi papa por darme el apoyo en incondicional, la estabilidad económica, emocional muchas gracias papito a ti te debo mucho que ni con todo el dinero del mundo te podrá pagar todo lo que haces por mi te amo esta meta alcanzada tambien es tuyo.

A ti mama por darme la vida, por creer en mí, por la confianza no tengo palabras para agradecerte todo lo que has hecho por mí, aunque estamos lejos me has estado ayudando sin pedir nada a cambio mil gracias por tu amor, Dios te bendiga mamita te amo.

A mis tíos Petra e Hilario, por ser mis segundos padres para mí, gracias por inculcar valores que nunca he olvidado por cada uno de esos momentos de alegría, tristeza, por enseñarme a ser una persona de bien, con ustedes tambien comparto este logro, gracias por su amor, por su confianza, por tu apoyo incondicional los amo.

A mis hermanos David, Daniel, Carlos y Orlando gracias por sus palabras de ánimo, consejos, por su apoyo económico, por su amor, me han enseñado a no rendirme, gracias por permitirme compartir sus vidas, gracias por permitirme pasar momentos tan importantes de mi vida y por estar conmigo siempre en las buenas y en las malas.

A mi única hermana, amiga incondicional Lidia, con quien he pasado momentos muy difíciles en la universidad momentos que quedaran grabadas en mi mente, gracias manita por tu cariño, contigo he llorado, he reído, he soñado contigo ha sido mágico ha habido lagrimas pero muchas risas. Muchas gracias mi Lylys por todo, te amo mucho, gracias por compartir tu vida conmigo. Dios te bendiga hoy y siempre.

A todos mis amigos pasados y presentes pasados por ayudarme a creer y madurar como persona y presente por esta siempre conmigo apoyándome en todas las circunstancias posibles, tambien por ser parte de este logro.

A mi familia espiritual de la Iglesia de Lomas del Tecnológico muchas gracias por su cariño, consejos por compartir conmigo momentos tan mágicos que jamás olvidare los llevare en mi corazón en donde quiera que vaya.

A mis maestros no solo de la universidad sino de toda mi vida mil gracias porque de alguna manera forman parte de lo que soy ahora pero el especial a mi asesor M.A. Salvador A. Casanova Valencia por su valioso tiempo, por la paciencia en la elaboración de mi caso práctico, muchas gracias por apoyarme y brindarme los conocimientos.

Les agradezco a todos ustedes con todo mí ser por todo lo que me han brindado y por todas sus bendiciones sin importar la distancia los quiero mucho todos tiene un lugar en mi corazón, Dios les bendiga hoy mañana y siempre.

## iiijMUCHAS GRACIAS!!!!

# **INTRODUCCIÓN**

En la actualidad si las instituciones quieren ser competitivos; lograr la satisfacción de sus alumnos y posicionarse arriba de la competencia, es importante crear programas innovadores de difusión y promoción del que hacer de cada institución.

Es por ello que ha surgido la idea de proponer aulas virtuales que le permitan al personal docente a usar esta herramienta para que sus clases sean las interactivas pero más importante que a través de chamilo lleven el control de sus calificaciones, envíos de archivos, etc. Ya que sabemos que el Internet hoy en día es una alternativa para obtener información más accesible no sólo en el Colegio De Estudios Científicos y Tecnológicos del Estado de Oaxaca (CECYTEO) Emsad 31 Santo Domingo Yosoñama sino también de muchos temas más.

El Colegio De Estudios Científicos y Tecnológicos del Estado de Oaxaca (CECYTEO) Emsad 31 Santo Domingo Yosoñama fue fundado en el año 2002, comenzando con preparar a jóvenes en el área de Técnicos en Informática, donde se pretende mostrar en la página temas de gran importancia, plan de estudios, proyectos, campo de trabajo.

La creación de la página del Colegio De Estudios Científicos y Tecnológicos del Estado de Oaxaca (CECYTEO) Emsad 31 Santo Domingo Yosoñama ha surgido de la inquietud personal para dar mejor servicio a los alumnos de dicha escuela.

Con este proyecto el Colegio De Estudios Científicos y Tecnológicos del Estado de Oaxaca (CECYTEO) Emsad 31 Santo Domingo Yosoñama tendrá más interactividad e información actualizada. Dentro de las aulas virtuales de cada uno de los cursos que el profesor imparte será administrado por cada uno. para acceder a ella se solicitarán algunos datos, como Nombre de Usuario y Contraseña y sólo así podrán acceder.

El el primer capítulo se trata de la evolución de la educación donde se palpa como ha ido evolucionando a la educación, tambien se menciona la educación a distancia tiene como característica fundamental que el profesor y los estudiantes no comparten el mismo espacio físico, pero esta modalidad de enseñanza no presencial, es eficaz si se aprovechan los nuevos entornos virtuales que ofrecen estas tecnologías que hacen de este un aprendizaje libre de las restricciones espacio -tiempo, manteniendo una continua comunicación (virtual) entre los estudiantes y el profesor, haciendo de este una forma más flexible de obtener conocimientos.

Segundo capitulo trata de la herramienta Chamilo es un sistema web que organiza procesos de enseñanza y aprendizaje a través de contenidos instrucciones e interacciones colaborativas.

Por ultimo en el capítulo tres se explicara paso a paso como se instala la herramienta chamilo, tambien se muestra cómo deben de utilizarlos los profesores del Colegio De Estudios Científicos y Tecnológicos del Estado de Oaxaca (CECYTEO) Emsad 31 Santo Domingo Yosoñama.

# **JUSTIFICACIÓN**

¿Por qué chamilo? Se pretende con este proyecto responda de un modo sencillo a las necesidades del Colegio De Estudios Científicos y Tecnológicos del Estado de Oaxaca (CECYTEO) Emsad 31 Santo Domingo Yosoñama, y adopte distintas formas de adaptarse al nuevo flujo de trabajo tanto.

Para llevar a los estudiantes está oferta educativa se planeó una propuesta para la creación de aulas virtuales como herramienta de trabajo para el personal docente del Colegio De Estudios Científicos y Tecnológicos del Estado de Oaxaca (CECYTEO) Emsad 31 Santo Domingo Yosoñama, con un diseño atractivo, para presentar en forma práctica la información, y así poner en práctica de los conocimientos que he adquirido durante mi instancia en el seminario de las Tic´s en la Faculta de Contaduría y Ciencias Administrativas (FCCA). En la Universidad Michoacana de San Nicolás de Hidalgo (UMSNH)

Con este proyecto pretendo al personal docente tenga una variedad de herramientas a su alcance para crear un ambiente de aprendizaje efectivo. Al crear un curso, podrá, Crear cursos (importar un SCORM2 y AICC3 o crearlos directamente en la plataforma), Desarrollar un plan de formación pedagógica, Importar documentos (audio, vídeo, imagen) y publicarlos, Crear pruebas y evaluaciones, Organizar la entrega de trabajos en línea, Administrar foros de discusión, Publicar anuncios enviados, Añadir enlaces, Crear grupos, Participar en una clase virtual, Gestionar notas, Crear encuestas, Añadir un wiki para colaborar en la creación de documentos, Usar un glosario, Usar un calendario de cursos, Gestionar un proyecto elearning, Seguir las estadísticas del curso de aprendizaje y guardar los cursos.

Para el alumno, Descargar los documentos que comparte el profesor como, Word, Excel, PowerPoint, texto, PDF, HTML, vídeo, flash, imágenes JPG, GIF, PNG, etc. Participar en foros de discusión públicos o privados promoviendo el debate entre los usuarios, Tomar exámenes o ejercicios en línea, Tomar lecciones con diapositivas, MP3, OGG, vídeos, enlazados a exámenes, foros de discusión, envió de tareas y descarga de archivos, Revisar la agenda de actividades, Participar en el Chat, Enviar tareas al profesor, Ver las asistencias a clases, Ver la programación del curso y su avance temático.

Con el proyecto busco apoyar ayudar a los docentes del Colegio De Estudios Científicos y Tecnológicos del Estado de Oaxaca (CECYTEO) Emsad 31 Santo Domingo Yosoñama para que sus clases sean más interactivas, pero más importante aún hacer uso de la tecnología que con la que cuenta la institución, al mismo tiempo soy favorecida de ampliar mis conocimientos en sentido práctico. Y a la vez dejar un historial en la institución que seguramente beneficiará ya que dejará una experiencia que tal vez algún día sirva de ejemplo y sepa cómo actuar en días de problemas para que la solución sea la más eficaz y eficiente ante nuestros sucesores.

## **OBJETIVOS GENERAL**

Proponer la creación de entornos virtuales que ayuden a los profesores del Colegio De Estudios Científicos y Tecnológicos del Estado de Oaxaca (CECYTEO) Emsad 31 Santo Domingo Yosoñama, como herramienta de apoyo a sus asignaturas.

### **OBJETIVOS ESPECIFICOS**

- Promover entre los docentes del colegio de Estudios Científicos y Tecnológico del Estado de Oaxaca (CECYTEO) Emsad 31 Santo Domingo Yosoñama, una mayor producción académica e intelectual al establecer un espacio donde los productos de su esfuerzo podrán ser consultados.
- Facilitar la intercomunicación entre alumnos-docente en donde el alumno podrá desarrollar un conjunto de acciones que facilitaran su proceso de enseñanza como: obtener material educativo, leer documentos, formular preguntas, realizar ejercicios, llevar el control de sus calificaciones, entre otros; y donde el docente pueda tener una mejor planificación de sus cursos material didáctico, bibliografías, evaluación, etc.
- Dar un mayor alcance de los recursos educativos a los alumnos debido a que se podrá acceder a los servicios a cualquier hora y desde cualquier lugar.
- Fomentar el uso de las tecnologías de la información en gestión de enseñanzaaprendizaje.

#### **ANTECEDENTES**

En 1996 se crea el Colegio de Estudios Científicos y Tecnológicos del Estado se sustentó en el programa para la Modernización Educativa 1989-1994, que estableció dentro de sus acciones principales, que el incremento adicional de la demanda se atendería con nuevos subsistemas escolares descentralizados de educación bivalente y terminal que propicien una participación más efectiva de los Gobiernos Estatales y favorezcan una mejor vinculación regional con el sector productivo.

La Secretaría de Educación Pública ha encomendado a la Dirección General de Educación Tecnológica Industrial el seguimiento a la normatividad académica de los CECyTE. Estos servicios educativos presentan la opción de satisfacer las nuevas demandas de Educación Media Superior Tecnológica y apoyar los programas regionales de desarrollo. Dichos colegios están constituidos como Organismos Descentralizados de los Estados (ODEs).

Nacen vinculados con los sectores social y productivo, estos sectores intervienen activamente como representantes en su Órgano de Gobierno y permanecen articulados con el CECyTE para contribuir, impulsar y consolidar los Programas de Educación Media Superior Tecnológica en la Entidad.

Los planes y programas de estudio que imparta el Colegio de Estudios Científicos y Tecnológicos y los planteles que opere, deberán ser evaluados permanentemente para garantizar que la estructuración de aprendizajes sean acordes con los requerimientos de una íntegra formación profesional, así como una cultura científica y tecnológica. Estos servicios obedecen a las expectativas de los estudiantes egresados de la secundaria, en cuanto a la preparación como antecedente de la educación superior tecnológica para continuar con sus estudios a nivel licenciatura o bien, para su incorporación a la vida productiva.

Los planteles son autorizados por el C. Secretario de Educación Pública mediante análisis minuciosos de estudios de factibilidad que envía la Entidad Federativa interesada, siempre y cuando garanticen una matrícula mínima de 300 alumnos en su consolidación a corto plazo y aseguran empleo a egresados mediante la vinculación con el sector productivo y de servicios. La inversión para obra y equipamiento básico la aporta el Gobierno Federal y la construcción se realiza por medio de los Comités Estatales de Construcción de Escuelas.

Los gobiernos de los estados deben proporcionar predios con una superficie mínima de 3.0 hectáreas para la construcción de los planteles. Los Estados y Municipios proporcionan los servicios públicos necesarios para su operación.

#### **Referencias históricas del CECYTEO**

La base conceptual sobre la que se sustenta la creación del modelo educativo que representa el Colegio de Estudios Científicos y Tecnológicos (CECyTE) tiene como antecedente inmediato al programa nacional para la modernización educativa 1990-1994, de donde se desprendieron los objetivos, acciones y metas que cada gobierno estatal asumiría y emprendería en función de su problemática educativa particular.

Con base en los resultados derivados de un amplio estudio aplicado al modelo educativo local, el gobierno del estado de Oaxaca determinó la necesidad de impulsar y mejorar la calidad de los servicios de educación media superior; coadyuvar en la formación de técnicos y profesionales que participaran en la transformación social y económica de las diferentes regiones estatales; generar conocimientos científicos y tecnológicos acordes a las características y necesidades específicas de cada región con visión integral y de futuro; y finalmente, definir el esquema de un nuevo modelo educativo estatal que permitiera superar los rezagos educativos de la población, en donde se conjugarían la enseñanza de los valores de las culturas oaxaqueñas, por un lado, y los avances científicos y tecnológicos, por el otro.

Con la creación formal del subsistema CECyTE se inició la construcción de los primeros 4 planteles que funcionarían en el estado, los cuales fueron: 1 "Oaxaca", 2 "Cuicatlán", 3 "Ixtlán" y 4 "Tututepec" hasta llegar en 1998 a 16 planteles. Posteriormente, el 18 de febrero de 2000, el Gobernador del Estado de Oaxaca y el Secretario de Educación Pública firmaron el Convenio para el Establecimiento, Operación y Apoyo Financiero de la Educación Media Superior a Distancia, acción con la que se incorporaron, de manera oficial, los Centros de Educación Media Superior a Distancia (EMSAD) al subsistema CECyTE en el estado.

Con estos compromisos se sentaron las bases que permitieron ampliar la cobertura del CECyTE en el estado de Oaxaca, de tal manera que actualmente ofrecemos educación con calidad en 37 planteles y 62 Centros EMSAD distribuidos en las 8 regiones del estado, atendiendo a una población estudiantil superior a los de 16 mil alumnos y una planta laboral de 1,290 empleados, entre el personal directivo, docente y administrativo.

# **Antecedentes históricos del El Colegio De Estudios Científicos y Tecnológicos del Estado de Oaxaca (CECyTEO) Emsad 31 Santo Domingo Yosoñama**

El EMSaD 31 se encuentra ubicado en el Municipio de San Juan Ñumi, pereciente al distrito de Tlaxiaco en la region de la Mixteca Baja. Nuestra institución fue creada con la necesidad de fomentar la educación Media superior en nuestro municipio ya que se contaba con una gran demanda de Alumnos con escasos recursos económicos del Municipio de San Juan Ñumi, con las gestiones y apoyos de la autoridad municipal a cargo del Prof. Eliseo Chávez Hernández y su cabildo se empezó con la primera etapa del que ahora es el EMSAD No.31"Santo Domingo Yosoñama " lográndose el 8 de Agosto de 2002 la clave del centro 20EMS0031E con aulas provisionales la cual se ubicó en el centro de la población; en el 2002 y 2003 se compra un terreno con el Señor Eladio San Juan en el centro de la población cerca del albergue y la primaria "Carlos A Carillo" para la construcción y se inicia la primera etapa con 2 aulas y una plaza cívica.

Con la administración del C. Raúl Sanjuán se da inicio la segunda etapa construyéndose así una sala de computo con capacidad para 30 equipos, además de la construcción de los sanitarios, pasillo y también se da inicio a la tercera etapa que consiste en un aula, Audio videoteca y Dirección, asi mismo en esta administración se gestiona y se les autoriza 45 becas alimenticias por parte de la CDI para los alumnos inscritos en este Centro Educativo. El presidente municipal con el objetivo de apoyar la educación de su pueblo decide sumarse al proyecto y apoyar con otras 80 becas. Para cubrir con el 100% de la matrícula escolar. El 24 de Febrero de 2007 se da el banderazo para que los alumnos que recibían clases en aulas

provisionales pasaran a ocupar los salones construidos con el fin de recibir clases en aulas dignas. Hemos trabajado de manera coordinada con las autoridades Municipales para ofrecer un mejor servicio y apoyo hacia los estudiantes, existiendo el compromiso de ofrecer a los jóvenes de nuevo ingreso el pago de la ficha de selección, inscripción, uniformes escolares y deportivo, lo que nos ha permito captar la matricula esperada en cada ciclo escolar.

El Colegio De Estudios Científicos y Tecnológicos del Estado de Oaxaca (CECYTEO) Emsad 31 Santo Domingo Yosoñama ha traspasado fronteras, siendo hoy en día una de la escuelas de medio superior con un plan de estudios excelente para los jóvenes egresados de la secundaria. Se apertura con 122 alumnos repartiéndolos en tres grupos 101, 103 con los siguientes personal administrativo y docente:

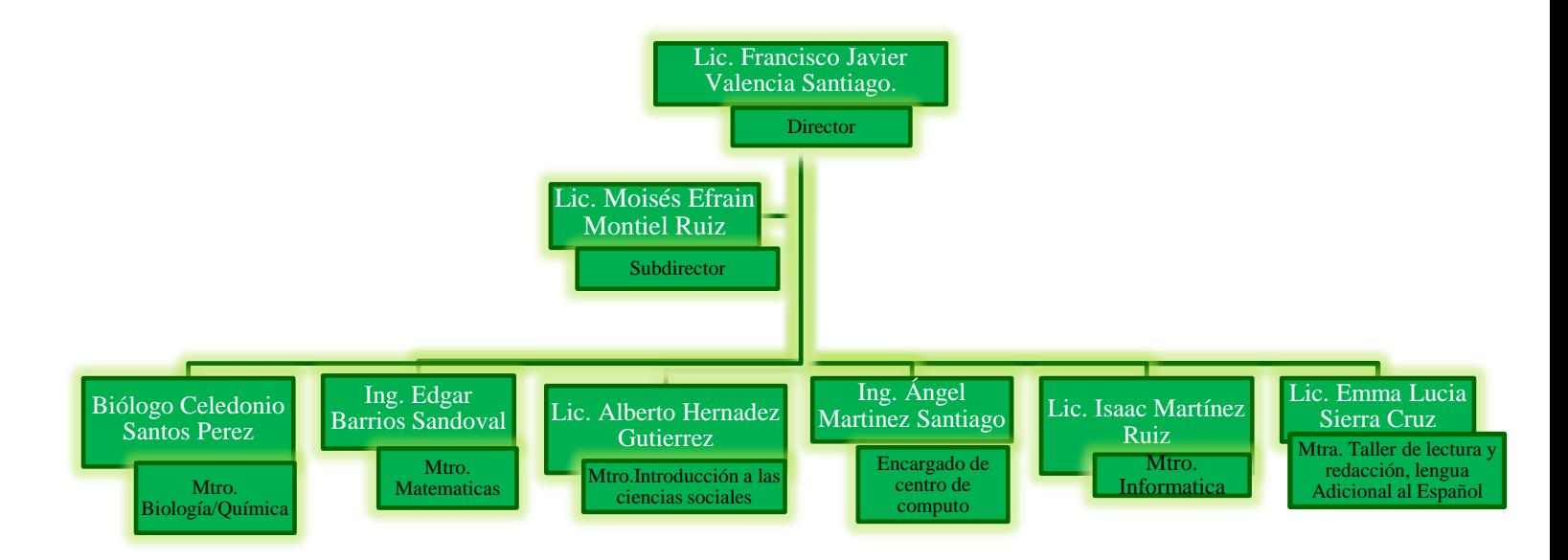

## Organigrama del personal docente y administrativo

El Colegio De Estudios Científicos y Tecnológicos del Estado de Oaxaca (CECyTEO) Emsad 31 Santo Domingo Yosoñama gracias al esfuerzo de cada uno de los maestros que día a día luchan por inculcar a los alumnos buenas ideas para que sigan preparándose, la primera generación fueron egresados 44 Técnicos en Informática.

El Colegio De Estudios Científicos y Tecnológicos del Estado de Oaxaca (CECYTEO) Emsad 31 Santo Domingo Yosoñama no ha tenido una página web desde que se apertura la escuela debido al incremento de número de matrículas y para darles a los alumnos foráneos información y de los mismos alumnos es necesario el diseño de una página web. El con el servicio del Internet que cuanta la institución es mucho más fácil y sencillo porque ya se cuenta con todas las herramientas para la elaboración de este proyecto

# **CAPÍTULO I**

# **MARCO TEÓRICO:**

# **EVOLUCIÓN DE LA EDUCACION**

**Antecedentes de la Educación Virtual La educación virtual como sistema educativo** tiene sus orígenes en la educación por correspondencia, la cual tuvo sus inicios en 1728. Este método ofrecía una importante alternativa para las comunidades alejadas y modestas, en las que no era posible la construcción de un centro de enseñanza, o que ofrecían la posibilidad de estudio solo a ciertos segmentos sociales. Habitualmente el centro de enseñanza enviaba el material por correo para que el alumno lo trabajara y devolviera los resultados de las evaluaciones; posteriormente el alumno reenviaba las evaluaciones, para que los mismos fueran valorados por los profesores, hasta el momento de alcanzar el título. Esta modalidad de enseñanza incluía desde cursos básicos como la educación primaria y secundaria, hasta labores técnicas como mecánica, modistería, dibujo y contabilidad.

Posteriormente, nació un modelo más estructurado que se denominó Educación a Distancia, en el cual los estudiantes no requerían asistir de forma presencial a sus clases, sino que tenían la posibilidad de tomar los cursos desde sus propios lugares de trabajo o residencia, utilizando otros medios como la radio y más adelante la televisión. La radio ha sido un método bastante eficaz de educación masiva para adultos, especialmente en los programas para combatir el analfabetismo real de la población; ya que esta llega donde no llegan las escuelas, y es de fácil acceso para la población. De esta manera, la radio se convirtió en la escuela donde las personas recibían sus clases, siguiendo los instructivos y cuadernillos creados para estos fines y que en algunos casos, reflejaban en sus ejemplos la cotidianidad de sus comunidades. Actualmente, la radio sigue siendo un medio eficiente para alcanzar los objetivos de educación masiva en muchas regiones del mundo con altos índices de analfabetismo.

Este tipo de educación ha posibilitado que muchas familias de bajos recursos mejoren su calidad de vida y de cierto modo crezcan en la visión de futuro que dan a sus hijos y a sus comunidades. Por su lado, la tele educación surgió en la década de los ochentas como opción de aprovechamiento de los medios audiovisuales, lo que puso a los estudiantes en un nuevo contexto de formación y de interacción con sus maestros. Este método formativo evolucionó rápidamente, pasando de las emisiones educativas por televisión, el videotexto con fines educativos, los softwares educativos, la videoconferencia, la multimedia de apoyo, el CD-Rom y el uso de satélites, hasta 1996 cuando se realizaron los primeros seminarios virtuales. Así entonces, con la popularización de las computadoras y el creciente trabajo en la red, comenzaron a abrir posibilidades infinitas de negocios y oportunidades de desarrollo en muchos sectores, además de la opción inmediata de compartir información y de interactuar con otras personas en tiempo real.

La educación virtual nace entonces como resultado de los avances tecnológicos y su incorporación en el medio educativo; especialmente en el sector universitario, donde comienzan a verse resultados tangibles y se desarrolla el gran potencial de este nuevo medio de enseñanza. Las aulas interactivas son altamente tecnológicas, ya que incluyen herramientas como videoconferencias, campus virtuales, bibliotecas online, sesiones por Chat, etc.; haciendo que el estudiante sea más auto dirigido, y la relación con el profesor más de tipo tutorial**.** 

**Objetivos y Herramientas de la Educación Virtual** Esta nueva alternativa pedagógica fortalece la diversidad y la cultura, y mejora las competencias conductuales y técnicas del individuo. Es por esto que los objetivos de la educación virtual pueden agruparse en tres sentidos:

• **Actitudinales**: Desarrollar capacidades éticas, creativas y emocionales en las personas, así como la capacidad de adaptación a nuevas situaciones. Desenvolver actitudes de liderazgo y análisis, a través de medios diferentes basados en tecnología, pero con el mismo impacto del método tradicional.

• **Conceptuales:** Acceder a nuevos conocimientos no solo a través de clases virtuales o la web, sino de la interacción con los demás miembros del aula ubicados en diferentes territorios lo que permite la creación más amplia y personal de conceptos.

• Prácticos: Realizar eficientes aplicaciones de los conocimientos adquiridos y del uso de las nuevas tecnologías.

En este proceso se espera que la educación virtual logre aplicaciones más inmediatas de los conocimientos adquiridos. El alcance de estos propósitos está directamente relacionado con el uso de herramientas tecnológicas cada vez más rápidas y de mayor capacidad; sin embargo, el principal soporte se encuentra en los softwares asociados a dichas herramientas, pues se trata de lo que se logra hacer con el hardware a través de su software.

Las herramientas que las TIC pone a disposición de la actividad educativa online, pueden clasificarse en Sincrónicos y Asincrónicos, así:

1. Herramientas Sincrónicas: Son aquellas donde el emisor y receptor que intervienen en el proceso de comunicación, interactúan en el mismo espacio de tiempo; es decir, que para transmitir el mensaje es necesario que las dos partes estén presentes en el mismo momento. Los recursos sincrónicos son una herramienta de socialización, que permite que el alumno que usa la modalidad de aprendizaje virtual, no se sienta aislado. Dentro de los recursos que se encuentran bajo esta modalidad están:

La Videoconferencia: Es una comunicación simultanea bidireccional de audio y video. En este proceso se utilizan cámaras de vídeo y monitores en cada uno de los puntos de contacto, de modo que los participantes pueden oírse y verse entre sí, también se pueden mostrar imágenes de lo que se discute y realizar esquemas utilizando pizarras electrónicas. Este recurso se ha masificado dada la posibilidad de conseguir las webcam (video cámara para computadora) a precios cada vez más bajos; lo que hace a la videoconferencia una herramienta bastante utilizada no solo en el ámbito educativo, sino también en el personal y corporativo. En el campo de la educación es utilizada para clases magistrales y congresos virtuales; requiere el uso de un sistema transmisión de datos en forma digital como la Red Digital de Servicios Integrados (RDSI o ISDN) u otro tipo de sistema; servicio que generalmente es proporcionado por las empresas telefónicas. La videoconferencia provee importantes beneficios como el trabajo colaborativo entre personas geográficamente distantes, y una mayor integración entre grupos de trabajo.

El Chat: Aunque es una palabra en ingles que significa conversar, su uso ha trascendido hasta convertirse en un término global. El Chat es un recurso que permite que dos o varias personas interactúen directamente mediante la escritura (usando un teclado de computadora), o mediante habla (usando micrófono y audífono). Aunque no supone necesariamente una cita previa, el chat si supone que las personas estén simultáneamente conectadas, ya que es comunicación directa y presente (modalidad en tiempo real). El Chat puede estar contenido en una página Web o tener su propio software de aplicación como por ejemplo Yahoo, Hotmail, Gmail, etc.

2. Herramientas Asincrónicas: son aquellas que permiten la transmisión de un mensaje entre el emisor y el receptor sin que tengan que coincidir en el tiempo para interactuar. Requieren de un lugar físico y lógico (como un servidor) en donde se pueda almacenar la información transmitida, y se tenga acceso ilimitado en tiempo y espacio a la misma. Los servicios asincrónicos constituyen los recursos más valiosos en la modalidad de educación no presencial, ya que por el acceso a la información en forma diferida en el tiempo por parte del alumno, se hace imprescindible una herramienta de almacenamiento como esta. Dentro de los recursos clasificados en esta modalidad se encuentran:

La Página WEB (World wide web): Una web es un conjunto de páginas relacionadas (o enlazadas) entre sí mediante hipertextos; es accesible a través de Internet y puede contener archivos en diversos formatos (texto, gráficos, audio y vídeo). También tiene la capacidad de proporcionar servicios añadidos como el e-mail, FTP (File Transfer Protocol), y el chat. Sobre la plataforma Web se pueden diseñar un sinnúmero de tutoriales ya sea en formato de video, documento, o presentación; los cuales permanecen dentro de la misma para ser consultados y analizados por profesores y estudiantes en cualquier momento, y de acuerdo a su ritmo de trabajo y aprendizaje. Adicionalmente, es un espacio donde ambas partes participan en el enriquecimiento de su contenido, generando innumerables conexiones con otros sitios web o subtópicos; convirtiéndola en una inmensa biblioteca interactiva. La Web también permite la generación de charlas o foros virtuales, haciendo de esta una herramienta multifacética que permite el contacto social y multicultural. Esta interacción puede ser en tiempo real (chat) o a través de listas de distribución, en las que los interesados intercambian información sobre un tema específico. Como esta herramienta permite la integración de una variedad de recursos interactivos, se convierte en un espacio ideal y adecuado para el desarrollo de aulas virtuales.

El E-mail: El correo electrónico consiste en el intercambio de mensajes en forma de texto entre los usuarios de la red; dichos mensajes se escriben por medio de una computadora, en una dirección de correo electrónico válida, se envían a través de red y se descargan en otra computadora, en la dirección del destinatario. Mediante el correo electrónico se pueden enviar archivos de texto, gráficos, audio y vídeo. Estas aplicaciones pueden ser gratuitas o pueden ser vendidas como softwares específicos, como en el caso de las corporaciones (El Outlook). Junto con la página Web son los servicios más utilizados en Internet.

Foros de Discusión: Es una aplicación Web que le da soporte a discusiones u opiniones en línea, permitiendo abrir un debate en el que la gente aporta sus propias ideas. Son los descendientes modernos de los sistema de noticias BBS (Bulletin Board System) y Usenet, muy populares en los ochenta y noventas. Por lo general los foros en Internet existen como un complemento a un sitio Web, invitando a los usuarios a discutir o compartir información relevante a la temática del sitio, en discusión libre e informal, con lo cual se llega a formar una comunidad en torno a un interés común. Las discusiones suelen ser moderadas por un coordinador o dinamizador quien generalmente introduce el tema formula la primera pregunta; estimula y guía el debate sin presionar a los participantes, otorga la palabra, pide fundamentos y explicaciones, y sintetiza lo expuesto antes de cerrar la discusión. Generalmente son de uso público, pero también existen los de uso restringido; y los mensajes se pueden visualizar en una tabla general sobre una página Web.

Las Aulas Virtuales Las aulas son el entorno en el cual el alumno accede y desarrolla actividades propias de los procesos de enseñanza. Aunque su concepto ha sido desarrollado desde la década de los ochentas, fue definido por primera vez como "el empleo de comunicaciones medidas por computadores para crear un ambiente electrónico semejante a las formas de comunicación que normalmente se producen en el aula convencional". Su metodología se basa en la consecución de los objetivos formativos por la interacción de todos los sujetos participes del proceso de educación (profesores y alumnos) a través de medios telemáticos. No es necesario que la interactividad entre las personas se produzca simultáneamente, pues puede darse en cualquier momento durante el proceso de aprendizaje, lo que convierte al aula virtual en un eficaz elemento de comunicación y de distribución del

conocimiento. Las aulas son creadas por los profesores, quienes incluyen en estas las herramientas necesarias para el desarrollo de la misma tales como foros de discusión, chat's, enlaces, teleconferencias, etc.; lo que las hace únicas polifacéticas. También es importante mencionar que el entorno que reúne a las aulas virtuales, las bibliotecas virtuales, los laboratorios virtuales y la gestión general, se conoce como Campus Virtual, siendo este un espacio en el que la universidad brinda servicios administrativos, pedagógicos, académicos y técnicos a los alumnos, creando un enlace entre la universidad y los estudiantes, y permitiendo la integración e interrelación de todos estos espacios.

#### **Contenidos y Herramientas Comunicativas**

A partir del 2001, comenzaron a surgir estándares para los contenidos y metodologías de los cursos de e-learning, así como para las plataformas de formación o LMS (Learning Management System)11. Obviamente aun se mantiene la independencia de contendidos, herramientas y metodologías, pero si se están garantizando aspectos básicos como la accesibilidad a los mismos, independientemente de la plataforma en que estén elaborados, la interoperabilidad entre plataformas, reusabilidad de los contenidos y durabilidad de los mismos. Actualmente existen diferentes estándares que son aplicados en la educación virtual, uno de los más utilizados es el SCORM (Sharable Content Object Reference Model)12, el cual cuenta con especificaciones para crear objetos pedagógicos estructurados, a través de un conjunto de normas técnicas, que permiten a los sistemas en línea importar y reutilizar contenidos de aprendizaje que se ajusten al estándar. Obviamente un curso on-line no solo requiere de plataforma y contenido, también necesita otras herramientas que son pieza clave para el éxito de la comunicación entre alumnos-profesores y alumnos-alumnos, esto es, como mencionábamos anteriormente no solo la disposición de los profesores para integrar en sus LMS (Learning Management System) es un Sistema de Gerencia de Aprendizaje.Un LMS es un programa (software) instalado en un servidor, que sirve para administrar, distribuir y controlar las actividades de formación presencial o e-Learning de una organización. Las principales funciones del LMS son: gestionar usuarios, recursos y actividades de formación, administrar el acceso, controlar y hacer seguimiento del proceso de aprendizaje, realizar evaluaciones, generar informes, gestionar servicios de comunicación como foros de discusión, videoconferencias, entre otros. Un LMS generalmente no incluye posibilidades de autoría (crear sus propios contenidos), pero se centra en gestionar contenidos creados por fuentes diferentes. La labor de crear los contenidos para los cursos se desarrolla mediante un LCMS (Learning Content Management Systems).La gran parte de los LMS funciona con técnologia internet (páginas web).Uno de los LMS más conocidos del momento es Moodle, chamilo, etc. Programas de actividades y como parte de su metodología la realización de actividades grupales, sino también propiciar un ambiente en el que exista el trabajo conjunto y en el que la interacción con el profesor se hace de forma rápida y continua, siendo esta última parte quizás el reto más importante, pues son muchas las consultas y debates que se pueden suscitar entre alumnos y profesor. Es por esto que herramientas como el Chat, la webcam, la videoconferencia, los foros de debate, el mail, cobran una verdadera importancia, pues es gracias al uso de estos medios y al trabajo colaborativo, la interacción puede ser exitosa y se pueden alcanzar mayores y mejores resultados, comparados con un alumno que realiza un aprendizaje individual y sin acompañamiento.

#### **Fortalezas y Debilidades de la Educación Virtual.**

El crecimiento que ha tenido la educación virtual se encuentra justificado en las oportunidades que brinda dentro de la actividad educativa; sin embargo, esta nueva metodología presenta fortalezas y amenazas que deben ser analizadas por las instituciones que ofrecen este tipo de programas a la comunidad; esto con el objetivo de aplicar estrategias adecuadas y eficaces que contribuyan al mejoramiento del programa y al mejor aprovechamiento del mismo.

#### **Fortalezas:**

• Localización (Cualquier lugar): La educación virtual brinda la posibilidad de que los estudiantes puedan participar en situaciones de aprendizaje desde cualquier lugar del mundo (mientras disponga de los elementos necesarios).

• Regularidad (cualquier momento): El aula virtual esta disponible para los estudiantes las 24 horas del día, siete días a la semana. Los estudiantes pueden participar en su curso de formación en el tiempo que ellos destinen para esto, sin interferir en sus otras actividades; y

así como acceden a las aulas, lo pueden hacer al material adicional proporcionado complemento de las mismas.

Sinergia: El formato virtual permite un alto nivel de interacción entre el instructor y el alumno, y entre los mismos estudiantes. Los recursos y las ideas pueden compartirse generando una sinergia continua en el proceso de aprendizaje, pues cada individuo puede contribuir con comentarios en las discusiones o foros que se realicen en el curso. Esto supone obviamente disposición de los alumnos y los profesores para participar y generar espacios de interacción.

• Dialogo de alta calidad: Basado en las estructuras de las discusiones asincrónicas online, el estudiante puede reflexionar cuidadosamente cada comentario antes de responder o pasar al siguiente modulo; lo que supone un análisis intenso del temario a discutir, pues las intervenciones tienden a ser cada vez más profundas y con mayor soporte investigativo.

• Estudiantes enfocados: En un ambiente virtual los estudiantes toman el control de su aprendizaje y se enfocan en sus propias necesidades, respondiendo al temario del curso de acuerdo a su propio enfoque.

• Ambiente: En este ambiente los estudiantes mantienen un alto nivel de anonimato, aquí se eliminan factores discriminatorios como edad, apariencia, raza, discapacidad. En cambio, el foco de atención es el contenido de la discusión y las habilidades individuales para contribuir y aprender en el proceso.

• Acceso a recursos: Este tipo de aprendizaje facilita la inclusión de estudiantes de otras instituciones, invitados especiales o profesores expertos, en algunas clases, así como es el acceso a información en cualquier lugar del mundo. También obliga al estudiante a entrar en otras instituciones, artículos, foros y otros materiales con el fin de complementar la información recibida, esto sin limitaciones de espacio y tiempo.

• Enseñanza creativa: Bajo este modelo el profesor y la academia deben volverse más creativos en su metodología y asignaciones, deben apoyarse en ambientes de aprendizaje interactivos y que contribuyan al aprendizaje autodirigido y al pensamiento analítico. En este caso el estudiante profesor y el alumno colaboran para crear una experiencia dinámica de aprendizaje.

•

#### **Debilidades**:

• Acceso a la tecnología: Para que un programa de enseñanza virtual pueda tener éxito, es necesario que antes los estudiantes estén preparados para trabajar en un ambiente de aprendizaje virtual. La falta de recursos económicos o de logística puede dificultar el acceso a este tipo de formación, casos que son evidentes en áreas rurales o de sectores de bajos recursos económicos. Así mismo, el acceso a internet aun no es universal y en muchos lugares los costos de conexión son altos, por lo que muchas personas no tienen servicio de internet en sus hogares, o sus conexiones no son de buena calidad y velocidad, lo que también limita el acceso a programas de formación online. • Conocimientos de computación: Tanto los estudiantes como los profesores deben poseer conocimientos mínimos de computación y de navegación en la red, además de los temas relativos al ambiente de aprendizaje y enseñanza por Internet; educación que no siempre esta disponible para todas las comunidades y que son imprescindibles para obtener los resultados esperados del curso.

• Tipo de estudiante: Los cursos virtuales son inapropiados para un estudiante de aprendizaje dependiente o que necesite supervisión, pues es un método que requiere autodisciplina por parte del alumno ya que es este el responsable del avance o asimilación que obtenga del curso. Por esta razón los cursos virtuales no son recomendados para jóvenes estudiantes de primaria o secundaria o para estudiantes que no estén listos para superar el paradigma de este tipo de aprendizaje conlleva; además de las exigencias de organización, auto motivación y manejo del tiempo que precisa.

• Facilitador: Este es un aspecto crítico, pues de la metodología del profesor, de las herramientas que brinde, o de los textos que suministre, depende en gran parte la comprensión y éxito del alumno de la materia específica. El instructor debe ser capaz de superar la carencia de contacto físico y tratar de establecer un canal fluido de comunicación con los alumnos, donde este se sienta cómodo para participar, debatir y recibir retroalimentación, además de llegar más allá de la simple resolución de cuestionarios.

• Manejo administrativo: Para muchas instituciones hacer la transición y realizar la implementación de un programa virtual no siempre es fácil, pues requiere la disposición de recursos económicos y humanos para adecuar sus plataformas tecnológicas y facilitar los procesos administrativos para los estudiantes que están lejos. Así mismo se hace imprescindible un eficiente trabajo de comunicación que logre captar la atención de los estudiantes potenciales, basándose en una promesa de aprendizaje flexible, con calidad, y soporte institucional, lo que requiere de una ardua labor de mercadeo y de alianzas estratégicas con universidades de otros lugares, que sirvan como promotores del programa en el lugar de residencia de los alumnos. El principal problema radica en que la administración no siempre pude ir más allá y acercarse a los alumnos virtuales, por lo que los programas quedan limitados frente a ciertas necesidades que tengan los alumnos, dado su cultura, el tiempo y el espacio.

• Niveles de sinergia: Los programas online esperan y prometen sinergia entre sus participantes a través del dialogo activo en sus salones virtuales, sin embargo en aulas de más de 20 alumnos esto puede ser difícil y convertirse en un estudio independiente y aislado de los estudiantes, limitándose al dialogo e interacción con el instructor. Este es pues un reto importante para las instituciones que deben lograr realizar enlaces entre sus estudiantes y una rápida interacción alumno-profesor, así como mantener altos niveles de motivación en el grupo.

## **Dificultad para adecuar programas a un ambiente online.**

Es necesario reconocer que en la expansión de la educación virtual, el medio electrónico no es el medio óptimo para la enseñanza de algunos programas que requieren de un alto soporte presencial, programas como cirugía, higiene dental, formación física o deportiva, oratoria, son áreas que se ven limitadas en un ambiente virtual. Los cursos híbridos (presencial-virtual) representan una solución temporal a este problema, pero la limitación en cuanto al contacto presencial persiste para muchos de estos programas.

La educación virtual como herramienta metodológica debe ser observada detenidamente, además de mantener una reflexión crítica sobre ella, pues son muchas las fortalezas que tiene, pero también muchos retos sobre las cuales trabajar. Esta metodología es rica en herramientas que le permiten proveer educación de alta calidad a través de un sinnúmero de formatos y modalidades, pudiendo llegar simultáneamente a lugares distantes en el mundo; sin embargo, es preciso la aplicación de estrategias claras que puedan aprovechar al máximo sus fortalezas, al tiempo que minimizan sus debilidades, de forma que el programa educativo pueda alcanzar sus objetivos de forma exitosa.

# **EDUCACIÓN A DISTANCIA**

A través del tiempo la evolución de la educación ha ido cambiando, en México apenas está comenzando a pesar de que esta modalidad ya lleva tiempo en nuestro país. En el Consejo Mexicano de Investigación Educativa la educación a distancia no existe como tal. La Educación a Distancia en México ha tenido grandes avances principalmente en el siglo XXI, ya que a pesar de no ser un país dedicado en el desarrollo de esta modalidad educativa, sus avances han sido considerables.

Si la investigación de la educación a distancia apenas está comenzando, es lógico que la teoría y metodología de su investigación histórica aún sea muy poca. La intención es buscar criterios que comiencen con el carácter histórico de la educación, la cual en su origen es abierta y permanente, pero después al impartirse en alguna institución se convierte en un sistema escolarizado, lo cual hace que quienes no pueden estar bajo éste sistema, por falta de tiempo, lugar o formas de estudio, queden fuera de la posibilidad de estudiar. Esto hizo que surgiera la necesidad de crear otras formas de estudio que fueran más flexibles.

Para muchas personas de hoy en día la educación a distancia como una gran alternativa para poder seguir superándose pero no todos tenemos el tiempo como para poder asistir a la escuela, los medios y procedimientos tradicionales han devenido insuficientes, tomando en cuenta el limitado tiempo con el que contamos, entre el trabajo, la familia y en el caso de nuestros hijos; entre el colegio y las actividades deportivas.

Las diferencias económicas existentes actualmente en la mayoría de los países del mundo limitan las posibilidades de desarrollo científico, técnico, cultural y espiritual entre los distintos grupos humanos en el seno de la sociedad. Se requiere, por lo tanto, de un esfuerzo especial, si se aspira a la realización plena y multifacética del ser humano. Es en este contexto que es de gran importancia la educación a distancia y como una excelente posibilidad real y eficaz para mejorar la transferencia de información y el aprendizaje de las personas que tienen el deseo real de superarse. La educación a distancia reduce, con eficacia, los obstáculos que representan el tiempo y el espacio; en ella, se recurre a métodos, técnicas y recursos que elevan la productividad y la flexibilidad del proceso de enseñanza-aprendizaje.

La utilización de tecnologías como los sistemas informáticos de complejidad variable y los software interactivos, entre otros, constituyen nuevas muestras de la vigencia y procedencia de los principios que sustentan la educación para toda la vida que en definitiva, contribuyen a materializar, de manera concreta y efectiva, la educación permanente o continua.

La educación a distancia tiene como característica fundamental que el profesor y los estudiantes no comparten el mismo espacio físico, pero esta modalidad de enseñanza no presencial, es eficaz si se aprovechan los nuevos entornos virtuales que ofrecen estas tecnologías que hacen de este un aprendizaje libre de las restricciones espacio -tiempo, manteniendo una continua comunicación (virtual) entre los estudiantes y el profesor, haciendo de este una forma más flexible de obtener conocimientos.

Estos métodos de aprendizaje han tenido una efectividad comprobada desde hace más de cuatro décadas ya que trae como resultado un aumento en la retención de lo aprendido cuando se hace uso de los elementos audiovisuales interactivos, porque el [estudiante](http://www.buenastareas.com/ensayos/Importancia-De-La-Educaci%C3%B3n-a-Distancia/7778.html) le da mayor importancia a lo que estudia y consigue el justo valor y aprecio que puede tener en su vida y su crecimiento interno.

Por lo tanto podemos señalar lo siguiente:

La educación a distancia está al parejo de la escolarizada pero con mayor crecimiento, pues cada día aparecen más opciones educativas. Algunas veces se confunden los conceptos de educación abierta y a distancia. Pero debemos diferenciarlas. La Educación Abierta son solamente formas más flexibles de los procesos escolares. La Educación a Distancia se refiere más a desarrollar métodos y tecnologías que permitan estudiar, entregar trabajos, interactuar entre compañeros sin necesidad de estar en el mismo lugar o a la misma hora.

Las ventajas de la Educación a Distancia es que tiene una mayor cobertura y más equitativa, promueve el autoaprendizaje y se acomoda a las necesidades de los alumnos. Los elementos que originaron el surgimiento de la Educación a Distancia son, entre otros, la necesidad de crear nuevas formas de estudio al surgir complicaciones de asistir a un colegio por diversos obstáculos, el desarrollo de la tecnología que permite la comunicación entre personas que no están en el mismo lugar y tiempo.

# **Características:**

• Una educación a distancia, es importante porque permite una evaluación permanente del alumno, quien se encuentra en red con su profesor, lo que disminuye los sobresaltos y las sorpresas del examen final.

• En suma, es bueno repetirlo, la educación a distancia refuerza la interacción profesor/alumno, en lugar de disminuirla o anularla, como algunos imaginan.

• Es más, cuando el profesor combina su tele presencia con su presencia efectiva y tutorial puede encontrar un mejor equilibrio, disminuir la redundancia de los cursos, aprovechar mejor el dialogo cara a cara, maximizar el empleo de los recursos disponibles, disminuir los traslados y frustrantes.

• Pero este camino de integración exige una actualización permanente de los sistemas (redes, videoconferencias) y una capacitación pedagógica acorde con los tiempos digitales.

• Y aquí cabe destacar la importancia de la interacción entre pares y con el profesor en los cursos de la Educación a Distancia. Las investigaciones recientes sobre las interacciones entre los alumnos revelan la importancia cognitiva de estas.

La educación a distancia es una solución para aquellas personas que se enfrentan a la necesidad de desplazarse de un lugar a otro con el fin de adquirir conocimientos o desarrollar nuevas habilidades. Ella multiplica las oportunidades de capacitación y de aprendizaje, en forma autónoma, es decir, sin la intervención permanente del profesor e incluso sin la necesidad de asistir a un curso presencial.

La educación a distancia a evolucionado con la introducción de las Tics y las nuevas tecnologías educativas, pero también no podemos dejar a un lado que existen sectores de la población con limitada infraestructura.

# **Las Tecnologías de la Información y la Comunicación (TIC)**

Las TIC's son el conjunto de nuevas tecnologías a través de las cuales se almacena, procesa, sintetiza, presenta y difunde todo tipo de información; ya sea en forma de voz, datos o imágenes. Estas tecnologías incluyen cualquier sistema informático que pueda contener y transmitir información, tales como las computadoras, las redes de telecomunicación, celulares, televisión, radio, o dispositivos digitales.

Las TIC se caracterizan básicamente por:

• Convertir la información tradicionalmente retenida en un medio físico a uno inmaterial, a través de la digitalización; lo cual facilita el acceso a dichos datos pues permite la transferencia de los mismos a través de las redes de comunicación sin importar su ubicación.

• Transmitir la información de forma instantánea y en tiempo real de y desde cualquier lugar, a través de las autopistas de la información; lo que ofrece la posibilidad de llegar a un número mayor de personas, en un espacio geográfico más amplio y a un costo mucho menor.

• Permitir la aplicación de programas multimedia que faciliten el acceso y transmisión de información por diferentes medios.

Estas aplicaciones ofrecen la posibilidad de crear comunidades virtuales de interacción permitiendo la comunicación bidireccional. Los beneficios que esta revolución ofrece, ha hecho que las TIC's tengan un papel protagónico en la evolución de diferentes actividades en la sociedad como la educación, el medio ambiente y la gobernabilidad; piezas claves para el mejoramiento y desarrollo de la civilización.

Estas tecnologías son hoy por hoy junto con la inversión en educación, la diferencia más clara entre una comunidad desarrollada y una que no lo está. De acuerdo al grado de penetración de las TIC en las diferentes regiones con mayor cantidad de usuarios de las tecnologías de la información y la comunicación.

Hoy en día una gran mayoría de profesionales prefieren este tipo de educación por el acceso y el tiempo que se emplea.

Los requisitos de ingreso son los mismos que para los presénciales, se imparten en su mayoría a educación formal (oferta educativa por nivel: licenciaturas, postgrados) por el áreas de conocimiento sociales y administrativas.

**Los desafíos que nos plantea la Educación a Distancia**: Es la búsqueda de nuevas estrategias para llegar a un aprendizaje, y que he concluido que la Educación a Distancia puede ser tan efectiva como las formas tradicionales de educación presencial, cuando se utilizan los métodos y tecnologías adecuadas, esto es, cuando existe interacción entre los estudiantes y cuando disponen de retroalimentación oportuna de parte del profesor.

# **CAPÍTULO 2**

# **CHAMILO**

# **HISTORIA**

El proyecto Chamilo fue lanzado oficialmente el 18 de Enero de 2010 por una parte considerable de la comunidad activa del proyecto del cual nació, tras desacuerdos crecientes sobre la política de comunicación y una serie de [elecciones](http://es.wikipedia.org/wiki/Chamilo) que hicieron sentir inseguridad a la comunidad acerca del futuro de los desarrollos. Por lo tanto, se le considera un [fork](http://es.wikipedia.org/w/index.php?title=Fork_(software_development)&action=edit&redlink=1) de Dokeos (por lo menos en lo que se refiere al software Chamilo LMS). La reacción al fork fue inmediata y 500 usuarios activos se registraron en los foros de Chamilo en un plazo de 2 semanas desde su lanzamiento, y en un mes se recogieron nuevas contribuciones de la comunidad que sobrepasaron en cantidad las del año anterior en Dokeos.

Los orígenes del [código](http://es.wikipedia.org/wiki/Chamilo) de Chamilo se remontan al año 2000, con el inicio del proyecto Claroline, que, a su vez, sufrió un fork en el 2004 con el lanzamiento del proyecto Dokeos. En el 2010, sufrió un nuevo fork con la publicación de Chamilo 1.8.6.2.

#### **¿Qué es chamilo?**

Es un entorno de e-learning y una aplicación de administración de contenidos de cursos y tambien una herramienta de colaboración. Es te software libre y bajo la licencia de GNU GPL, el desarrollo es internacional y colaborativo.

Desarrollada con el objetivo de mejorar el acceso a la educación y el conocimiento globalmente. Está sustentado por la Asociación Chamilo (asociación sin fines de lucro), la cual tiene como objetivo la promoción del software para la educación (y en particular de Chamilo), el mantenimiento de un canal de comunicación claro y la construcción de una red de proveedores de servicios y contribuidores al software.

El proyecto Chamilo intenta asegurar la disponibilidad y la calidad de la educación a un costo reducido a través de la distribución gratuita y abierta de su software,la adaptación de su interfaz a dispositivos de países del Tercer mundo y provisión de un [campus](http://es.wikipedia.org/wiki/Chamilo) e-learning de acceso libre.

Chamilo sostiene dos proyectos de software: Chamilo LMS (llamado anteriormente Chamilo 1.8), una versión basada en el software Dokeos, y Chamilo Connect (previamente Chamilo 2), una reimplementación completa de la plataforma para el e-learning y la colaboración.

Chamilo es una plataforma flexible. Todas sus herramientas son adaptables a las necesidades de cada curso. Ofrece una inflida y sencilla gestión y administración de las herramientas y del espacio, ya que no requiere conocimiento técnicos previos.

Tambien está certificado por la OSI y puede ser usado como un sistema de gestión de contenidos (CMS) para educación y educadores.

# **Ventajas:**

- Creación de contenidos educativos
- Fácil instalación en soluciones de Web [Hosting](http://herramientasdeelearning.wordpress.com/2010/03/30/chamilo-plataforma-e-learning-open-source/)
- Seguimiento de los resultados de los usuarios, que permiten mejorar la metodología
- Interfaz limpia, dejando que el usuario se centre en el aprendizaje
- Canales de comunicación síncrona y asíncrona
- Muchas herramientas que permiten todos los tipos de aprendizaje (visual, auditiva, práctica, juegos serios)
- Amplia gestión de documentos
- Licencia GNU/GPL.
- <sup>20</sup> herramientas Pedagógicas.
- Gratuito
- Simplicidad de uso para el docente y el alumno.
- Cuidado estético y fácil de creación de contenidos.
- Soporte multi idiomas.
- Portabilidad y rapidez con instalación sencilla y rápida.
- Opciones útiles y visibles.
- Seguimiento de cursos y usuarios mediante detallados informes de actividad.
- Videoconferencias.
- Herramientas de autor para creación de nuestros propios cursos.
- Gran capacidad de gestión documental.
- Generación de certificados mediante plantillas.
- Red social de aprendizaje con la creación de grupos de interés.
- Interface personalizable y hojas de estilo predefinidas

## **Objetivo y alcance:**

Chamilo es un sistema web que organiza procesos de enseñanza y aprendizaje a través de contenidos instruccionales e interacciones colaborativas. Chamilo interactúa con diferentes elementos en su entorno, como son un servidor Web, un manejador de bases de datos, un sistema de archivos, etc. Como todo sistema, Chamilo requiere acciones de puesta a punto, de supervisión de su funcionamiento y de mantenimiento de sus componentes, etc. Estas son acciones de administración del sistema.

## **Compatibilidad:**

Chamilo un software libre se puede ejecutar sobre plataformas libres puede instalarse en sistemas operativos como Windows y OS-X de Apple y Linux Utiliza, por ejemplo, lenguajes de programación Apache y PHP, y sistemas de gestión fe base de datos relacionales con Mysql.

## **Requerimientos de software:**

Chamilo está desarrollado principalmente en PHP y depende de un sistema [LAMP](http://es.wikipedia.org/wiki/LAMP) o [WAMP](http://es.wikipedia.org/wiki/WAMP) en el servidor. Del lado cliente, solo requiere un navegador moderno (menos de 3 años de antigüedad) y, de manera opcional, requiere el plugin Flash para hacer uso de algunas funcionalidades avanzadas.

# **Seguridad:**

Chamilo tiene un registro de las fallas de seguridad detectadas y cuenta con la colaboración de [crackers](http://es.wikipedia.org/wiki/Cracker) para detectar y arreglar fallas de seguridad preventivamente o rápidamente. Existe una página dedicada a las incidencias de seguridad que sirve como referencia en casos de nuevas incidencias.

# **Elementos de e-learning**

Chamilo es un sistema para enseñanza/aprendizaje en Web "e-learning". Como tal, contempla un conjunto de herramientas para su utilización y otro para su administración.

Para comprender mejor las herramientas de administración de Chamilo, es conveniente primero tener una idea clara de las necesidades y de los elementos que se deben administrar.

En esta sección se presentan los elementos de e-learning que contempla Chamilo. La presentación se hace a través de un conjunto de diagramas o modelos de tipo Entidad-Relación. La lectura de estos diagramas no requiere sin embarco conocimiento de esa técnica de modelado, ya que las explicaciones que acompañan a los diagramas pueden ser suficientes para obtener una comprensión clara y completa.

Los elementos fundamentales que maneja Chamilo son los usuarios y los cursos. Son los activos de más alto valor que se manejan a través del sistema de e-learning.

Los cursos pueden ser impartidos en sesiones. Las sesiones son otro elemento esencial en Chamilo.

# **CHAMILO COMO HERRAMIENTA PARA LA CREACIÓN DE AULAS VIRTUALES**

# **Instalación y configuración**

# **Servidor**

Para instalar chamilo, se necesita un servidor web, una base de datos y un cliente. La plataforma trabaja con diversos sistemas operativos utilizaremos Windows 7. Como servidor utilizaremos el Wamp.

Durante la creación del sitio y de la base de datos, ya sea en línea o local, el proveedor de hoti ng debe proporcionar los parámetros que se le pedirán durante la instalación

- El nombre del servidor FTP.
- El nombre de usuario para este servidor.
- La contraseña para este servidor.
- El nombre del servidor SQL (si es diferente a la del servidor FTP).
- El nombre de la base de datos.
- La contraseña de la base de datos.

# **Asistente de instalación**

1. Descargar el código desde la página de descarga de Chamilo y descompri mirlo (con herramienta como 7-zip).

2. Se prende el wamp, en el directorio www se copia la carpeta de chamilo ya descomprimido.

3. Una vez que los archivos han sido copiados en el servidor dirija su nav egador a [http://localhost/chamilo,](http://localhost/chamilo)

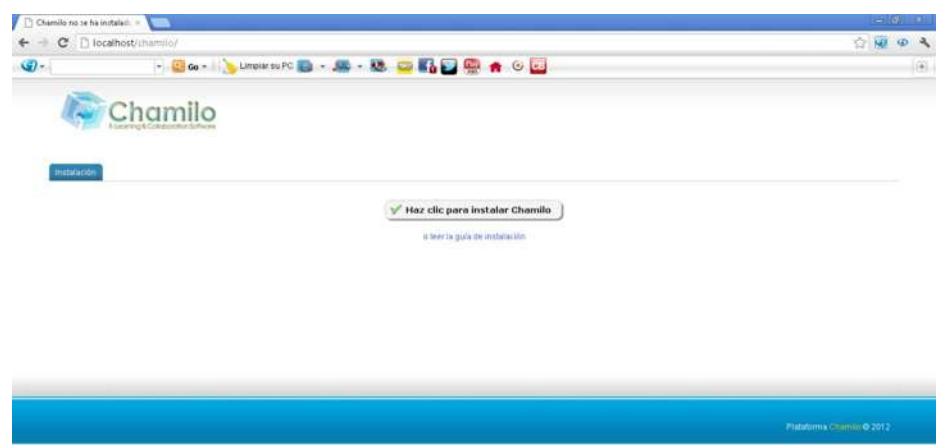

Figura 1: Instalación - Pantalla de inicio

4. A continuación, debe seguir una serie de pasos para indicar los diferentes parámetros de plataforma.

5. en esta pantalla le pide que elija el idioma de instalación

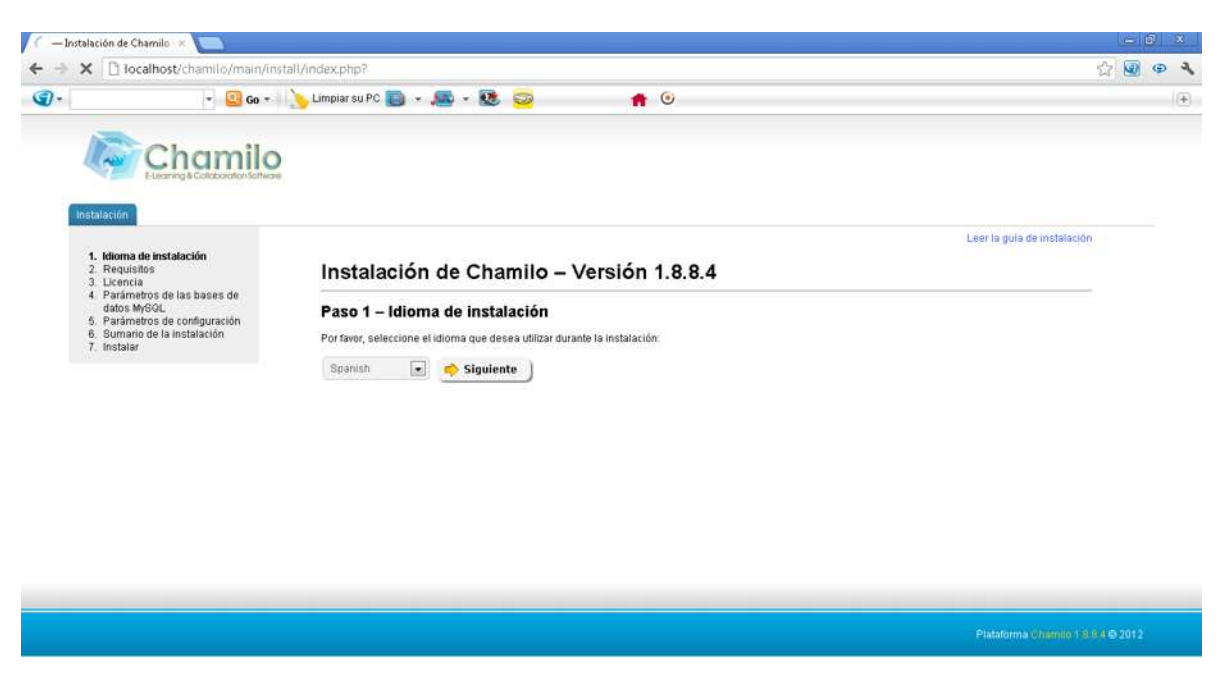

Figura 2: Instalación - Cambiar el idioma

6. en este paso comprueba se su servidor tiene los elementos necesarios para la instalación correcta y completa de chamilo.

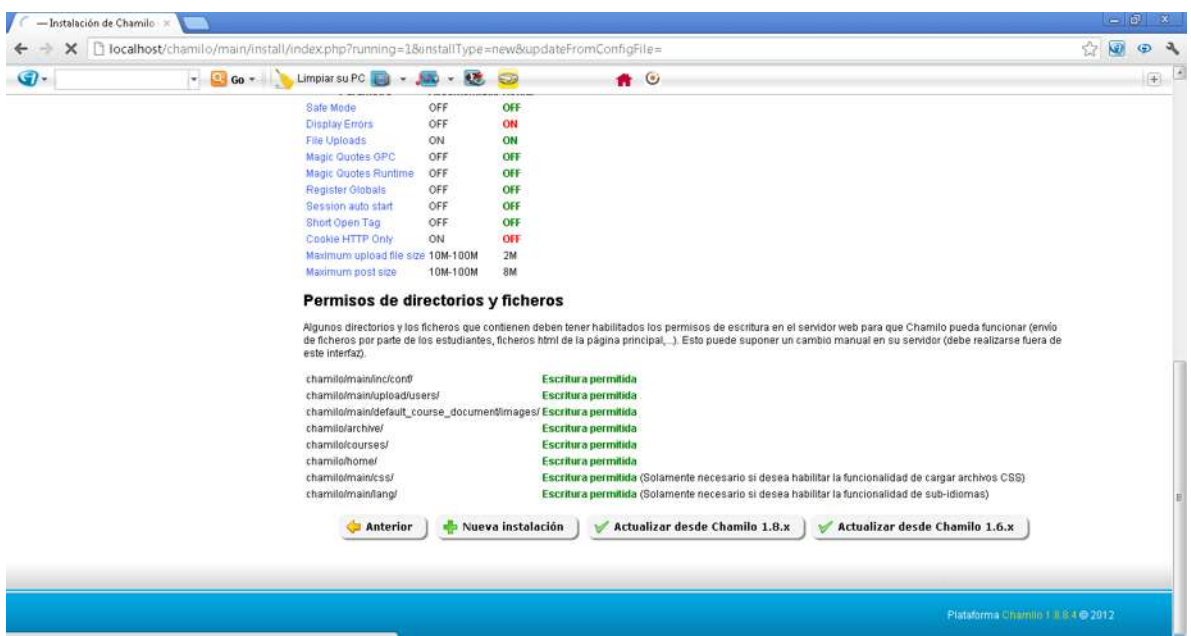

Figura 3: Instalación - Requisitos

7. Los requisitos previos que ya cumple sus sistema están marcadas en verde, mientras que los requisitos obligatorios no satisfacen por el sistema aparecerán marcados en rojo. En naranja aparecerán los requisitos no satisfacen pero que no son imprescindibles. Para ampliar la información sobre los prerrequisitos relacionados con la instalación PHP también dispone de los enlacen respectivos en internet. Los parámetros recomendados representan las variables que se pueden modificar en la configuración de PHP o dentro de la configuración localhost. Al final de la página de prerrequisitos figuran los permisos sobre los directorios y archivos.

| Permisos de directorios y ficheros                                                                                                    |                                                                                                    |                                   |
|----------------------------------------------------------------------------------------------------|----------------------------------------------------------------------------------------------------|-----------------------------------|
| Algunos directorios y los ficheros que contienen deben tener habilitados los permisos de escritura en el servidor web para que Chamilo pueda funcionar (envío<br>de ficheros por parte de los estudiantes, ficheros html de la página principal,). Esto puede suponer un cambio manual en su servidor (debe realizarse fuera de<br>este interfaz). |                                                                                                    |                                   |
| chamilo/main/inc/conf/<br>chamilo/main/upload/users/<br>chamilo/main/default course document/images/ Escritura permitida<br>chamilo/archive/<br>chamilo/courses/<br>chamilo/home/<br>chamilo/main/css/<br>chamilo/main/lang/<br>Anterior<br>Nueva instalación                                                                                      | <b>Escritura permitida</b><br><b>Escritura permitida</b><br><b>Escritura permitida</b><br><b>Escritura permitida</b><br><b>Escritura permitida</b><br>Escritura permitida (Solamente necesario si desea habilitar la funcionalidad de cargar archivos CSS)<br>Escritura permitida (Solamente necesario si desea habilitar la funcionalidad de sub-idiomas)<br>Actualizar desde Chamilo 1.6.x<br>Actualizar desde Chamilo 1.8.x |                                   |
|                                                                                                    |                                                                                                    | Plataforma Chamilo 1.8.8.4 @ 2012 |

Figura 4: Instalación - Requisitos (continuación)

8. Para el siguiente paso tendrá que leer la licencia y aprobarla (de lo contrario no esta autorizado usar el software).
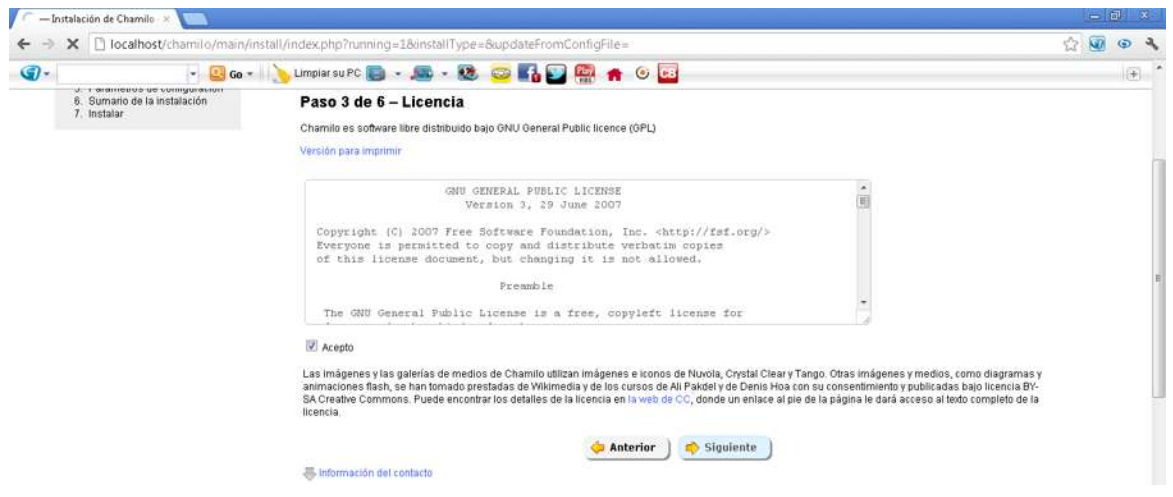

Figura 5: Instalación - Licencia

9. En este paso vamos a comprobar el sistema de gestión de base de datos(DBMS) con el que trabaja y la configuración requerida

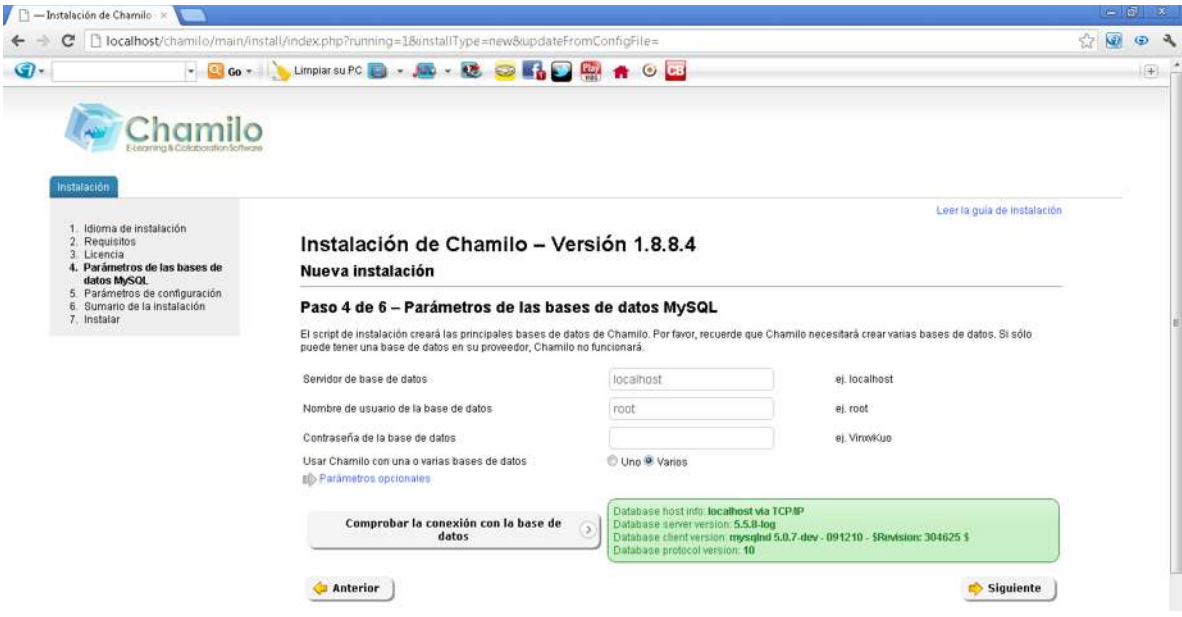

Figura 6: Instalación - Opciones de MySQL

10. Opciones de configuración, todos los ajustes de este paso exepto el método cifrado y la URL del portal pueden ser modificados después de la instalación casi imposible cambiar el método cifrado.

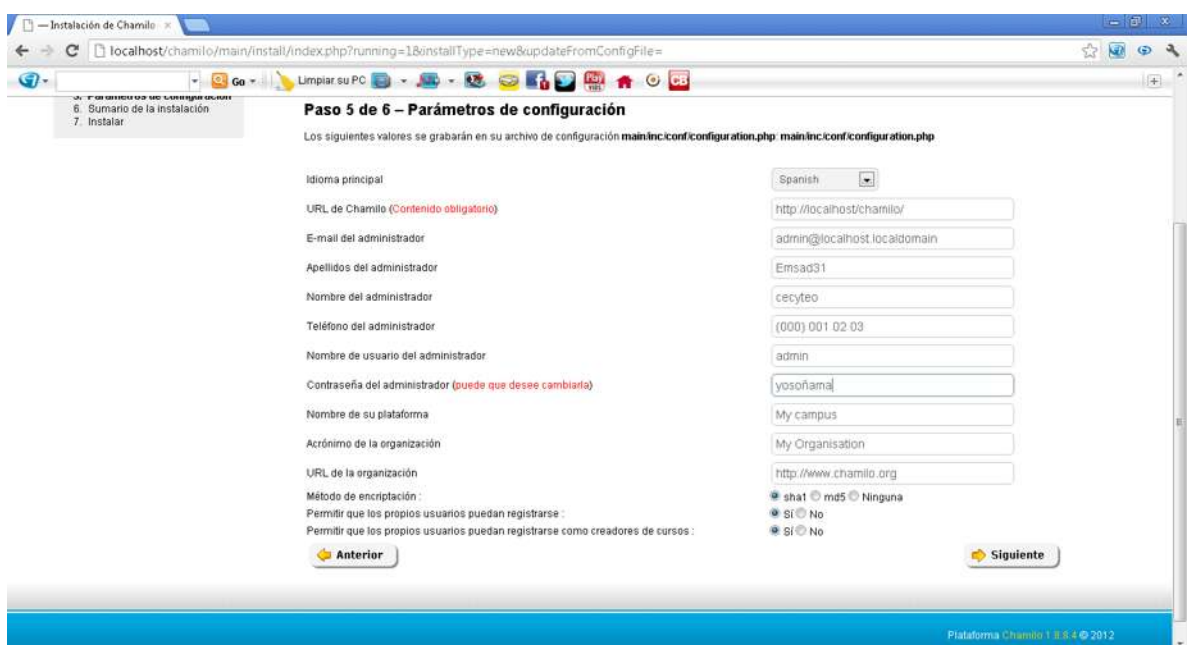

Figura 7: Instalación Opciones generales de configuración.

Idioma principal: es el idioma por defecto que tendrá su portal.

**IDRL** de Chamilo:

es la URL de su portal de Chamilo (en modo local: [http://localhost/chamilo\)](http://localhost/chamilo)

 Email del administrador: es el correo electrónico de contacto de la persona o equipo qu e administre el portal www.cecyteo.edu.mx.

 Apellidos y Nombres del administrador: son los datos que se mostrarán en el pie de pá gina del portal como el enlace a la dirección de correo electrónico del administrador. "CECYT EO, EMSAD 31".

 Usuario y Contraseña del Administrador: IMPORTANTE le permitirán conectarse a s u portal como administrador. Una opción es crear una cuenta global de administracion desde a quí (con el nombre "admin") y tener varios administradores utilizando esta cuenta.

 Nombre de su plataforma y organización: presentará estos datos en todas las páginas en la esquina superior izquierda de la plataforma. Sólo será visible en algunos temas visuales. "Colegio de Estudios Científicos y Tecnológico del Estado de Oaxaca."

 Método de encriptación: hash y funciones criptográficas que se utilizarán para asegurar la contraseñas de los usuarios de su base de datos. Le recomendamos la más segura disponible en Chamilo: SHA1.

 Permitir que los propios usuarios puedan registrarse: posibilita que un usuar iopueda registrarse por sí mismo. En un portal privado debe establecerse como NO.

 Permitir que los propios usuarios puedan registrarse como creadores de cursos: posibili ta que un usuario pueda registrarse por sí mismo como docente y por tanto poder crear nuevos cursos. Solo se tiene en cuenta si la configuración que se ha realizado anteriormente para los u suarios ha sido establecida como SI.

11. Última revisión de la instalación, aquí se pueden ver todos los ajustes realizados antes de iniciar la instalación. Le recomendamos que se imprima o guarde la pantalla en un lugar seguro. Estos datos podrían ser útiles como informe de un error cuando esté utilizando la plataforma. Si encuentra algún error en la configuración, solo tiene que volver atrás y corregir; en caso contrario, haga clic en el botón instalar chamilo.

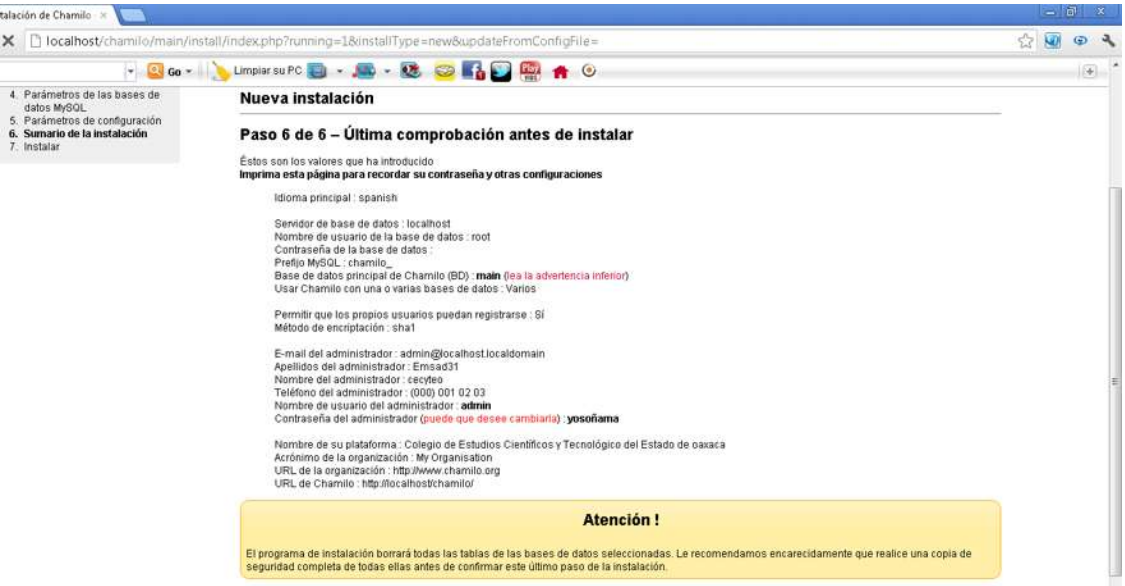

Figura 8: Instalación Revisión.

12. Cuando la instalación haya terminado, bastara con ir al a la página principal de la plataforma y entrar en ella con la cuenta de admin y la contraseña que establecido en la configuración.

Para que después no tenga problemas es importante poner en forma de lectura los siguientes archivos.

 main/inc/config.php y main/install/index.php como archivos de solo lectura (CHMOD 444).

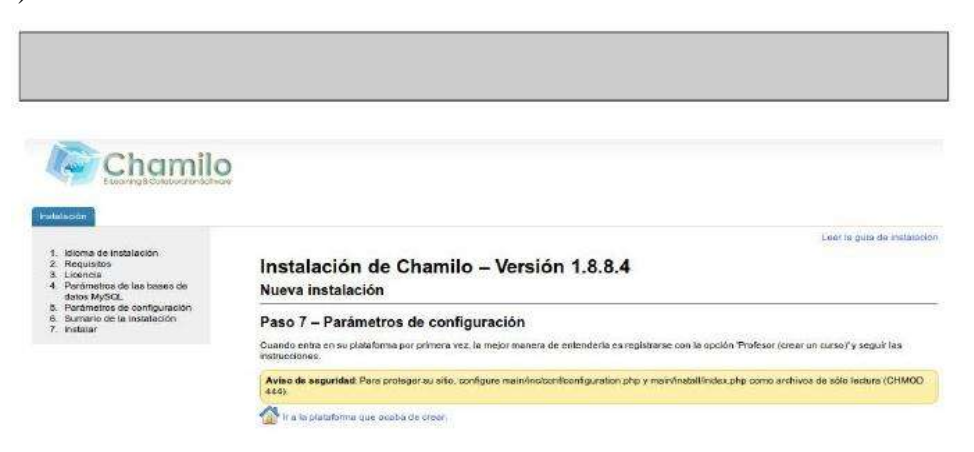

Figura 9: Instalación Reporte de la instalación.

13. Es preferible eliminar todos los accesos a main/install.

14. Después actualizamos el navegador para que ya dejen de estar los errores ahora si procederemos a entrar a nuestra cuenta.

# **Página Principal**

La página principal es la primera visible. El formulario contiene de acceso y algunos otros elementos importantes.

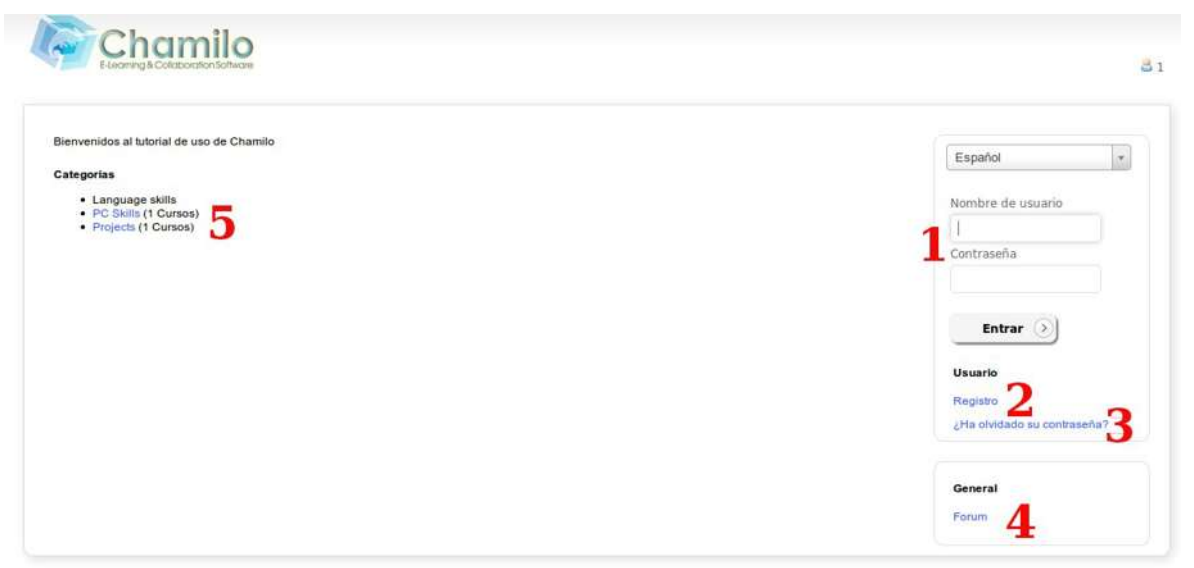

Figura 10: página principal.

1. Una vez el usuario y contraseña han sido registrados, el acceso es fácil. El administrador da permisos a los usuarios (dependiendo de la configuración de la plataforma).

2. Es posible registrarse en la plataforma mediante un simple formulario (registro).

3. En caso que su contraseña, puede generar otra fácilmente.

4. El acceso al foro de la comunidad chamilo es provisto a través del enlace.

5. Distintas categorías de curso pueden ser modificados para el usuario puede suscribirse a ellas haciendo clic en el curso deseado.

Para exportar una lección, ir a la pestaña Mis cursos.

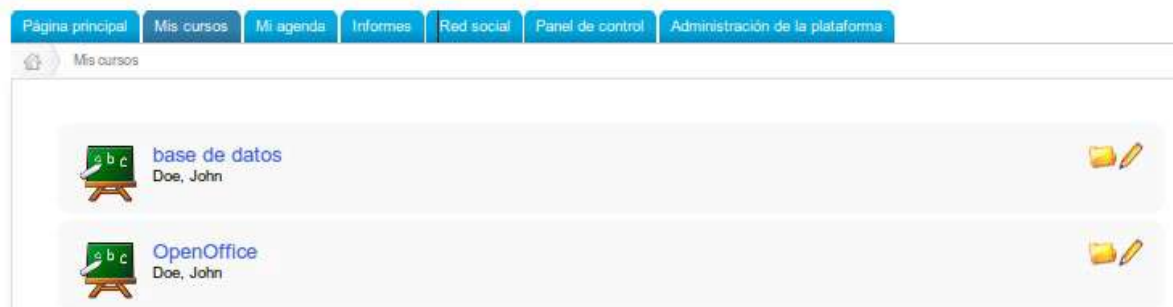

Figura 11: Interfaz Lista de cursos

Aquí, puede ver los cursos en los que usted es el docente (junto a cada uno aparecerá un icono en Forma de lápiz). Para continuar, haga clic en uno de ellos y entre en la herramienta de lecciones

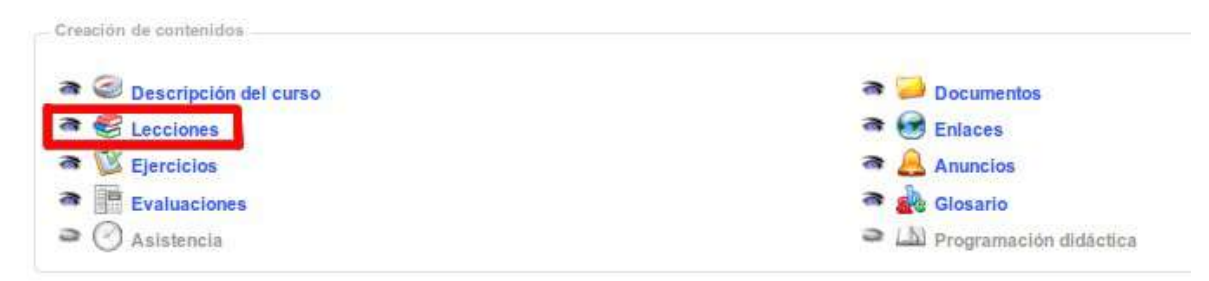

Figura 12: Interfaz Lista de herramientas del curso

El menú de Administración de la plataforma y la interfaz de cursos.

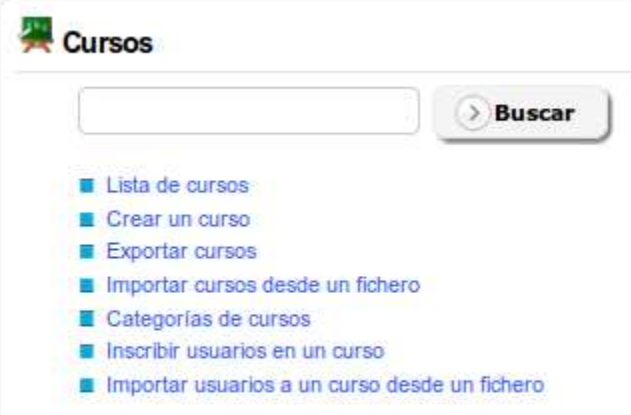

Figura 13: administración bloques de cursos.

Opciones de documentos, estos documentos son los contenidos por defecto en el curso.

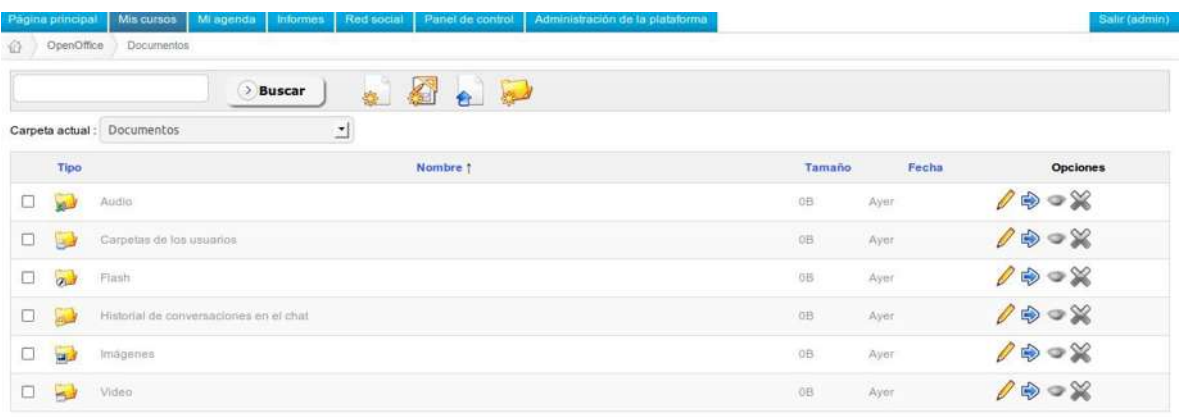

Figura 14: Interfaz Lista de documentos.

### **Lecciones**

En la herramienta lecciones hay tres opciones. Para importar lección haga clic en importaciones.

| Página principal                |           |        |  | Mis cursos Mi agenda Informes Red social Panel de control Administración de la plataforma |                                                   |          | Salit (admin)                  |
|---------------------------------|-----------|--------|--|-------------------------------------------------------------------------------------------|---------------------------------------------------|----------|--------------------------------|
| OpenOffice<br>奇                 | Locciones |        |  |                                                                                           |                                                   |          |                                |
|                                 |           |        |  |                                                                                           |                                                   |          |                                |
|                                 |           | Titulo |  | Fecha de<br>publicación                                                                   | Fecha de<br>caducidad<br><b>Contract Contract</b> | Progreso | Autorización de opciones       |
| leccion <sub>1</sub><br>Chamilo |           |        |  | Agosto 03, 2011 a<br>las 05:39 PM                                                         |                                                   | 0%       | <b>/※●■ \$□● ● ▶ ※</b>         |
| lección 2<br>Chamilo            |           |        |  | Agosto 03, 2011 a<br>las 05:46 PM                                                         |                                                   | 0%       | <b>/※▼■ \$□ <b>* ● !-※</b></b> |

Figura 15: interfaz-importar lección.

### **Administración de la Plataforma**

La configuración de la plataforma se realiza a través de la pestaña administración de bloque plataforma.

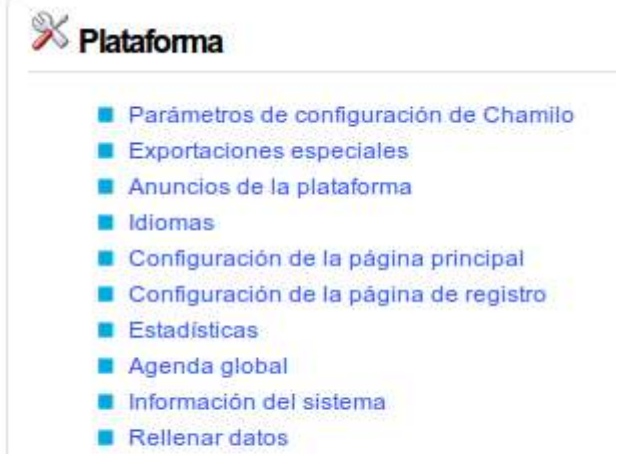

Figura 16: Administración Bloque plataforma.

Opciones de configuración de la plataforma pantalla principal de chamilo.

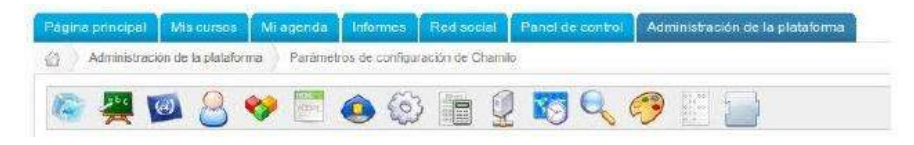

Figura 17: administración –sesión de opciones de configuración.

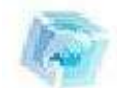

### **Portal**

Esta sección permite configurar la información visible, el registro de usuarios, y otras opciones generales de carácter general. En algunos elementos la información que pueden contener se puede dejar vacía, en cuyo caso no se mostrara nada.

**Registro** permite autorizar de cuentas por parte del usuario externos a que solo el administrador puede crearlos a que haciéndolas creadas un usuario externo se requiera la aprobación del administrador para su funcionamiento.

**Registro como docente**, permite que cualquier nuevo usuario pueda registrarse como docente y por lo tanto poder crear cursos. Normalmente no necesitara activar esta opción.

**Habilitar la vista estudiante**, permite a los docentes tener una vista previa de como su curso s ería visto por un alumno. Es una herramienta muy útil y no se recomienda qu e elimine esta característica.

**Usar sesiones de formación**, permite decidir el uso de sesión. Esto agrupara a los alumnos en clases. A partir de la versión 1.8.8 chamilo dispone de sesiones y clases en modo de sección.

**Permitir que el administrador pueda crear cursos**, posibilita la creación de cursos por parte del profesor está permitido, pero en una fuertemente estructurada que sea mejor desactivar esta opción y reservar esta tarea al administrador de la plataforma, quien configurara cursos y asignaturas docentes a su acuerdo con la estructura de la organización.

**Los estudiantes pueden consultar el catalogo de cursos**, posibilita que el catalogo de corso Muestra a los alumnos, disponible como un enlace en su página de lista de curso. El catálogo de cursos ofrece enlace a la suscripción, por lo que si esta opción esta desactivada tampoco podrá registrarse por sí mismo.

**Habilitar términos y condiciones**, en el formulario de registro muestra a los nuevos usuarios términos y condiciones, que usted haya configurado en la página de administrador. Los términos y condiciones trabajan con diferentes idiomas y versiones, por lo que podrá asegurarse de que sus alumnos tendrán accesos al portal solo si está de acuerdo con la última versión de los mismos.

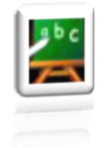

#### **Cursos**

En esta sección se configura las opciones relacionadas con los cursos, sus usuarios, creadores y otros detalles de carácter técnico. Compruebe cuidadosamente cada opción hasta satisfacer sus necesidades. Algunas de las opciones o en la barra de acceso directo a las herramientas de los cursos.

**Espacio por defecto en el disco duro**, es el espacio permitido en el disco del servidor para los archivos de la herramienta documentos de un curso en concreto. Por defecto de establecer 100.000,000 bytes, lo que representa 95MB. Puede cambiar esta opción en cada curso accediendo a ellos mediante la lista de cursos de la página de administrador. Solo el administrador puede hacer este trabajo para realizar los cambios.

**Permitir a los tutores la edición en los cursos de la sesiones,** hará posible que los docentes editen el contenido de los curdos dentro del contexto de la sesión (modificar documento, ejercicios, enlaces, etc.)

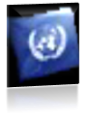

#### **Idioma**

En esta sección se encuentran todas las opciones relacionadas con los idiomas. Un enlace apunta a la entrada de *Idiomas* de la página de administración.

**Permite definir subidiomas** hace posible la definición de las variaciones de cada término del idioma utilizado en la interfaz de la plataforma, como un idioma basado en un idioma existente. Esta opción puede ser encontrado en la lista de idiomas (siga el enlace *Idiomas de la plataforma Chamilo*)

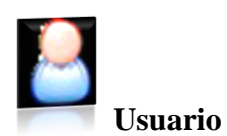

Esta sección presenta las opciones relativas a las propiedades del usuario y permisos.

**Perfil** define que partes del perfil podrán modificar los usuarios. Por defecto, los usuarios no podrán modificar su e-mail.

**Agenda personal,** permite decidir si un usuario puede registrar eventos en su calendario personal.

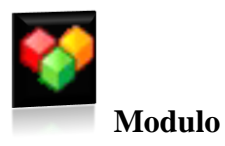

Esta sección define las propiedades de los cursos y de las principales herramientas. Tendrá consecuencias en todos los cursos.

**Módulos activos al crear un curso**, establece las herramientas que serán visibles por defecto al crear un curso. Los docentes pueden modificar esta configuración según sus necesidades.

**Los archivos eliminados no pueden ser recuperados,** permite crear una copia de seguridad de cada archivo que sea borrado por un usuario, aunque ésta no será visible a través del sistema. La copia de cada archivo tendrá el sufijo *\_DELETED y* permitirá al administrador de la plataforma recuperar manualmente estos archivos en caso de que hubieran sido borrados accidentalmente.

**Editor de correo electrónico en línea**, permite decidir si desea proporcionar a sus usuarios una manera de enviar emails a otros usuarios de la plataforma sin necesidad de un cliente externo de correo electrónico. Actívelo haciendo clic en el enlace de contacto administrativo en el pie de portal.

**Reservas**, es una herramienta todavía en desarrollo pero con un gran potencial: una vez configurada, se pueden establecer recursos de su plataforma y mostrar su disponibilidad.

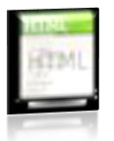

**Editor Html**

Esta sección contiene todos los ajustes relacionados con lo que se puede hacer a través del editor en línea. Esto incluye la creación de expresiones matemáticas y otras extensiones.

**Gestor avanzado de ficheros para el editor WYSIWYG**, permite elegir entre un simple y fácil gestor de archivos y otro más avanzado y algo más complicado. Para ver el resultado, despliegue el editor en cualquier lugar de un curso, seleccione el icono insertar imagen y finalmente haga clic en *navegar por el servidor*.

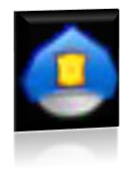

### **Seguridad**

Esta sección le permite configurar algunos elementos relacionados con la seguridad de su plataforma. Las opciones por defecto son suficientes, pero es posible que desee restringir algunas cosas para aumentar su nivel de seguridad. Tipo de filtrado en el envío de documentos, establece dos tipos de filtrado:

 Blacklist es una manera de evitar archivos con una extensión específica. Por ejemplo, permite decidir que los archivos ejecutables (.exe, ...) no puedan ser subidos a la plataforma.

 Este método de filtrado es considerado el más débil. Whitelist es una manera de decir "Sólo deseo permitir que se suban archivos que coincidan con mis extensiones autorizadas". Que se usen mayúsculas o minúsculas no importa. Es un método de filtrado más seguro pero algo más limitado.

**Permisos para los nuevos directorios,** establece los permisos que tendrán los directorios de nueva creación. Es una opción que en sistemas basados en Linux permitirá aumentar la seguridad del sistema frente a personas no deseadas.

**Warning:** el valor por defecto es " 0777 ", por garantizar una mayor portabilidad y porque permisos más restrictivos pueden causar algún problema. Si su sistema Linux requiere una estricta política de seguridad podrá modificarlo. Una vez modificado, puede que reciba un error del servidor cada vez que intente entrar en los nuevos cursos que cree a partir de ahora. En este caso, cambie este valor y cree otro curso hasta que no se produzca este error. Los valores con los que puede probar son: 0750, 0755, 0775 y 0777. Finalmente borre los cursos que presentan el error.

**Registro de usuarios por el tutor,** permite a los tutores (los docentes en las sesiones) registrar nuevos usuarios en la plataforma.

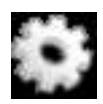

### **Rendimiento**

Esta sección permite mejorar la eficiencia de la plataforma.

**Dividir el directorio de transferencias (upload) de los usuarios,** mejora la velocidad en las plataformas con una carga muy alta, mediante la división del directorio personal de los usuarios. No obstante, esto también requiere una operación manual en el disco.

### **Evaluación**

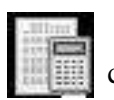

 Estos son los parámetros globales de la herramienta de evaluación que, en la mayoría casos, pueden ser redefinidos dentro de cada curso de forma específica.

Coloreado de puntuación, permite la coloración a partir de las marcas que se establezcan en las evaluaciones. También es necesario definir las marcas que se colorearán en rojo. Marcas de etiquetado de niveles, permite establecer niveles diferentes de marcas como etiquetas ("E" nivel de menos del 50%).

# **LDAP** Esta sección le permite configurar la sincronización con un servidor LDAP. Contiene una larga serie de ajustes que requieren de un buen conocimiento de LDAP, por lo que le

invitamos a ampliar su información mediante documentación específica sobre LDAP. Tenga en cuenta que un servidor ActiveDirectory puede ser utilizado como un servidor LDAP a través del modo LDAP compatibility.

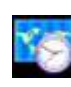

### **Zona de horarios**

Esta sección define las opciones generales de las zonas horarias.

**Zonas horarias de los usuarios,** permitirá a los usuarios definir sus propias zonas horarias y disponer de ellas en todo momento en la pantalla de la plataforma. Esto, por ejemplo, les permitirá conocer con mayor precisión el momento en que presentan un trabajo. Tenga en cuenta que este ajuste tiene que realizarse junto con la activación de la posibilidad de modificación del campo de *zona horaria* por el usuario en los *campos de perfil de usuario* 

**Valor de la zona horaria,** se utiliza para definir la zona horaria del portal. Esto permite obtener los valores de tiempo adecuados a la ubicación del usuario cuando el servidor se encuentra alojado y configurado en una zona horaria diferente.

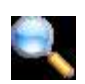

### **Buscar**

 Esta sección permite configurar la característica de indexación de texto completo de Chamilo. Requiere el módulo php5xapian y otras aplicaciones adicionales en el servidor. Esta característica sólo estaba disponible en la versión medical, pero se incorporó a la versión principal de Chamilo 1.8.8.4 como compromiso de los proveedores oficiales Chamilo. No dude en solicitar alojamiento dedicado de uno de los proveedores oficiales de Chamilo si tiene alguna dificultad en la configuración.

### **HOJAS DE ESTILO**

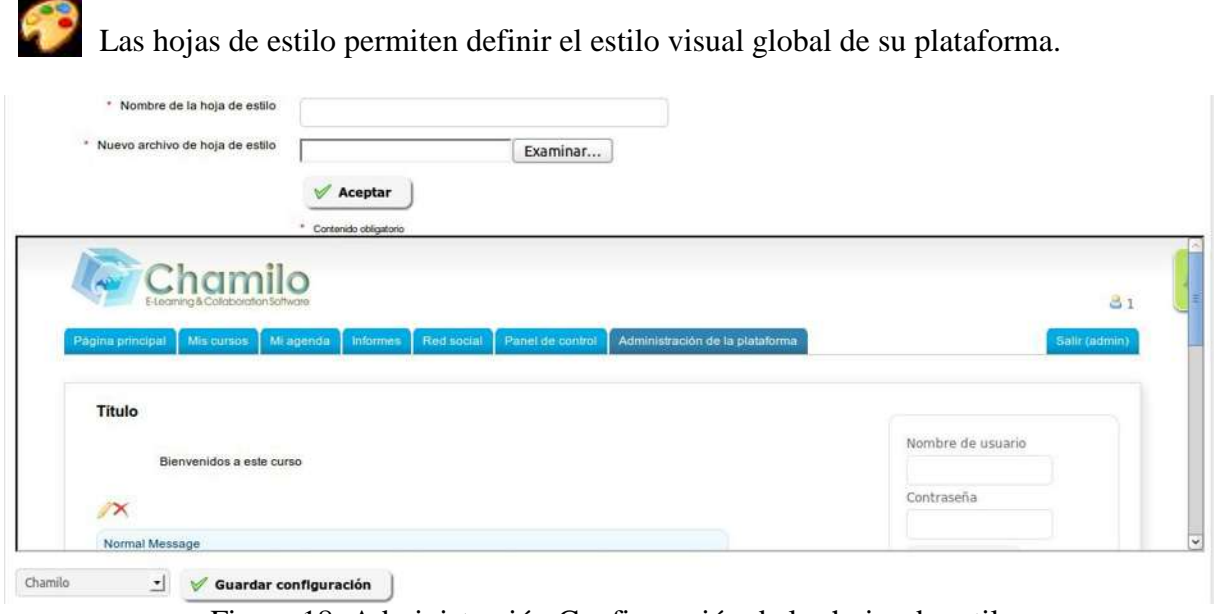

Figura 18: Administración Configuración de las hojas de estilo

Es posible que usted pueda crear sus propias hojas de estilo y enviarlas al servidor. Puede recuperar una copia de uno de los estilos existentes en *chamilo/main/css/* y cambiar el nombre del directorio de recuperación (en su ordenador, no en el servidor). A partir de aquí, puede modificar el estilo a su gusto y enviar el directorio que contiene su trabajo en un archivo zip con el nombre que desee. Tras realizar esto, seleccione el estilo que ha creado en la lista desplegable y si está contento con el resultado, haga clic en el botón *Guardar configuración*  para aplicar este estilo a todo su portal.

# **Plantillas**

Las plantillas de documentos permiten acelerar la creación de contenidos en Chamilo. La creación de nuevas plantillas desde este zona de la plataforma afectará a todos los cursos del portal. Crear, editar y eliminar plantillas es muy fácil. En cada curso podrá usar estas plantillas cuando cree o edite un documento del curso. No dude en probar esta funcionalidad, creando algunas plantillas de prueba que siempre podrá borrar si no son de su agrado.

Esta característica es particularmente útil para establecer sus propias plantillas según las normas de su organización.

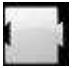

### **Plugings**

Esta sección permite habilitar los plugins disponibles en la carpeta *plugin/* del servidor.

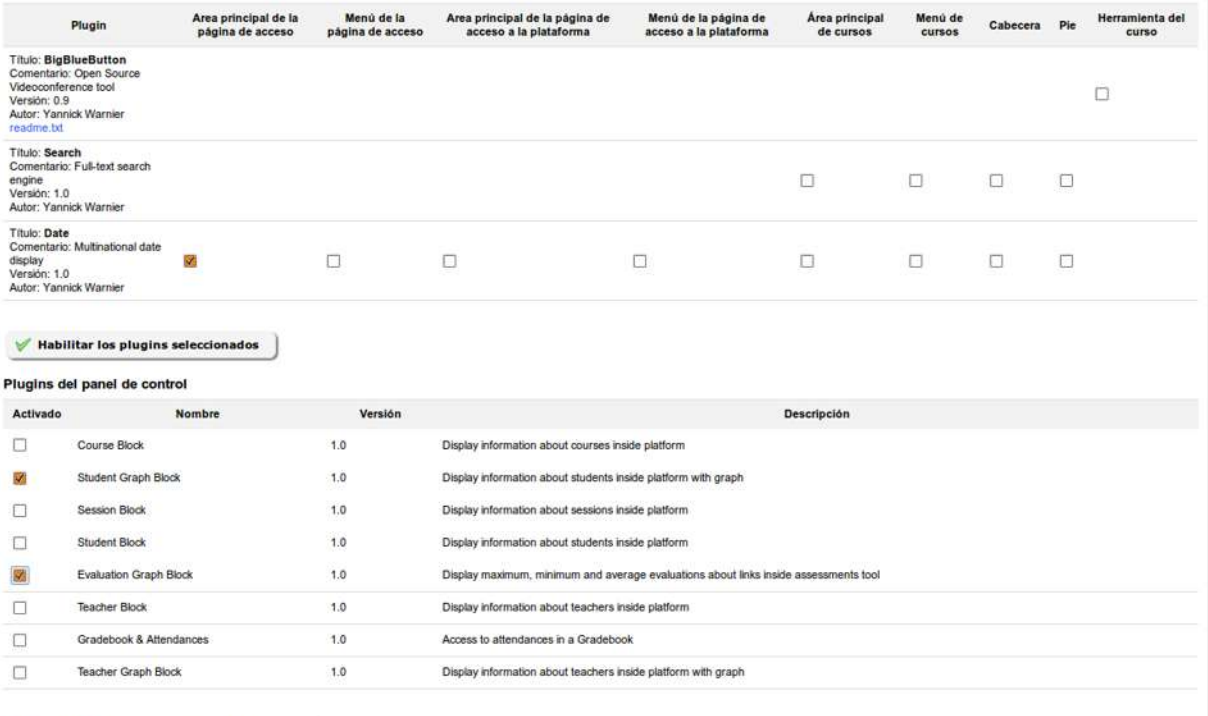

Habilitar los plugins del panel del control

FIGURA 19: Administración Instalación de plugins.

Chamilo al habilitar un plugin éste puede aparecer como una herramienta más en el curso, tal y como ocurre con el plugin *BigBlueButton*. Si activa este plugin podrá conectar su portal Chamilo a un servidor de vídeoconferencia. Chamilo no incorpora el servidor de vídeoconferencia, por lo que tendrá que instalarlo usted mismo o pedir ayuda a un proveedor oficial.

#### **Anuncios**

Le permite agregar un anuncio global en la página principal del portal y en la parte superior de la lista de cursos.

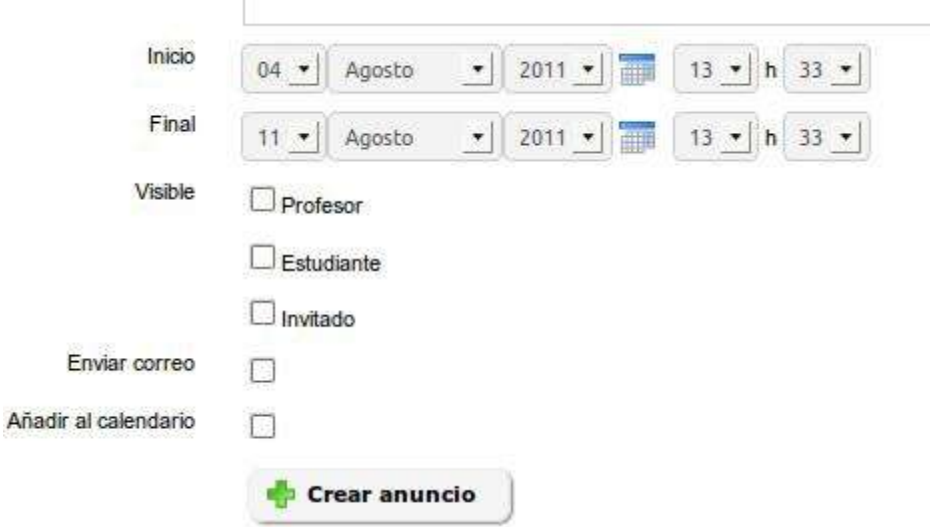

Figura 20: Administración Anuncios globales

Es posible configurar el tiempo que se mantendrá visible el anuncio, el grupo de personas con determinado rol de docente, alumno o invitado que lo verán y si también se les va a enviar por correo electrónico. Por ejemplo, puede ser particularmente útil para comunicar actividades de mantenimiento, actualización o cambio de los términos y condiciones en el portal.

### **EDITAR LA PAGINAL PRINCIPAL**

Desde esta página, usted puede configurar muchas cosas:

 $\mathbf{r}$ 

- Editar la página principal
- Editar las categorías de los cursos
- Insertar enlaces
- Editar el bloque aviso

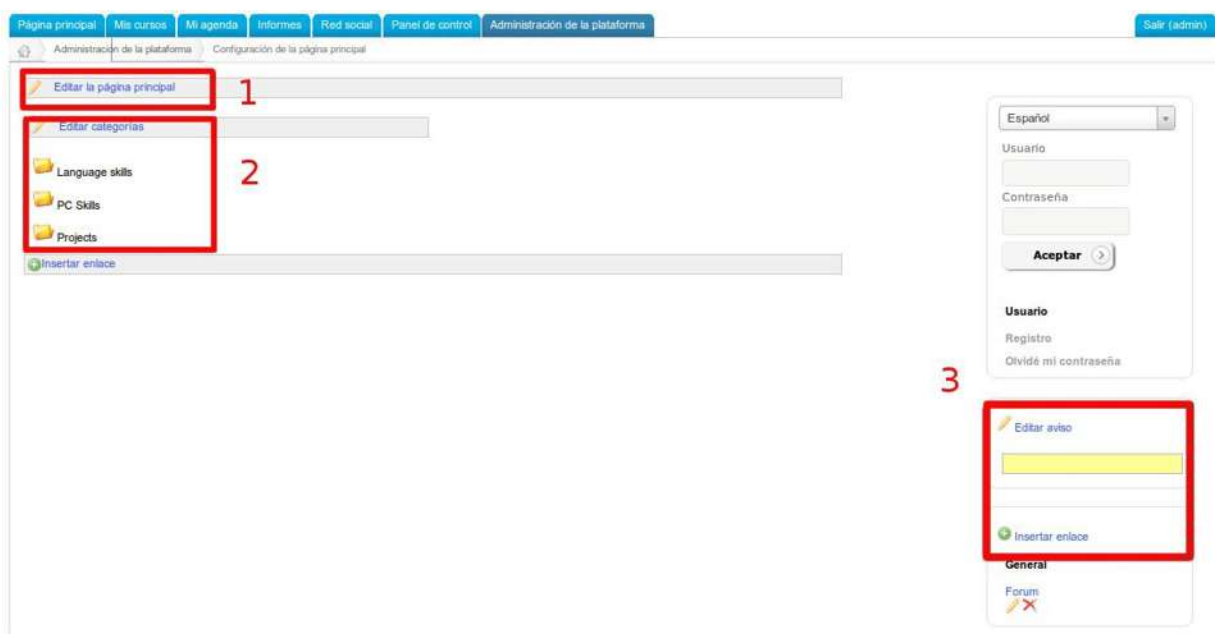

Figura 21: Administración Configuración de la página principal

Tenga en cuenta que esta funcionalidad depende del idioma seleccionado. Si se define una página de bienvenida en francés, sólo será visible cuando el francés sea el idioma seleccionado. Esto le permite configurar diferentes mensajes de bienvenida en función de sus usuarios.

### **Opciones de la página de registro**

Esta característica le permite añadir una introducción multimedia en la parte superior de la página de registro. Por ejemplo, puede agregar un video que explique cómo registrarse y cuáles son los términos y condiciones del portal. Los campos del formulario se pueden configurar a través de los parámetros de los usuarios en los ajustes de configuración de la plataforma.

### **Estadísticas**

Esta herramienta le permite generar pequeños cuadros estadísticos para cuatro categorías de datos:

- Cursos
- Usuarios
- Sistema
- Social

| <b>Cursos</b>                                                                                       | <b>Usuarios</b>                                                                                                    | <b>Sistema</b>            | Social                                                                                   |                |
|----------------------------------------------------------------------------------------------------|----------------------------------------------------------------------------------------------------|---------------------------|------------------------------------------------------------------------------------------|----------------|
| · Número de cursos<br>Acceso a las herramientas<br>· Ultimo acceso<br>· Número de cursos por idioma | · Número de usuarios<br>· Logins<br>• Logins (Mes)<br>• Logins (Día)<br>• Logins (Hora)<br>· Número de usuarios (Foto)<br>. No conectados por un tiempo | • Actividades importantes | · Número de mensajes enviados<br>· Número de mensajes recibidos<br>· Número de contactos |                |
|                                                                                                    |                                                                                                    |                           |                                                                                          |                |
|                                                                                                    |                                                                                                    |                           | Acceso a las herramientas                                                                |                |
| Documento                                                                                           |                                                                                                    |                           |                                                                                          |                |
| Lecciones                                                                                           |                                                                                                    |                           | 4                                                                                        | 20,0%<br>80,0% |

Figura 22: Administración Estadísticas globales

Aunque los datos estadísticos son muy resumidos darán una buena idea del uso de la plataforma. En particular, las actividades importantes del sistema le darán una información detallada de todas las actividades que se realizan en el portal: creación y eliminación de cursos, de usuarios, sesiones, edición de opciones de configuración y muchas más.

### **Agenda global**

La agenda global le permite añadir eventos que serán visibles desde la agenda de cualquier usuario de la plataforma.

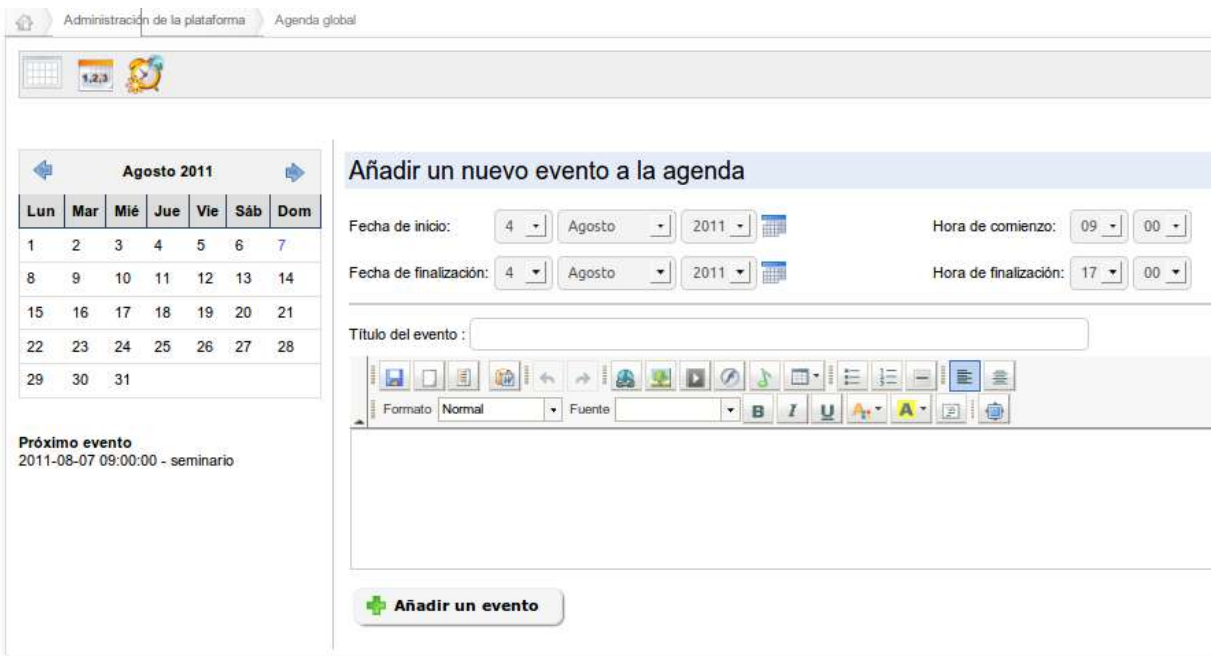

Figura 23: Administración Agenda global

La funcionalidad es totalmente similar a la que se puede encontrar en el espacio de los cursos, pero la adición de un evento que tiene un alcance global, todos lo verán a través de su propio calendario.

### **ROLES DEL USUARIO**

Los roles de usuario son una parte fundamental en la gestión de los usuarios de un portal Chamilo, su profundo conocimiento le permite ir más allá de un uso privado, en una completa gestión académica en la que cada persona tiene su lugar y responsabilidad. Para el administrador común, parecerá que sólo hay cuatro roles en Chamilo: los que aparecen directamente en el formulario de creación de usuarios en la sección de administración. Sin embargo, algunos roles en realidad ofrecen subroles, de los cuales sólo se puede adquirir conocimientos después de un uso más profundo de la plataforma. Con el fin de guiarle en el descubrimiento de estos roles, se utilizará el siguiente esquema como referencia, ya que representa la mayor parte de las funciones y también la noción de sesiones.

### **Alumnos**

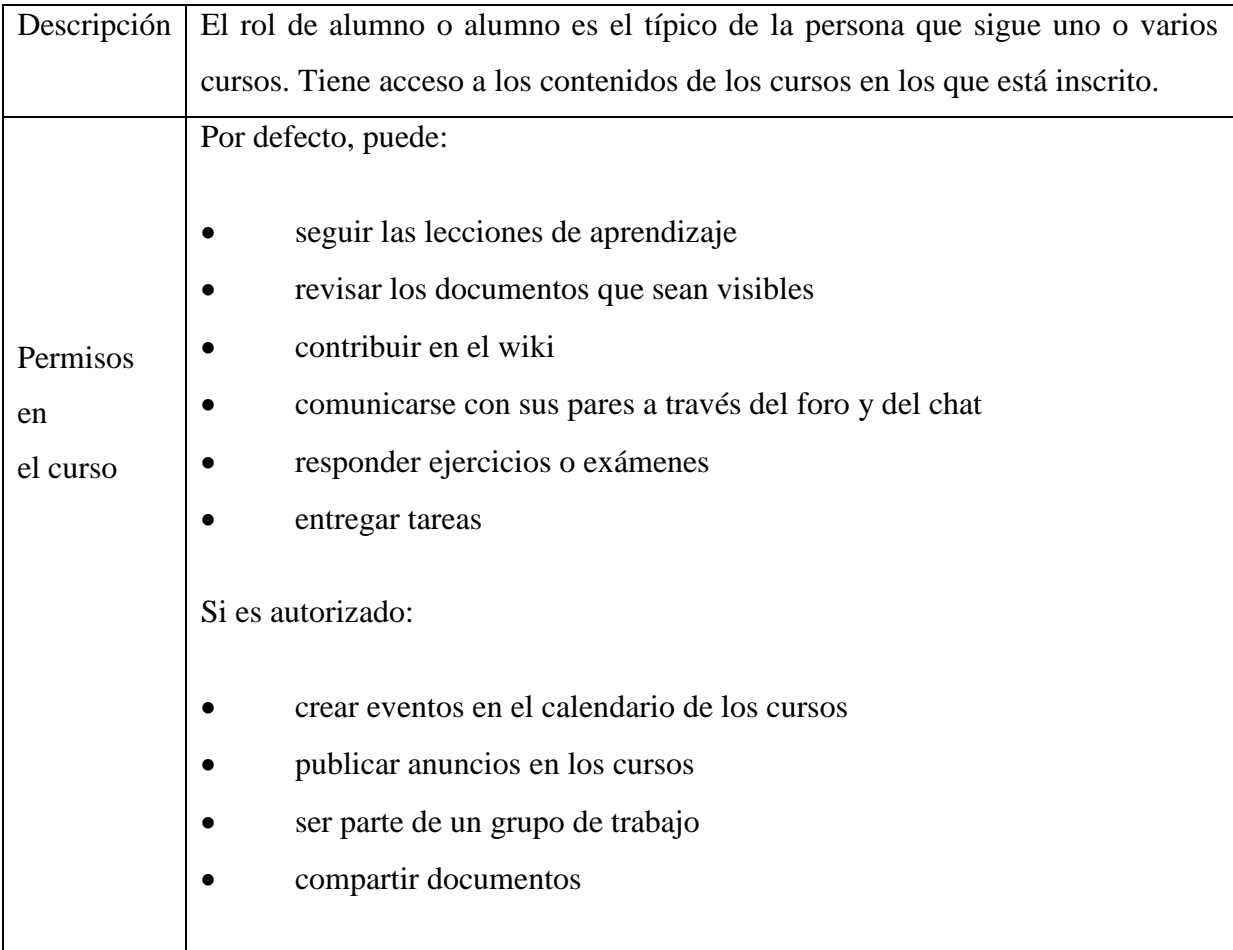

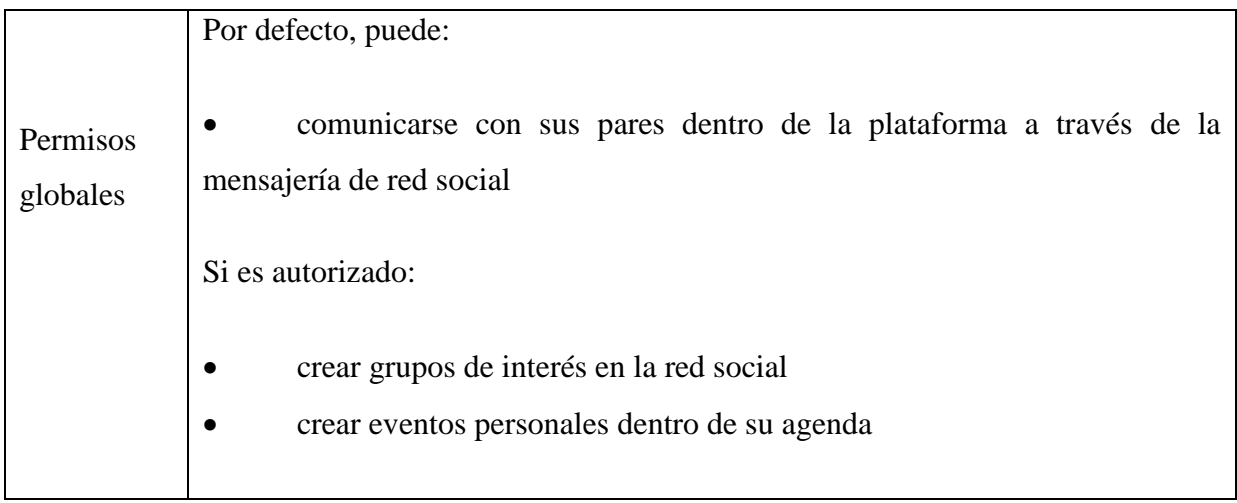

Tabla 1: Alumnos

### **Asistente del curso**

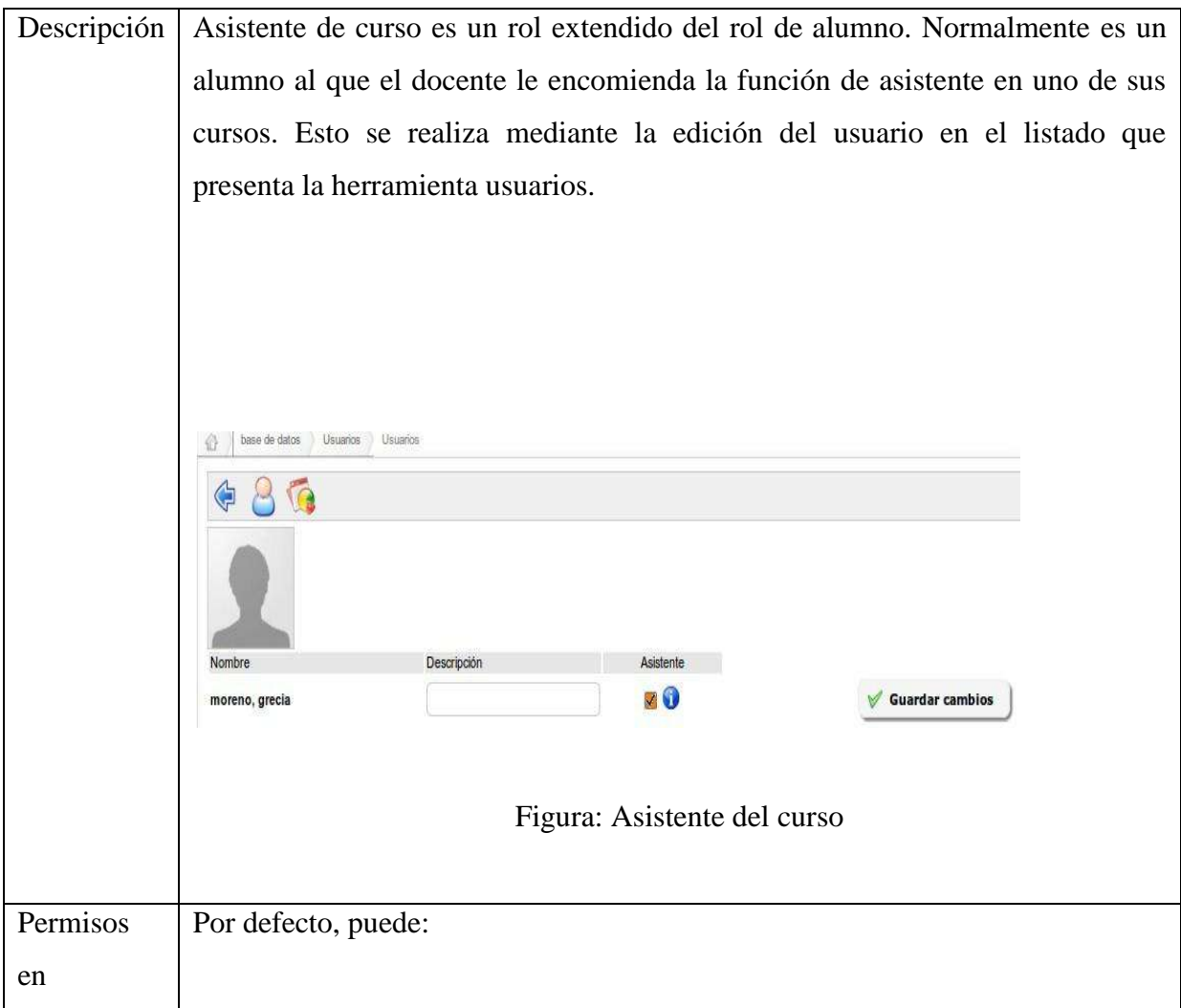

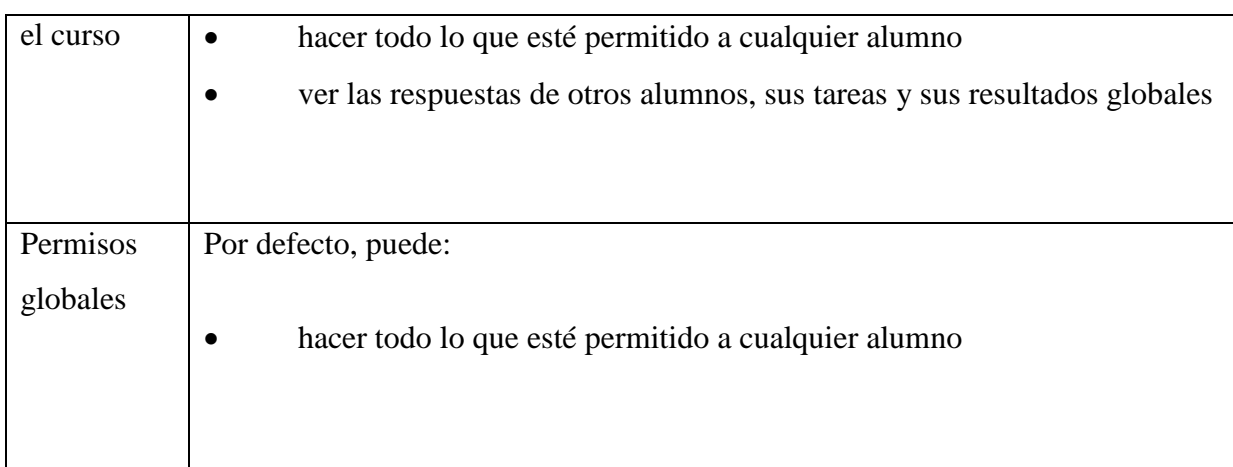

# Tabla 2: Asistente del curso

# **Gerente de recursos humanos (Supervisor)**

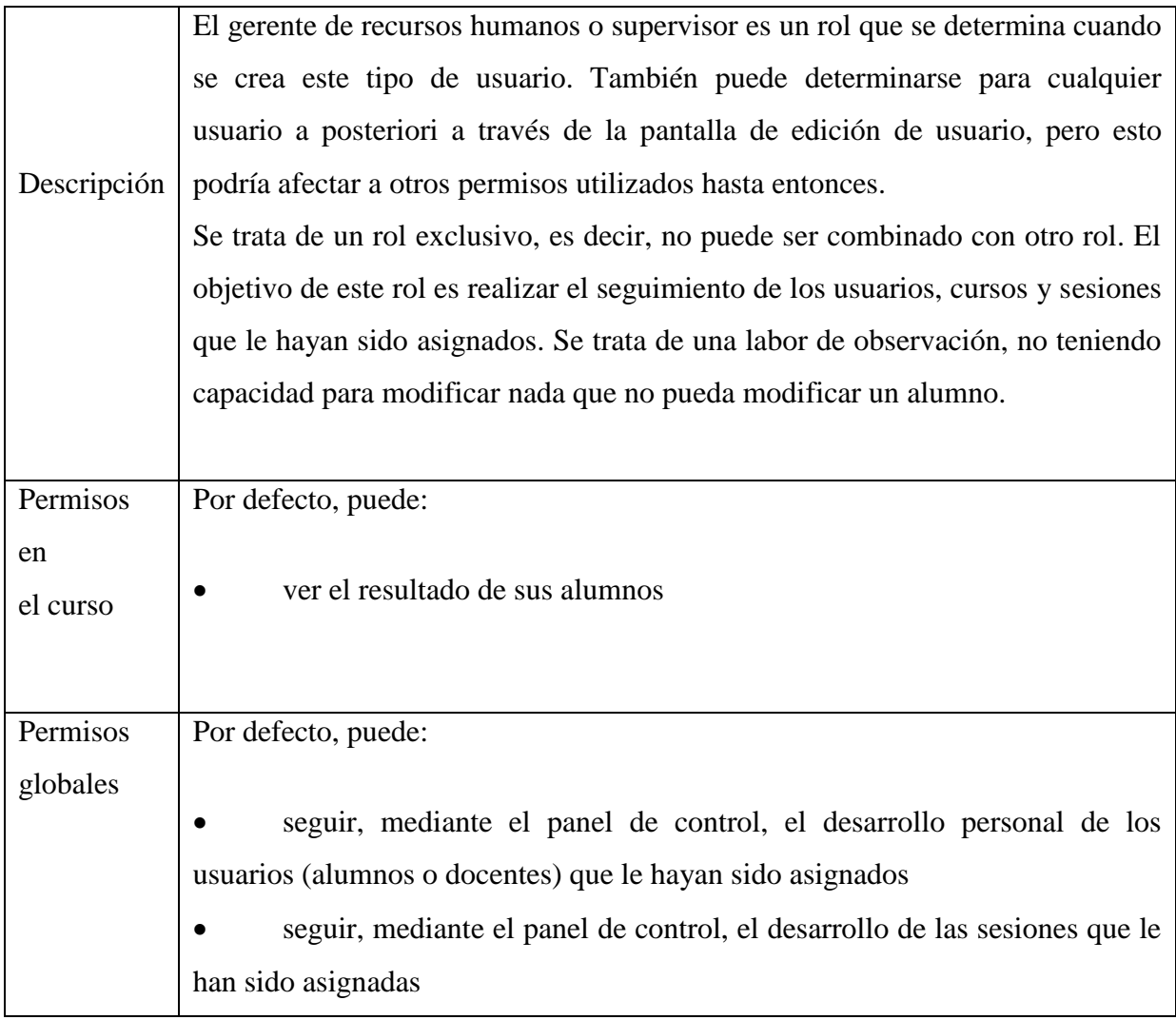

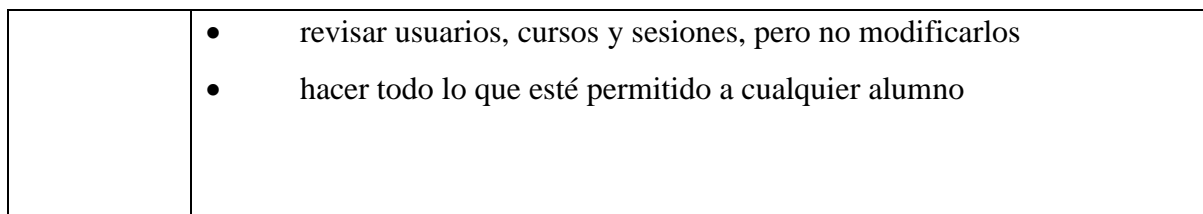

Tabla 3: Gerente de recursos humanos (Supervisor)

# **Tutor del curso**

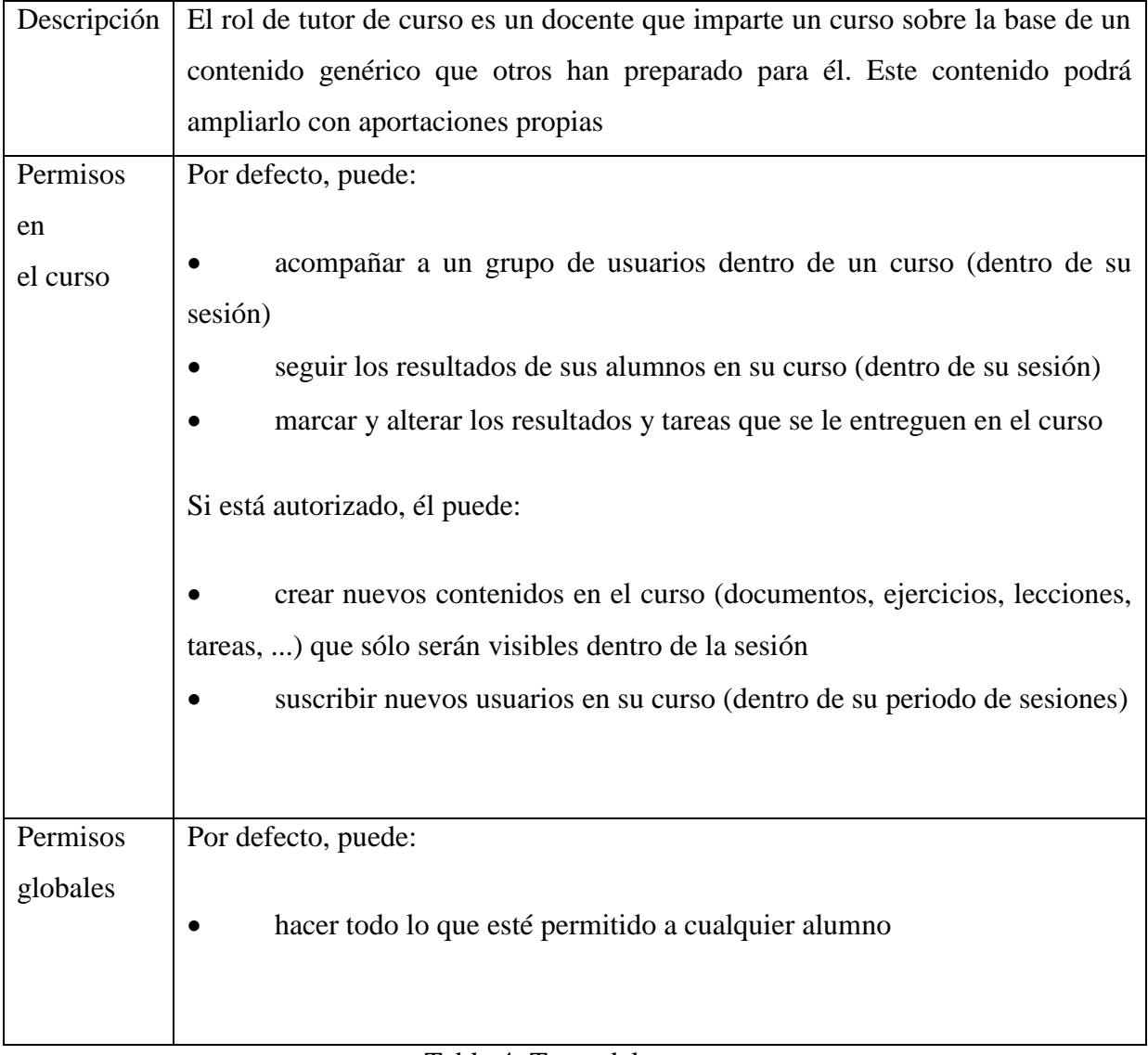

Tabla 4: Tutor del curso

# **Tutor de sesión**

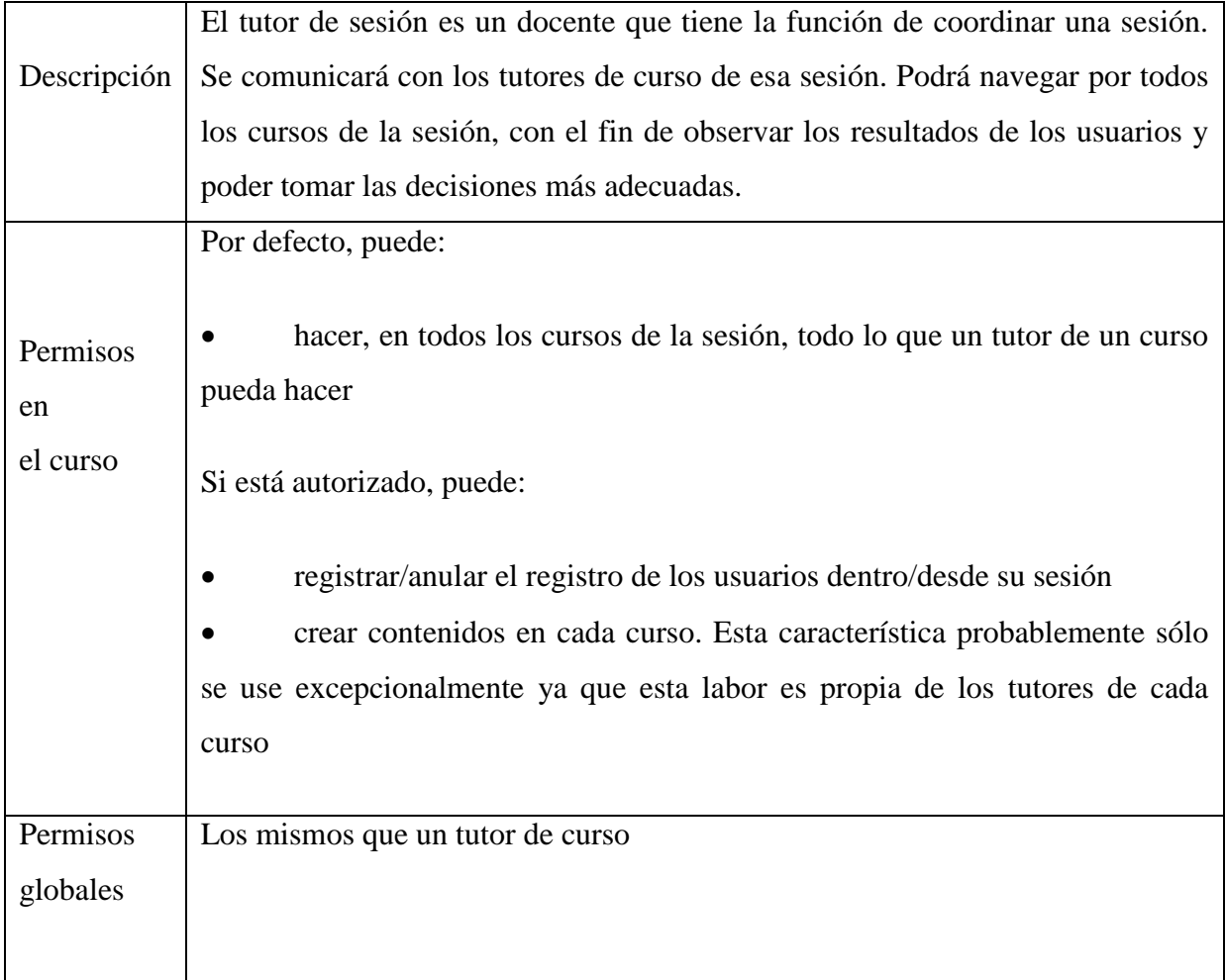

# Tabla 5: Tutor de sesión

# **Docente**

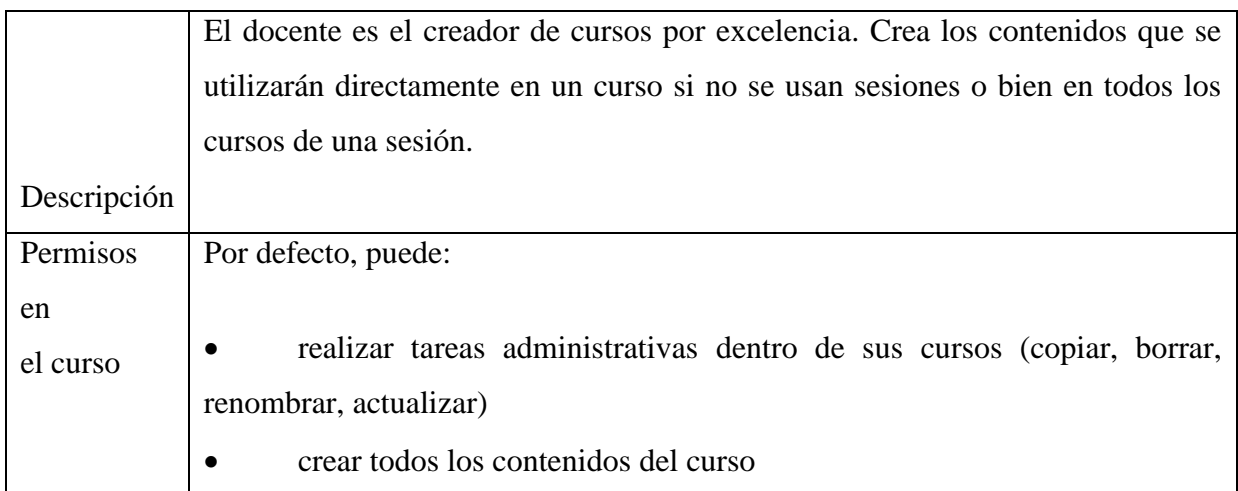

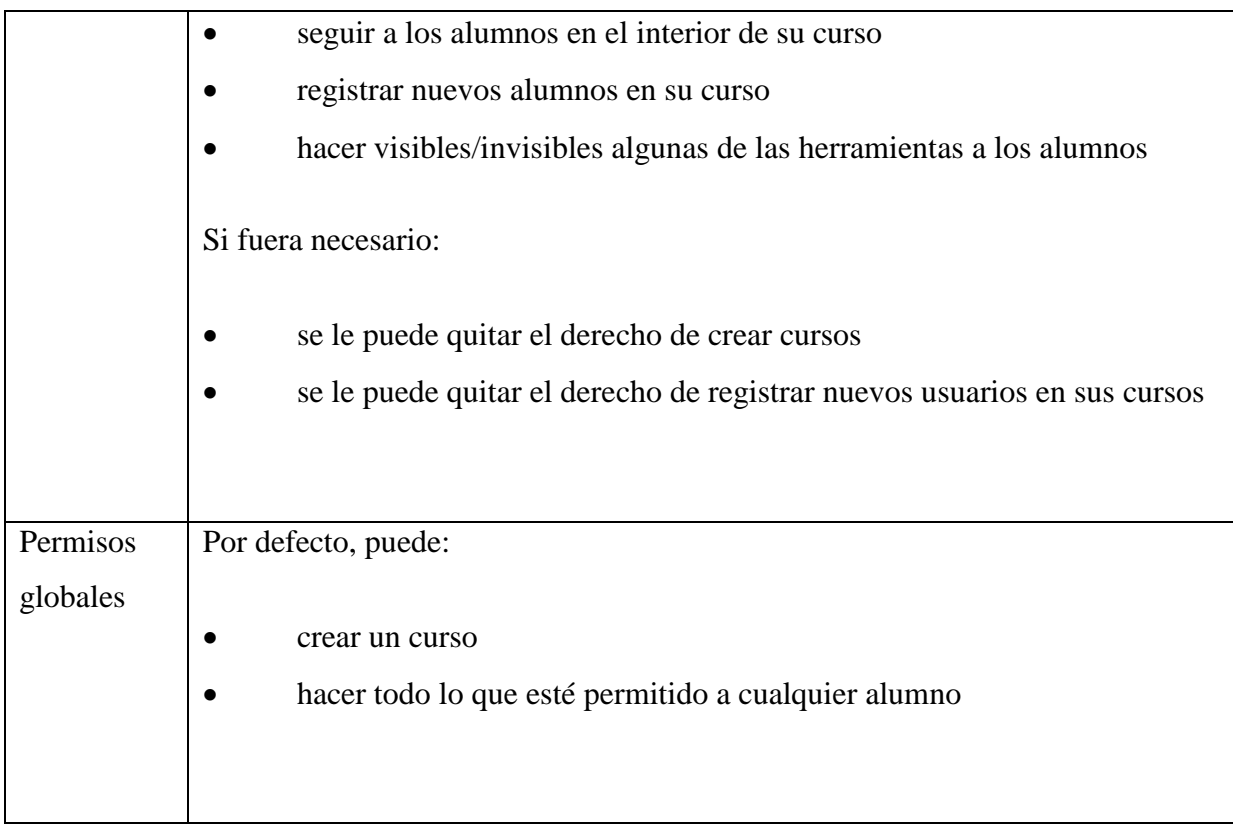

# Tabla 6: Docente

## **Administrador sesiones**

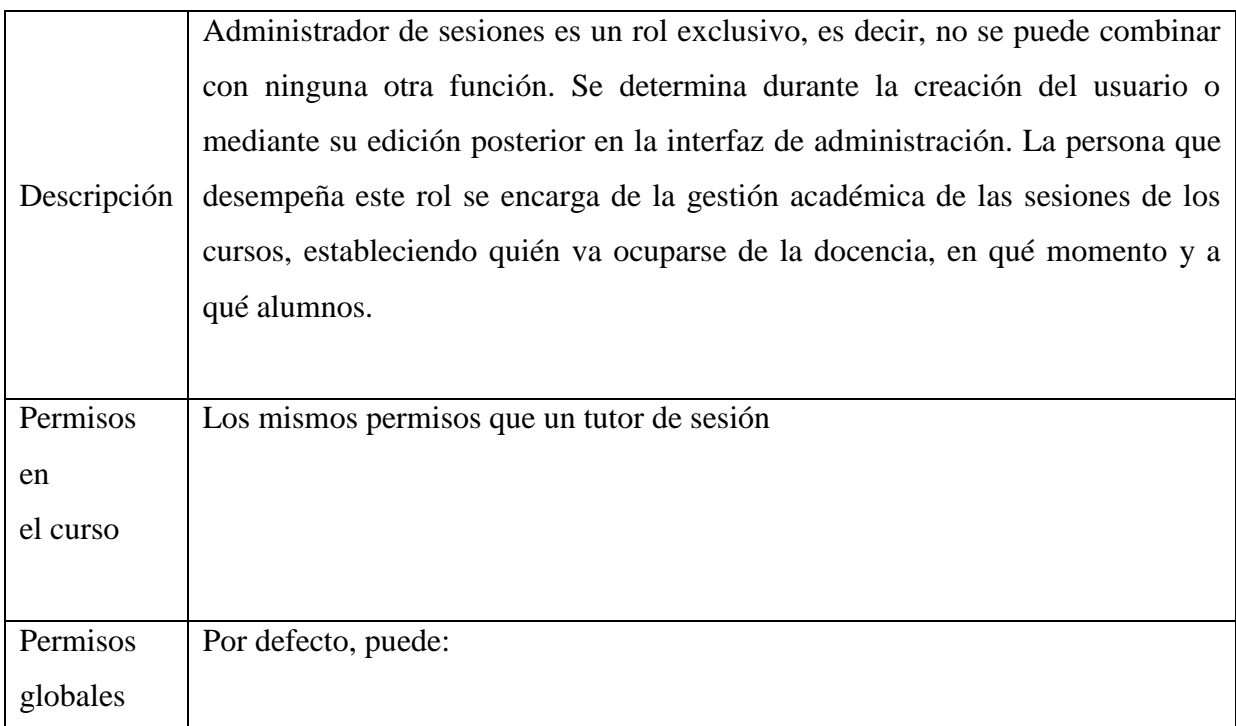

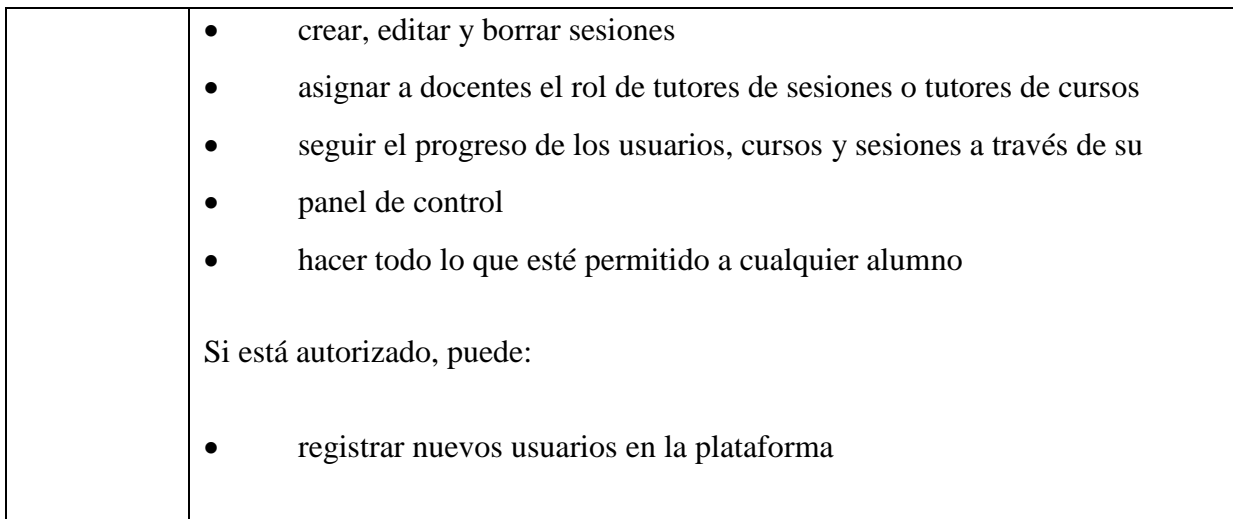

Tabla 7: Administrador sesiones

# **Administrador de portal**

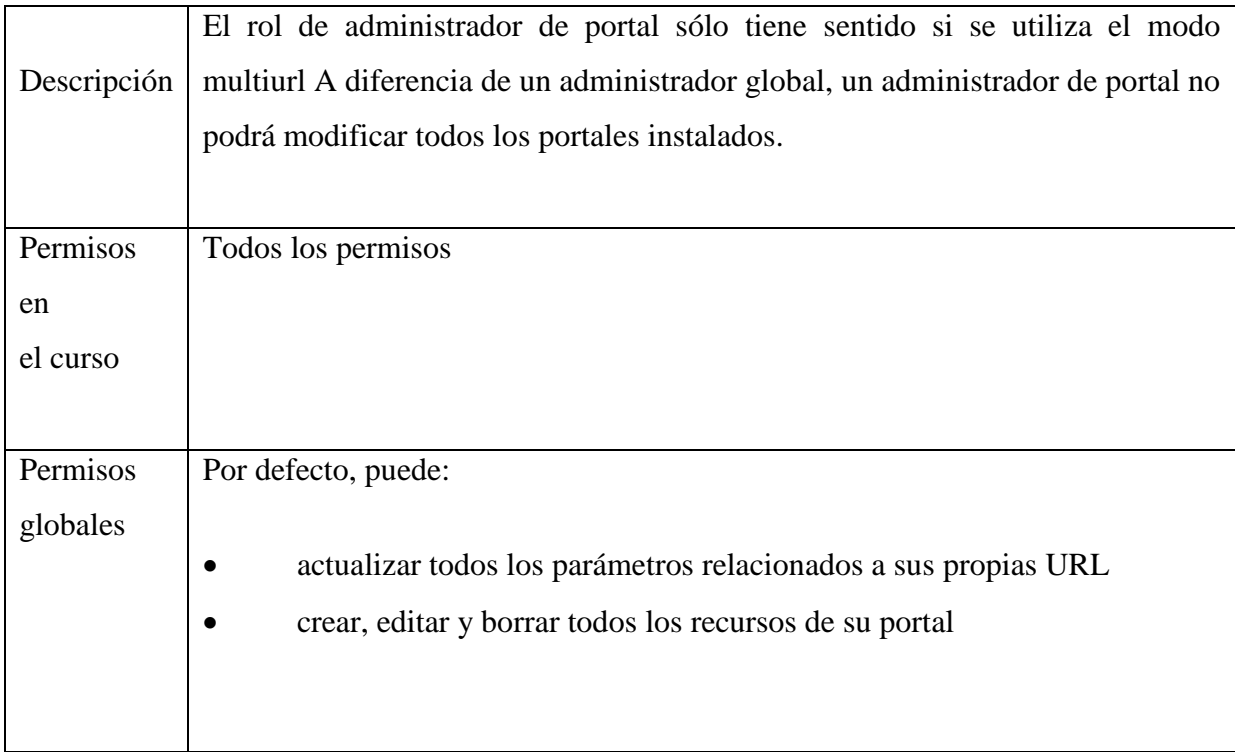

Tabla 8: Administrador de portal

## **Administrador global**

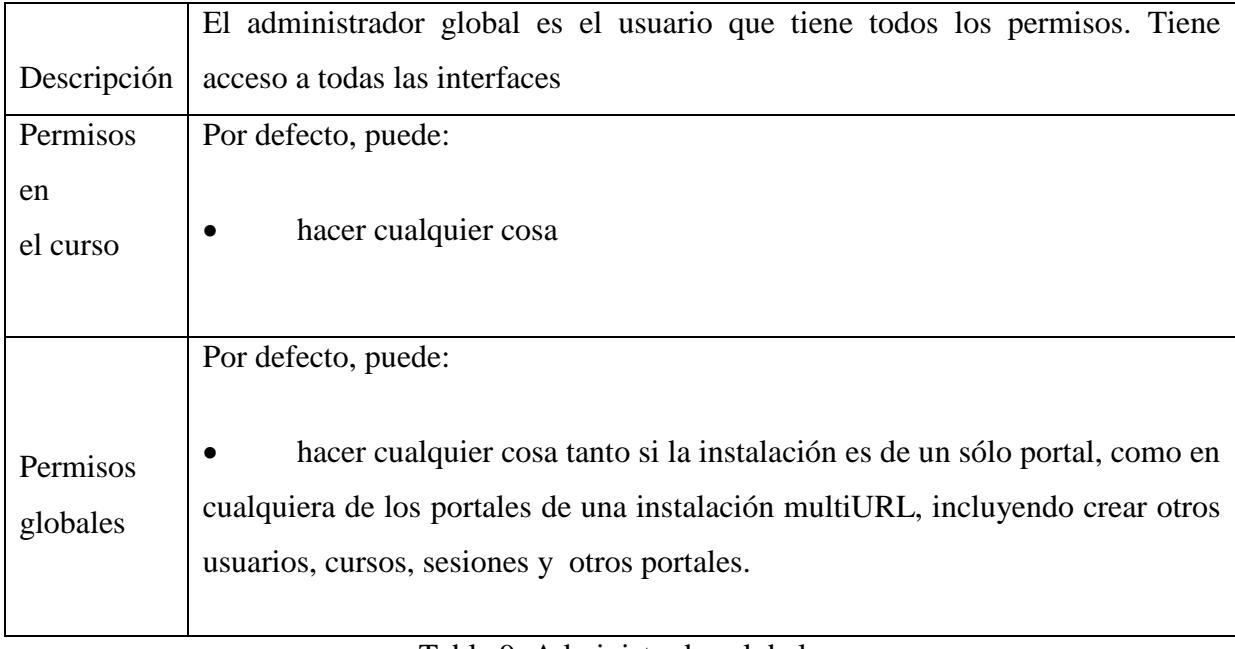

Tabla 9: Administrador global

# **LISTA DE USUARIO**

Aquí el administrador puede gestionar a todos los usuarios con un simple clic sobre un icono.

| Foto          | Código oficial 1 | Apellidos   | Nombre                             | Usuario | Correo electrónico              | Perfil                    | Activo | Acción                       |
|---------------|------------------|-------------|------------------------------------|---------|---------------------------------|---------------------------|--------|------------------------------|
| $\mathbf{R}$  | $\sim 10^{-1}$   | moreno.     | <b><i>CONTRACTOR</i></b><br>grecia | greci   | grecia@hotmail.com              | Estudiante                | e      | $0$ and $($ and $\mathbb{X}$ |
| $\mathcal{R}$ | - 7              | Guerra<br>. | pedro                              | pedro   | pedro@hotmail.com               | Administrador de sesiones | ø      | 果の子で/言事                      |
| $\mathcal{D}$ | 24               | vazques     | karen                              | karen   | kren@hotmail.com                | Estudiante                |        | 哭 のきで/会画案                    |
| L             | ADMIN            | Doe         | John.                              | admin   | webmaster@localhost.localdomain | Profesor                  | ÷      | 030/177<br>∎‰                |
| 호             | anonymous        | Anonymous   | Joe<br><b>BREE</b>                 | ۰       | anonymous@locahost              | Anónimo                   | o      | $\infty$<br>989/<br>×        |

Figura 24: Administración Lista de usuarios

Con el fin de visualizar la lista de usuarios de una manera más clara, aquí hay una lista reducida de los roles y tipos de opciones a los que el administrador tiene acceso.

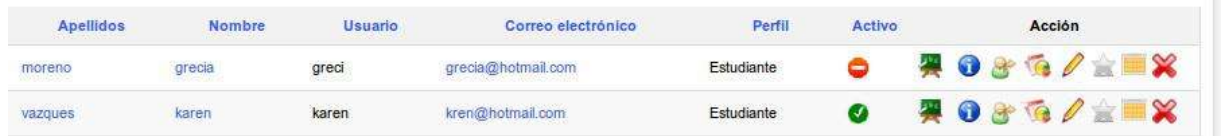

Figura 25: Administración Usuarios Opciones por rol

### **Alumno**

- Activo/Inactivo: un alumno puede estar activado o desactivado
- Lista de cursos: un alumno puede estar inscrito en varios cursos
- Iniciar sesión como: permite realizar un *login* como si lo hiciera ese alumno.
- Estadísticas: permite el seguimiento del alumno (es el único tipo de rol con este tipo de seguimiento)
- Edición: permite editar la cuenta del alumno
- Administración: un alumno no puede ser administrador de la plataforma
- Calendario libre/ocupado: muestra la disponibilidad del alumno
- Eliminar: permite eliminar la cuenta del alumno

### **Docente**

- Activo/Inactivo: un docente puede estar activado o desactivado
- Lista de cursos: un docente puede estar inscrito en varios cursos
- Iniciar sesión como: permite realizar un *login* como si lo hiciera ese docente.
- Estadísticas: están deshabilitadas pues no se puede realizar el seguimiento de un docente más que a través del panel de control
- Edición: permite editar la cuenta del docente

 Administración: si el icono está en gris, el docente no es administrador de la plataforma

- Calendario libre/ocupado: muestra la disponibilidad del docente
- Eliminar: permite eliminar la cuenta del docente

### **Administrador**

- Activo/Inactivo: siempre activo, pues un administrador no puede ser desactivado
- Lista de cursos: un administrador puede estar inscrito en varios cursos
- Iniciar sesión como: no es posible realizar un *login* simulando que lo hace el usuario si éste es un administrador

 Estadísticas: están deshabilitadas pues no se puede realizar el seguimiento de un administrador más que a través del panel de control

 Edición: la cuenta de administrador no se puede editar, solamente lo puede hacer él. mismo

- Administración: si este usuario es administrador la estrella se mostrará en amarillo
- Asignar usuarios: el rol administrador permite asignar usuarios a un curso
- Asignar cursos: el rol de administrador permite asignar cursos
- Asignar sesiones: el rol de administrador permite asignar sesiones
- Calendario libre/ocupado: muestra la disponibilidad del administrador

# **AGREGAR USUARIO**

Para agregar usuarios, el administrador deberá cumplimentar un formulario en el que obligatoriamente deberán figurar los siguientes datos:

- Nombre
- Apellido
- correo
- usuario

Además, hay otras opciones avanzadas a las que se debe prestar atención.

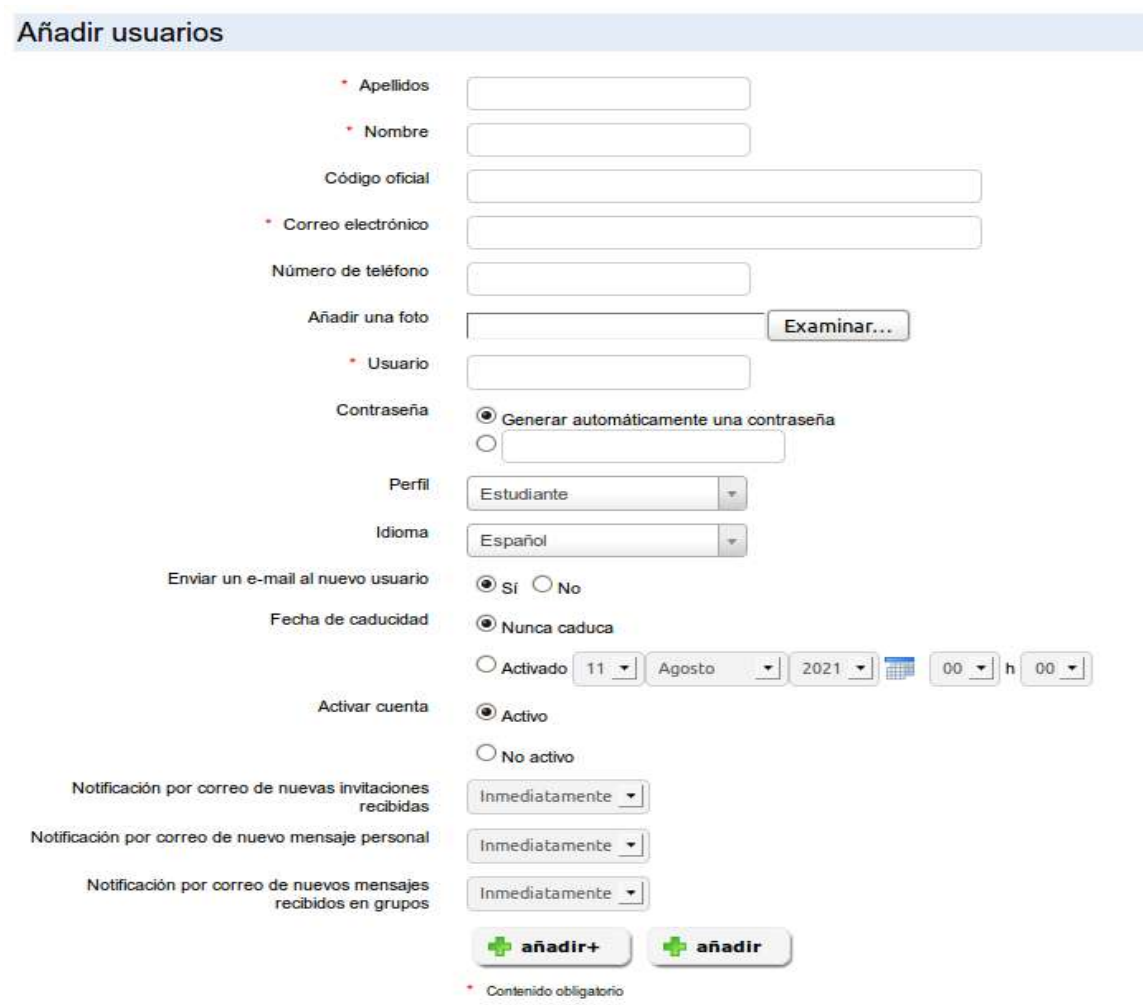

Figura 26: Administración Creación de usuarios

La contraseña, se puede generar automáticamente o ser asignada por el administrador. Dependiendo de las necesidades de la situación, no se olvide de la opción "Enviar un email al nuevo usuario". Seleccionar de forma correcta el rol del usuario es muy importante. Para más información. La cuenta de usuario puede tener una fecha de caducidad. En este caso, uno tiene que elegir el final del periodo de suscripción. Por último, la cuenta de usuario se puede crear activa o inactiva, a la espera, por ejemplo, del inicio de una nueva sesión.

### **PERFILES**

Esta herramienta le permite añadir extensiones al perfil de todos los usuarios. Cada campo creado a través de esta herramienta tiene varias opciones de configuración:

*Visibilidad,* le permite decidir si el nuevo campo debe aparecer en la página del perfil

extendido del usuario. Esto supondrá que éste lo pueda ver.

 *Modificable,* le permite decidir si el contenido de este campo puede ser modificado por el propio usuario o si se mantendrá el valor específico que le asigne el administrador para todos los usuarios.

 *Filtro,* le permite decidir si el campo puede ser utilizado como un filtro y si su contenido se puede exportar cuando se realice una exportación de los ejercicios

Se pueden crear campos en el perfil de un usuario sin que éste tenga que tener conocimiento de su existencia, pues tendrán como fin mejorar su organización administrativa o permitir la sincronización con otros sistemas (por ejemplo, mediante un identificador único común). Por otro lado, hay otro tipo de campos adicionales que sí deberían ser visibles al usuario y quizá también modificables, como su fecha de nacimiento, país, lengua materna, etc. Esta información permitirá generar mejores estadísticas en función de la edad, cultura, conocimientos previos, etc.

|    | Etiqueta del campo        | Tipo de campo | Titulo del campo      | Valor por defecto del campo | Orden del campo | Visibilidad del campo | Modificable | Filtro | <b>Modificar</b>       |  |  |
|----|---------------------------|---------------|-----------------------|-----------------------------|-----------------|-----------------------|-------------|--------|------------------------|--|--|
|    | legal_accept              | Texto         | Legal                 | ×.                          | نه به           | ٠                     | 0           | 8      | $\mathbb{Z}^{\times}$  |  |  |
|    | 2 tags                    | User tag      | tags                  | $\overline{\phantom{a}}$    | **              | $\Rightarrow$         | 0           | 8      | $2 \times$             |  |  |
| 3  | rssfeeds                  | Texto         | <b>RSS</b>            | $\sim$                      | 全业              | $\overline{a}$        | 0           | -      | $\mathbb{Z}^{\times}$  |  |  |
| 4. | dashboard                 | Texto         | Dashboard             | $\sim$                      | $2 - 6$         | $\Rightarrow$         | ۰           | 8      | $\mathscr{X}$          |  |  |
| 5  | timezone                  | Zona horaria  | Timezone              | $\sim$                      | 全专              | $\Rightarrow$         | 0           | っ      | $\mathscr{D}$ $\times$ |  |  |
| 6  | mail notify invitation    | Desplegable   | MailNotifyInvitation  |                             | 令号              | <b>Co</b>             | ø           | ◓      | $2\times$              |  |  |
|    | mail_notify_message       | Desplegable   | MailNotifyMessage     |                             | 全专              | a.                    | Ø           | 8      | $\mathbb{Z}^{\times}$  |  |  |
| 8  | mail_notify_group_message | Desplegable   | MaiNotifyGroupMessage | ٠                           | $+ +$           | <b>a</b>              | Ø           | -      | ∥×                     |  |  |

Figura 27: Administración Lista de campos del perfil de usuario

# **ADMINISTRACIÓN DE CURSO**

Los cursos son espacios en los que el profesorado genera contenidos y los pone a disposición de sus alumnos para facilitar su aprendizaje. Para ello cuenta con más de 20 herramientas que le ayudarán a conseguir una experiencia multimedia entretenida y dinámica.

Los cursos, en muchos casos, son utilizados como recursos permanentes, pero también pueden insertarse dentro de un contexto regulado cronológicamente mediante el uso de sesiones.

### **Lista de curso**

Esta herramienta permite visualizar los cursos de la plataforma.

|    | Código                 | Titulo 1         | Idioma  | Categoria | Inscripción | Anular<br>inscripción | Profesor  | Acción    |
|----|------------------------|------------------|---------|-----------|-------------|-----------------------|-----------|-----------|
| o. | BASEDEDATOS            | base de datos    | spanish | PROJ      | SI          | S                     | Doe, John | 016/8X    |
| u  | OPENOFFICE             | OpenOffice       | spanish | PROJ      | SI          | No                    | Doe, John | $0$ in/0x |
| O  | $\bigcup$ PHP          | php              | spanish | LANG      | <b>Si</b>   | No.                   | Doe, John | $0$ in/8x |
| u  | <b>PROGRAMACIONWEB</b> | Programación Web | spanish | PROJ      | Sf          | No                    | Doe, John | 01172     |

Figura 28: Administración Lista de cursos

# **CREACIÓN DE CURSO**

Cuando un administrador crea un curso sólo está obligado a rellenar el título.

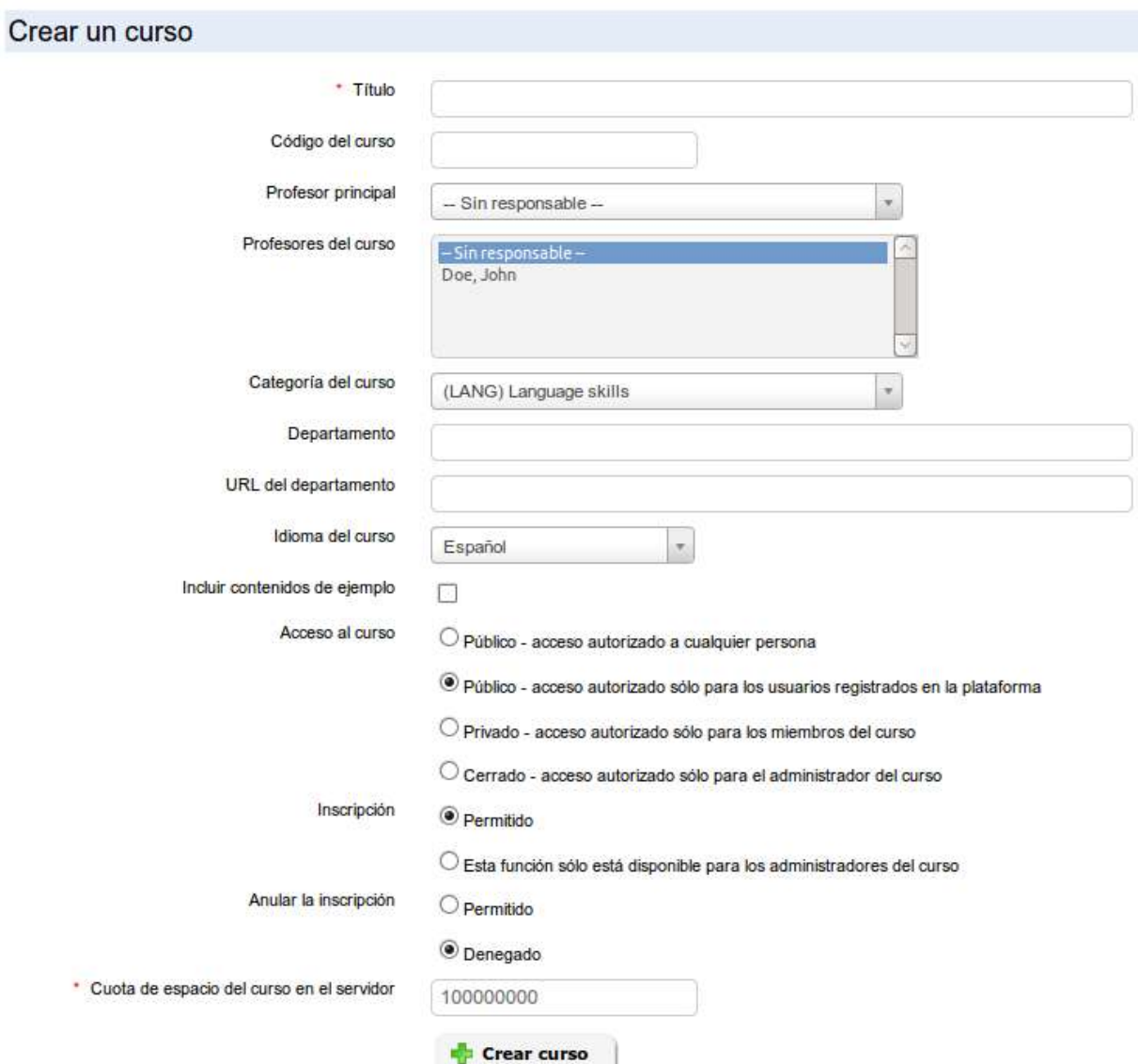

Figura 29: creación de curso.

Además de este campo obligatorio, hay otras opciones disponibles exclusivamente para el administrador:

Asignar un docente responsable del curso

- Añadir uno (o más) docentes al curso
- Asignarlo a un departamento y cumplimentar la URL del departamento
- Configurar la visibilidad del curso
- Gestionar los ajustes de inscripción y cancelación de la misma

### **Suscribir usuarios a los cursos**

El administrador puede suscribir a cualquier usuario a un curso. Para ello:

- seleccione uno o varios usuarios en la lista de la izquierda (use CTRL o SHIFT),
- elija el curso o cursos en los que desea inscribirlos
- haga clic en Añadir a este (estos) curso(s)

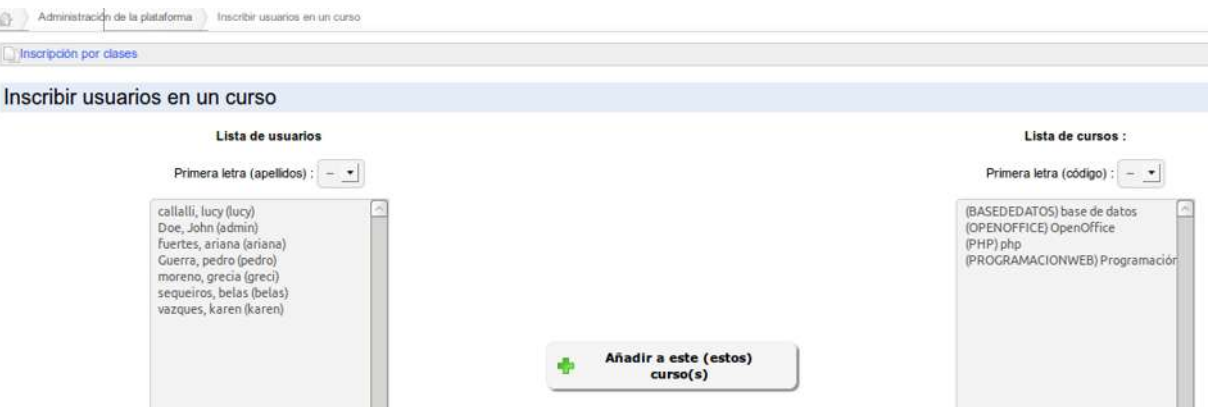

Figura 30: Administración Suscribir usuarios a los cursos

#### **Clase**

Una clase es un conjunto de usuarios, generalmente alumnos. Estos conjunto pueden ser asignados a los cursos o a las sesiones, de modo que todos sus integrantes serán inscritos. Del mismo modo, cuando se da de baja la clase de un curso o de una sesión, cada uno de los usuarios de la clase será dado de baja del curso o de la sesión.

El interfaz de las clases es bastante básico. Para agregar una clase, haga clic en el icono que representa a un conjunto de usuarios con una pequeña estrella en la base.

| 中出                  |          |                                 |                                                                                                    |                      |
|---------------------|----------|---------------------------------|----------------------------------------------------------------------------------------------------|----------------------|
| Nombre <sup>+</sup> | Usuarios | Cursos                          | Sesiones de formación<br>and the second company in the control of the second second the second second the second second second second second second second second second second second second second second second second second second second second s | Opciones             |
| Medicina 2011       |          |                                 |                                                                                                    | 血血血/X                |
|                     |          | $\cdots$ Página 1 de 1 $\cdots$ |                                                                                                    | Mostrando 1 - 1 de 1 |

Figura 31: Administración clase.

La creación de una clase requiere sólo un nombre y una descripción opcional. A continuación, volver a la lista de clases y, mediante el icono correspondiente situado a la derecha de cada clase incorpore usuarios en ella.

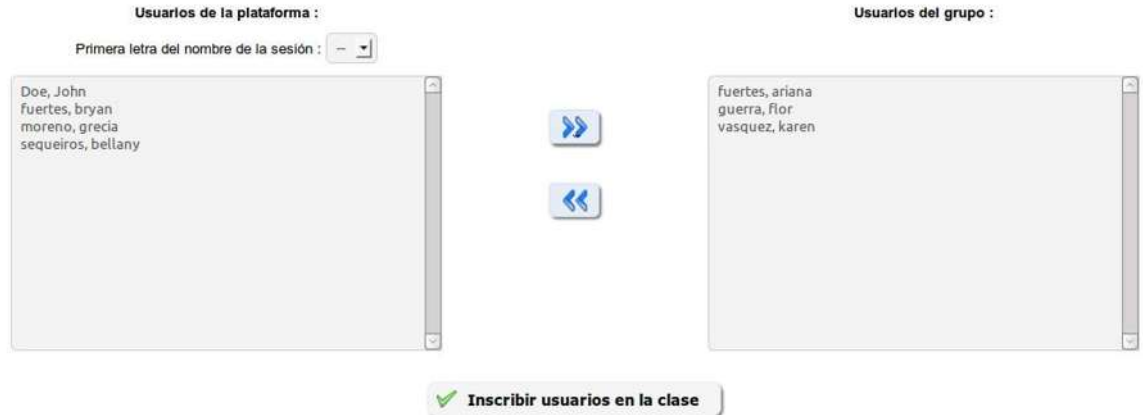

Figura 32: Administración Clases Agregar usuarios

La pantalla de suscripción de los usuarios es similar a la pantalla de suscripción de usuarios que hemos visto anteriormente en este manual. Una vez que los usuarios han sido incorporados, puede suscribir a la clase uno o más cursos, y una o más sesiones. Para ello use los iconos correspondientes situados también a la derecha de cada clase del listado.

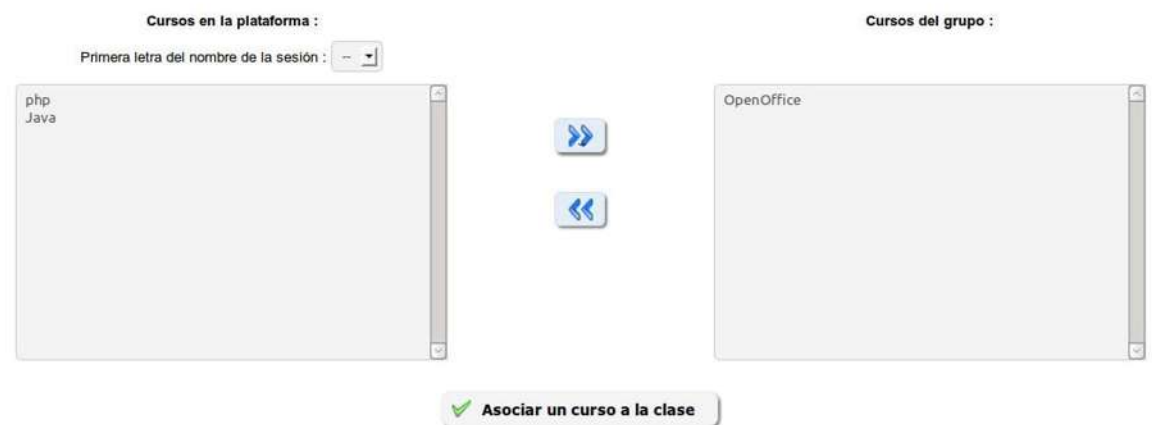

Figura 33: Administración clase –agregar curso.

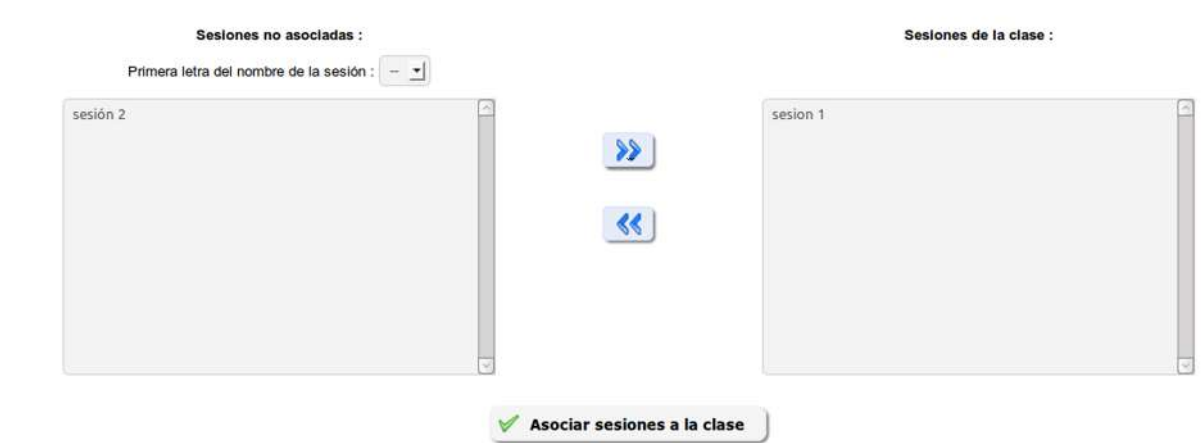

Figura 34: Admiración Clases Agregar sesiones

Tenga en cuenta que, como dicta la lógica de sesiones, una clase nunca debe estar suscrita a la vez a un curso y a una sesión que contenga ese curso, de lo contrario podría terminar confundiendo a docentes y alumnos con accesos duplicados dentro y fuera de la sesión.

### **Videoconferencia**

La herramienta de videoconferencia no se entrega junto con Chamilo. Usted puede instalarla fácilmente y enlazarla a Chamilo mediante el plagan para *Big Bluf evitan*, pero esto requerirá un servidor dedicado.

Para instalar *Big Blue Burton*, le recomendamos que siga las instrucciones de la página web del proyecto:<http://code.google.com/p/bigbluebutton/wiki/InstallationWindows> Una vez esté instalada y funcionando la videoconferencia, usted tiene que saber la dirección URL pública (a veces sólo una dirección IP) y la clave secreta. Encontrará la clave secreta en /var/lib/tomcat6/webapps/bigbluebutton/WEBINF/ classes/bigbluebutton.properties

Cuando sepa su dirección pública y su clave secreta, vaya a la sección de plugins en la pestaña de administración de Chamilo. Active el plugin *Big Blue Button* y proceda a guardar. Actualice la página para que la nueva categoría "Extra" de configuración aparezca en la barra de acciones en la parte superior de la página (una varita mágica) y haga clic en ella. Introduzca la información del servidor de videoconferencia. Ahora sólo tiene que comprobar la integración entrando en un curso y haciendo clic en la herramienta videoconferencia.

Los docentes de los cursos y los tutores son los únicos que pueden iniciar una sala de videoconferencia. También son los únicos que tienen la condición de moderador en Chamilo. Los alumnos no pueden conectarse en videoconferencia si su docente no ha iniciado previamente una sala (si lo intentan sólo se volverá a cargar la página principal del curso).
## **CAPÍTULO 3**

## **UTILIZACIÓN DE CHAMILO EN LA CREACIÓN DE AULAS VIRTUALES EN EL COLEGIO DE ESTUDIOS CIENTIFICOS Y TECNOLÓGICO DEL ESTADO DE OCAXACA.**

La propuesta del aula virtual para la institución antes mencionada urgió como herramienta de trabajo para los docentes con este proyecto los alumnos del CECYETEO tendrán mejor rendimiento, pero más importante aún podrán llevar el control de todo lo que se refiera a su preparación académica lo que dure su instancia en la institucional algunos de los beneficios más importantes son el control de sus apuntes, calificación anuncios programas especiales, etc. A continuación se mostrarán algunas de las pantallas principales: Esta pantalla es la pantalla principal del aula virtual, Estudios y Cientificos y Tecnologico del estado de oaxaca (CECYTEO) EMSAD 31 Santo Domingo Yosoñama, en la parte superior se muestra el logo con el CECYTEO con el slogan resaltando al Estado de Oaxaca, en la parte central del aula virtual se muestra una imagen con la bienvenida y el nombre de la institucion. Esta es la misma pantalla para el personal docente y alumnos tecleando solamente los datos que se mencionan a continuacion:

- el nombre del del administrador: admin
- la contraseña: yosoñama

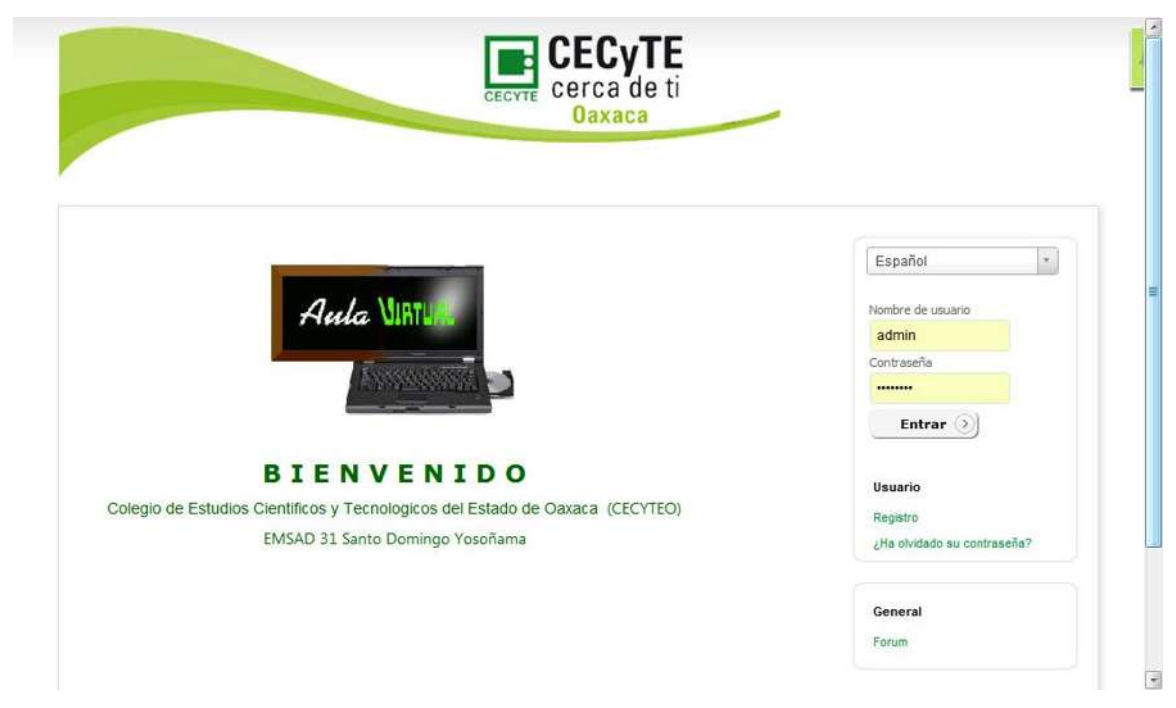

Figura 35: pantalla principal del CECYTEO EMSAD 31

En la siguiente figura que se muestra a continuación puede apreciar los cursos que están disponibles en el Estudios y Cientificos y Tecnologico del estado de oaxaca (CECYTEO) EMSAD 31 Santo Domingo Yosoñama que imparte cada docente en dicha institucion, los cursos van estar actualizando conforme se va cursando los semestres, la actualizacion del persona docente.

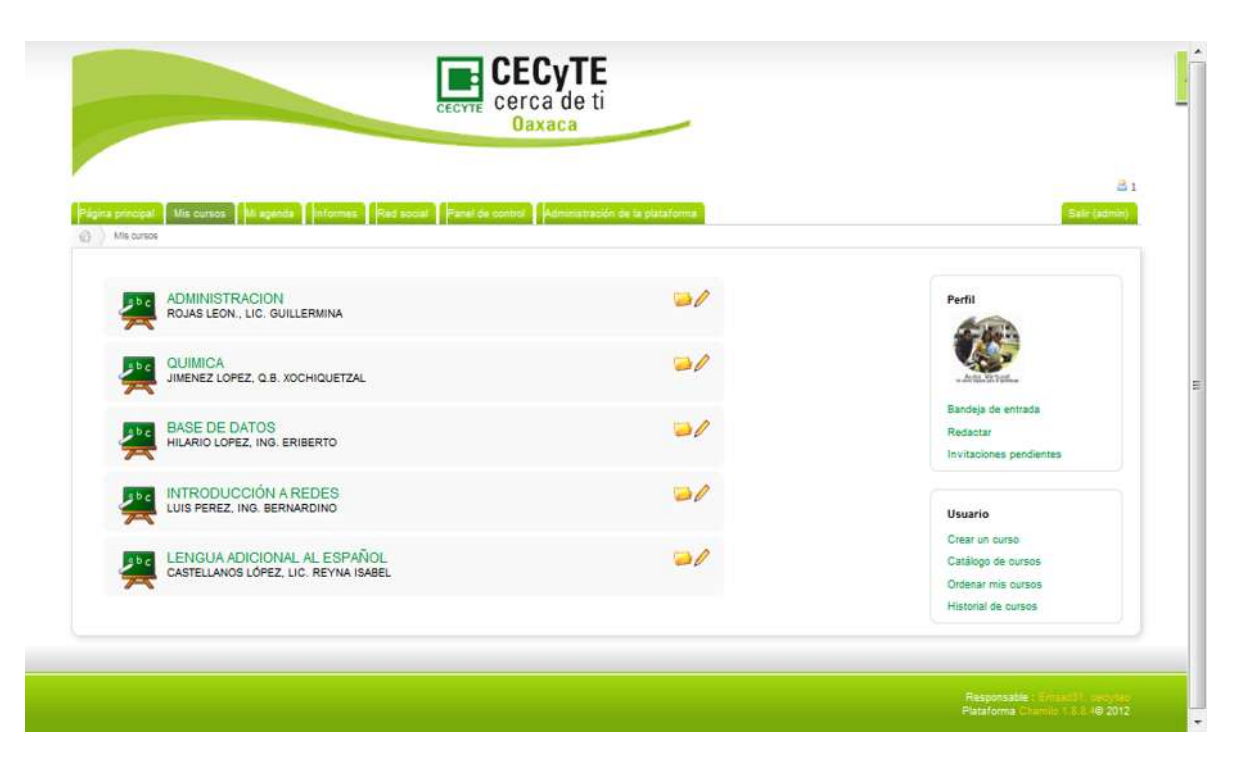

Figura 36: cursos Estudios y Cientificos y Tecnologico del estado de oaxaca (CECYTEO) EMSAD 31 Santo Domingo Yosoñama.

Con esta herramienta puede visualizar los eventos del curso, sean reuniones, actividades, horarios, etc. los cuales el profesor pone a disposición de los alumnos.

El profesor tiene la opción de permitir al alumno añadir eventos en la agenda del curso, si fuera el caso, haga clic en el icono "*Añadir un nuevo evento*" y aparecerá un formulario para llenar.

- Selección de destinatarios: Es posible que el evento que Usted va a añadir sea visible solo para algunos alumnos. Sin embargo, si desea que todos los alumnos vean el evento, omita esta parte y pase al siguiente título de "*Selección de fechas*".
- Haga clic en el icono "*Dirigido a*" y se mostrarán dos campos: uno contiene la lista de todos los alumnos del curso y la otra, aún vacía, contendrá la lista de alumnos a los que va dirigido el evento, es decir el evento será visible solo para los alumnos que ha seleccionado. En el medio aparecen dos botones con flechas a la derecha y a la izquierda.

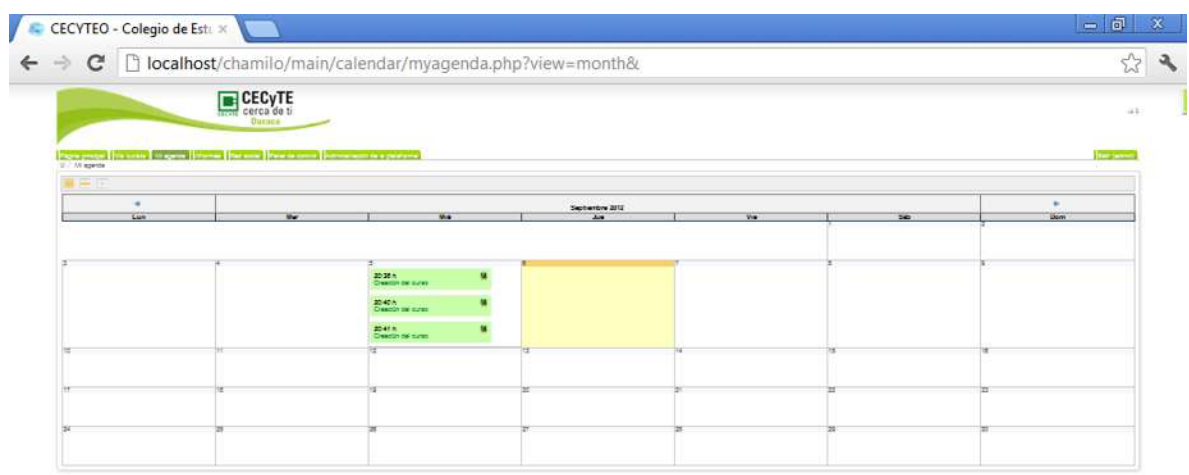

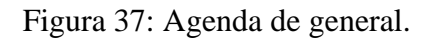

Antonio Carrier

En esta pantalla se muestra el informe de cada uno de los cursos.

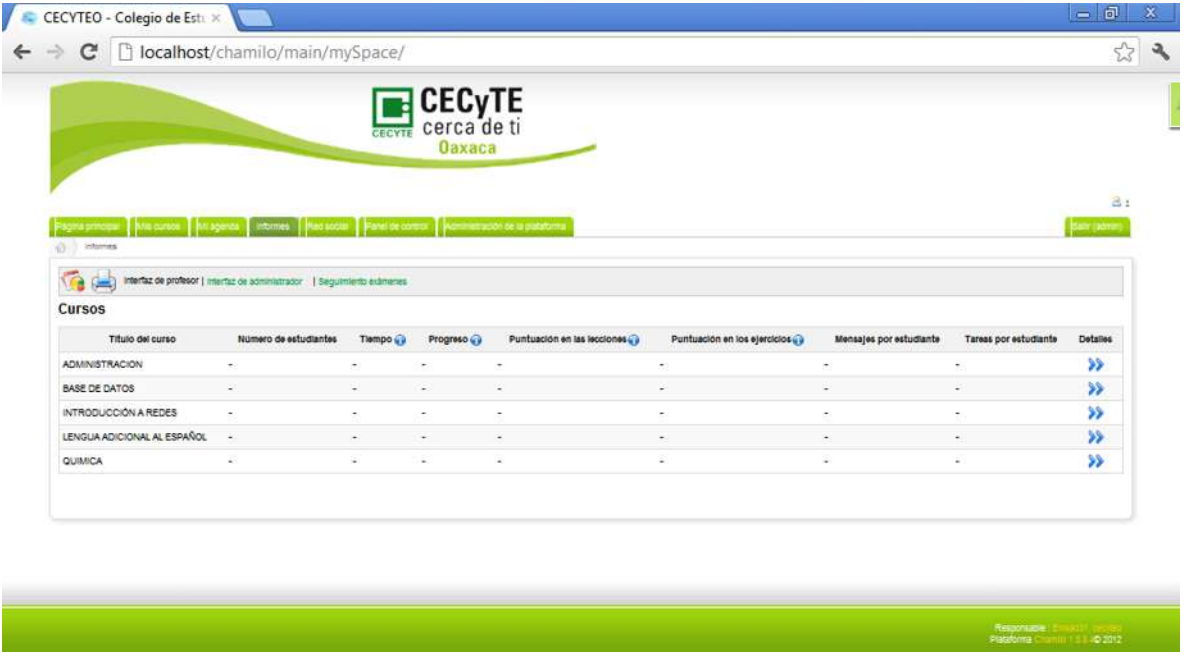

Figura 38: informe de cursos Estudios y Cientificos y Tecnologico del estado de oaxaca (CECYTEO) EMSAD 31 Santo Domingo Yosoñama

Pantalla de la red social del Estudios y Cientificos y Tecnologico del estado de oaxaca (CECYTEO) EMSAD 31 Santo Domingo Yosoñama, todo el contenido del perfil del adminsitrador, se puede editar los datos si asi lo desea el administrador.

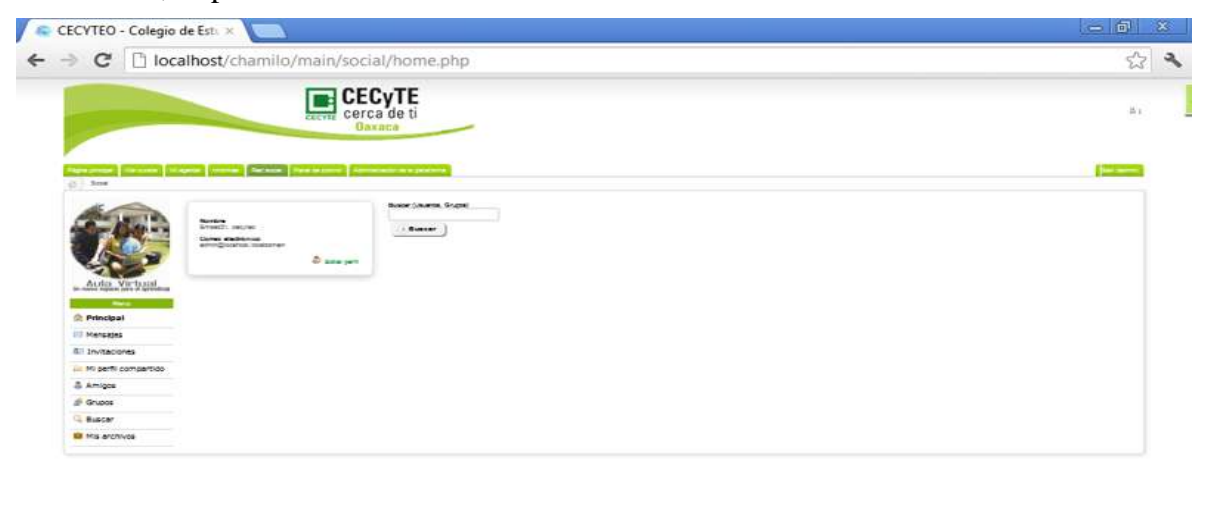

Figura 39: red social EMSAD 31.

Chamilo propone la importación de todo tipo de documentos (HTML, Word, Powerpoint, Excel, PDF, flash, Quicktime, OpenOffice.org, etc.). Usted puede cambiar el nombre y clasificarlos en carpetas. La única restricción (si desea usar formatos no HTML) es que el usuario debe tener en su ordenador la aplicación que le permita al espectador de leer los formatos de los archivos a su disposición. En cuanto al disco duro, es necesario organizar el contenido de la herramienta "Documentos" con rigor para evitar repetición de ficheros y dificultades al encontrarlos.

Esta herramienta se encuentra en todos los cursos.

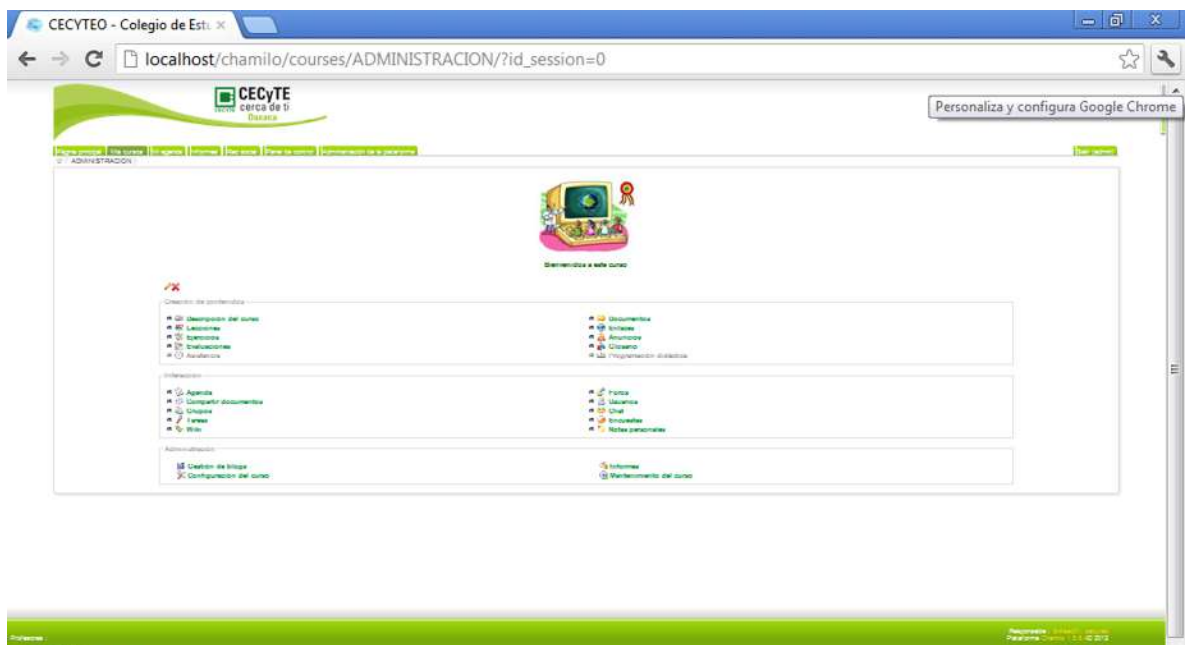

Figura 40: herramientas del curso de Química.

En esta semana puede apreciar los tipos de documentos que se pueden utilizar. En el caso del colegio de Estudios Científicos y Tecnológico del Estado de Oaxaca (CECYTEO) EMSAD 31 Santo Domingo Yosoñama. Se utilizaran más documentos en Word, PDF y algunas de las opciones cuando el profesor lo requiera.

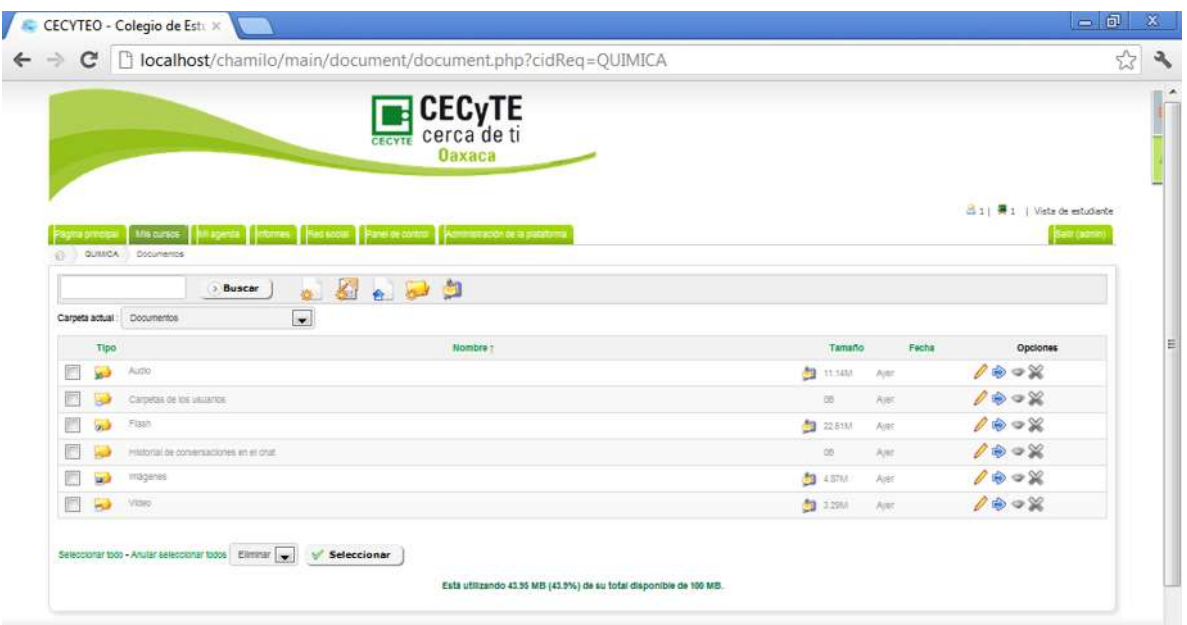

Figura 41: tipos de documentos.

Perfil del docente de Química en cada una de las asignaturas se muestra una imagen de perfil relacionado con la asignatura para darle una mejor imagen al aula virtual. Cada una de ellas puede ser modificada por el docente de acuerdo a sus necesidades y gustos.

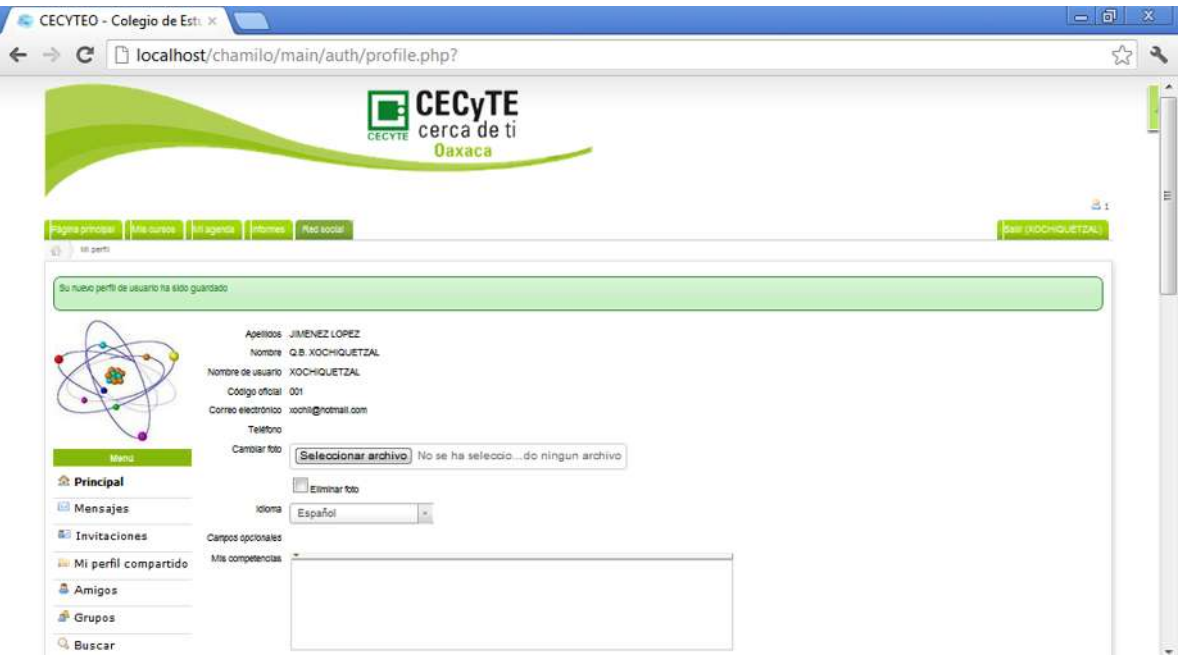

Figura 42: perfil aula virtual de Química.

Esta pantalla es del Docente con la misma configuración del administrador con excepción que el docente no puede hacer ninguna modificación de la página principal tampoco modificar los paneles.

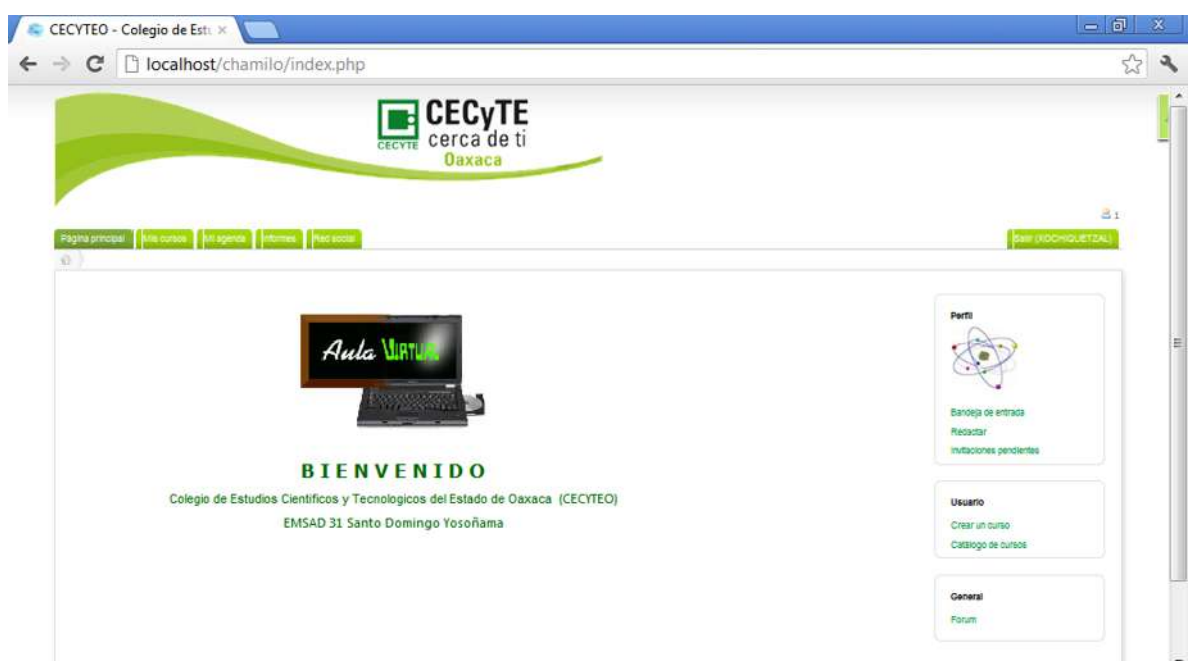

Figura 43: aula virtual del docente de Química.

Pantalla del curso de la materia de química, impartida por la maestra Xochiquetzal Jiménez López.

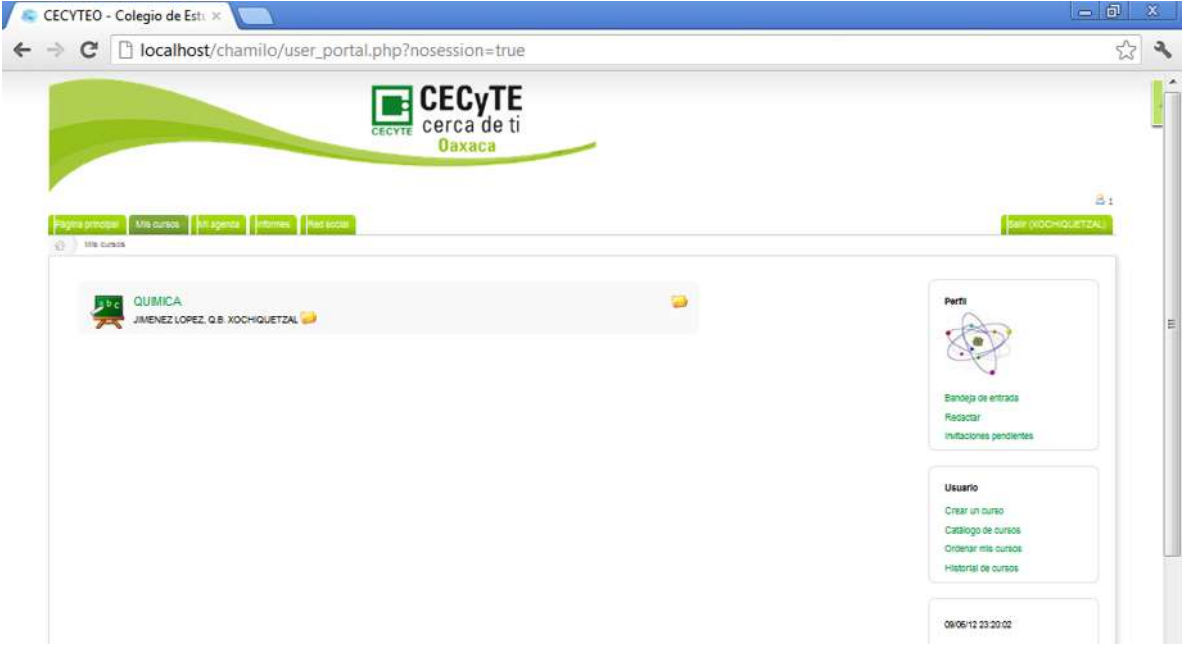

Figura 44: aula de Química.

 $\boxed{0}$  x CECYTEO - Colegio de Estux  $\leftarrow$  $\rightarrow$   $\mathbf{C}$  |  $\Box$  localhost/chamilo/main/admin/course\_list.php  $\approx$  $\mathcal{P}$ **CECyTE** cerca de ti **Oaxaca**  $\mathbb{R}$ cipal | Mis cursos | Mi agenda | | Informes | Pied social | Panel de s rel Administración de la plataforma Administración de la plataforma Lista de cursos 塾 Buscar cursos | Búsqueda avanzada Côdigo Titulo 1 Categoria Inscripción Anular<br>inscripción Profesor Acción Idioma  $016/8X$ S  $\mathbb{S}^{\sharp}$ ROJAS LEON., LIC. GUILLERMINA **O** ADMINISTRACION **ADMINISTRACION** spanish LANG **BASEDEDATOS** BASE DE DATOS spanish LANG S Sí HILARIO LOPEZ, ING. ERIBERTO  $016/8$  $0$ th/ $\bigcirc$ X ■ ● 008 **INFORMATICA** spanish LANG Si No PEREA CRUZ, LIC. JAVIER INTRODUCCIONAREDES INTRODUCCIÓN A REDES s. LUIS PEREZ, ING. BERNARDINO  $016/9X$ spanish LANG Š. LENGUA DICIONALALESP LENGUA ADICIONAL AL CASTELLANOS LÓPEZ, LIC. REYNA<br>ISABEL Si  $016/8$ spanish PROJ S 图 6 007 MATEMATICAS spanisł LANG si No NORIEGA BETANZOS, LIC. XOCHILT  $016/8$ QUIMICA e.  $0t6/8$ **DO QUIMICA** spanish LANG **c** JIMENEZ LOPEZ, Q.B. XOCHIQUETZAL Seleccionar todo - Anular seleccionar todos Eliminar cursos seleccionados volta volta de Seleccionar Figura 45: base de datos de Cursos.

Base de datos del administrador con todos los cursos creados y sus responsables.

Esta imagen es donde nos muestra cada uno de los cursos con sus imágenes que el administrador configuro, el mantenimiento del aula se va ir dando conforme se requiera.

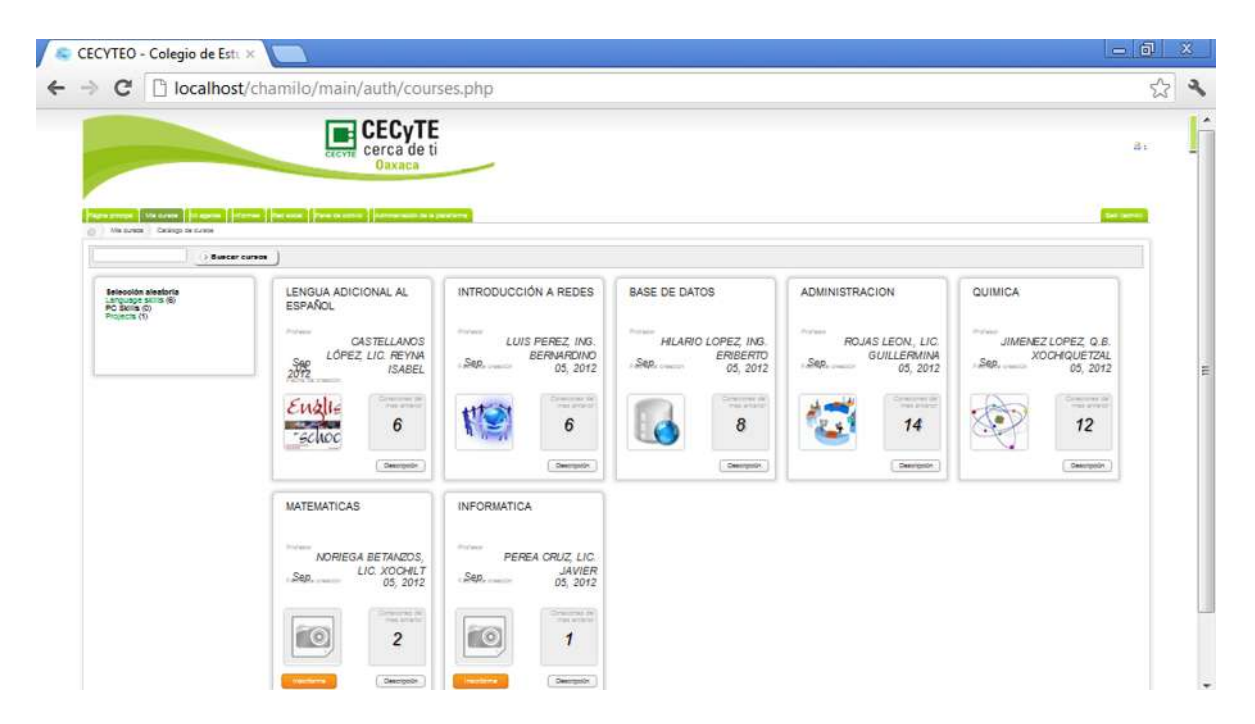

Figura 46: cursos en línea.

Las pantallas que se presentaron son las principales del aula del Colegio de Estudios Científicos y Tecnológico del Estado de Oaxaca (CECYTEO) EMSAD 31 Santo Domingo Yosoñama, en los demás cursos de cada uno de los docentes son exactamente iguales cambia el nombre del docente asignatura, imagen de perfil.

#### **CONCLUSIONES**

Después de toda esta investigación nos damos cuenta que el impulso de las nuevas tecnologías en la informática y en las comunicaciones están dando un aspecto cambiante a la educación que a su vez ha recibido una influencia de la cultura del mundo globalizado. Es más, estamos en presencia de transformaciones radicales de lo que hasta ahora se había concebido como educación a distancia y que hoy las Nuevas Tecnologías de [Información](http://sisbib.unmsm.edu.pe/bibvirtual/tesis/Ingenie/Caba%F1as_V_J/cap6.htm) y Comunicaciones (NTIC) propician como una nueva forma de aprendizaje, en donde se generan espacios virtuales que facilitan interacciones sociales entre los participantes de estos procesos educativos, independientemente del tiempo y lugar geográfico donde se encuentren.

Es importante precisar dos criterios fundamentales necesarios para evaluar la aplicación de las Aulas Virtuales como herramienta de apoyo en la Educación. Estos son primero: el modelo educativo sobre el cual se hará la aplicación debe de ser claro y preciso, pues de otro modo las nuevas herramientas tecnológicas incorporadas en el proceso educativo no añadirán ninguna ventaja a la experiencia; y en segundo lugar y de mayor importancia que la tecnología no contiene en si valores morales intrínsecos, sino que son los docentes quienes deben de establecer reglas para el seguimiento de las intervenciones del alumno como: número de visitas al aula virtual, número mínimo de intervenciones en el foro, cierto porcentaje de [test](http://sisbib.unmsm.edu.pe/bibvirtual/tesis/Ingenie/Caba%F1as_V_J/cap6.htm) de entrenamiento aprobados, entre otros; además, es necesario tener en cuenta los valores éticos y morales por parte del alumno; esto se logra con un cambio de mentalidad en esta nueva forma de enseñanza.

Asimismo, surgen nuevas generaciones de estudiantes con competencias suficientes para determinar el sentido y alcance de los contenidos de aprendizaje en forma autónoma, seleccionar las herramientas tecnológicas pertinentes y construir colaborativa y éticamente nuevos conocimientos. El Aula Virtual no ha sido desarrollada con el fin de sustituir o reemplazar el trabajo del docente en las aulas sino promover una mayor producción académica e intelectual al establecer un espacio donde los productos de su esfuerzo podrán ser consultados.

Quisiéramos resaltar que la enseñanza a través de entornos virtuales es muy diferente a la enseñanza tradicional, en ésta última el docente tiene el dominio del ambiente, donde puede encontrar una retroalimentación rápida sobre el aprendizaje del alumno, en cambio en una enseñanza mediante entornos virtuales, los materiales educativos y los medios de comunicación se hacen importantísimos ya que ellos deben permitir al alumno analizar, reflexionar e investigar y generar el autoaprendizaje siendo éste último el mayor fin.

Existen además algunas razones por las cuales los docentes están prestos a utilizar el Aula Virtual como soporte educativo:

- [Brindar](http://sisbib.unmsm.edu.pe/bibvirtual/tesis/Ingenie/Caba%F1as_V_J/cap6.htm) un servicio a la sociedad ya que la información y el esfuerzo de los docentes no solo queda dentro del Colegio de Estudios Científicos y Tecnológico del Estado de Oaxaca (CECYTEO) EMSAD 31 Santo Domingo Yosoñama sino que se pone a disposición del mundo.
- Pueden publicar su material educativo y este puede ser consultado por sus alumnos sin encontrase necesariamente en el lugar de estudio.
- Han encontrado una novedosa forma de incentivar a sus alumnos a interactuar con sus docentes y entre ellos, permitiendo y apoyando el diálogo y la discusión de temas.

El Aula Virtual debe ser manejado desde el enfoque constructivista, es decir que el alumno debe construir su propio aprendizaje a través de conocimientos previos. Estos conocimientos previos se adquieren por recepción o por descubrimiento. Concluimos que el Aula Virtual debe incentivar sobretodo la adquisición de conocimientos e información a través de la indagación, pero para esto, es importante que los docentes, desarrollen sus materiales educativos de diferente forma a la que ya estaban acostumbrados a realizarlos. Los docentes deben plasmar creatividad, interactividad, interacción, flexibilidad, coherencia y pertinencia.

No esperamos que utilizando el Aula Virtual el alumno aprenda más, mucho mejor, más rápido o sea más económico, no es así necesariamente, el Aula Virtual debe ser usada para facilitar, para construir, para proveer un medio donde el docente pueda cumplir mejor su labor y el objetivo principal se cumpla: que el alumno APRENDA. Puede ser que el docente cumpla su labor exitosamente sin necesariamente ser exitosa la labor del alumno.

# **BIBLIOGRAFÍA**

- Metodología de la Investigación, El Proceso y sus Tecnicas, Frida Ortiz, María del Pilar Garcia Editorial Noriega Limosa.
- Metodología de la Investigación, Propuesta Anteproyecto y Proyecto, Héctor Daniel Lerma, Editorial ECOE Ediciones.
- Como se hace una Investigación, Loraine Blaxter, Christina Hughes, Malcolm Tight, Editorial Gedisa.

### **Fuentes electrónicas:**

- 1. Software Chamilo. [www.chamilo.org](http://www.chamilo.org/) Fecha de consulta: 28/septiembre/2012
- 2. [www.buenastaresas.com](http://www.buenastaresas.com/)
- 3. [www.aulasvirtualeschamilo.com](http://www.aulasvirtualeschamilo.com/)
- 4. <http://www.gnu.org/lce.ses>
- 5. [www.wikipedia.org/wiki/chamilo](http://www.wikipedia.org/wiki/chamilo)
- 6. http://es.wikipedia.org/wiki/Educación-virtual/Evolucióndela Educación.